Aby uzyskać pomoc techniczną, zarejestruj swój produkt na stronie internetowej: www.philips.com/welcome

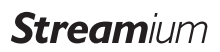

MCi900/12

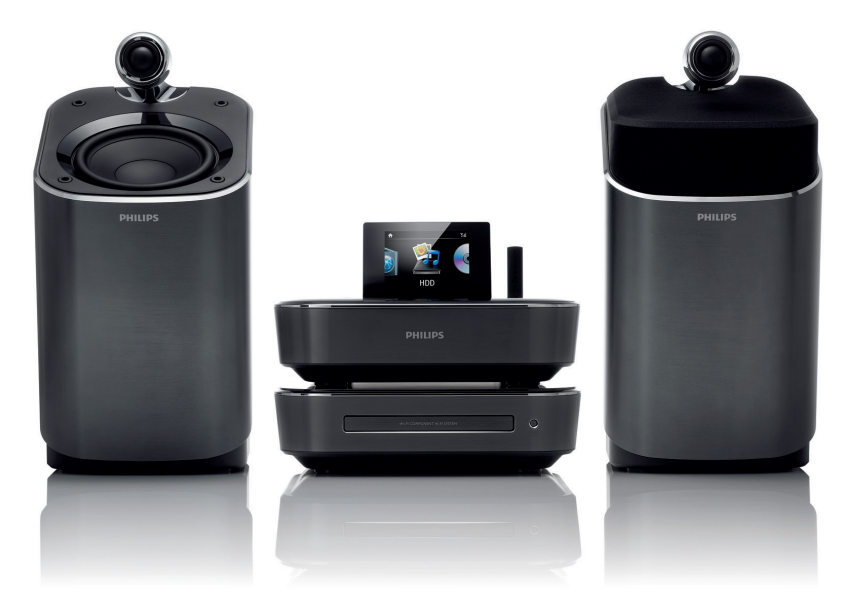

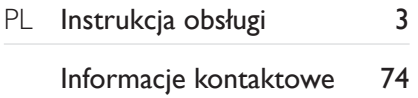

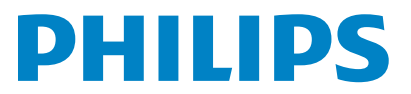

Philips Consumer Lifystyle **AMB** 544-9056

#### Philips Consumer Lifestyle

HK-1008-MCi900 2010

*........................................................ ........................................................................... (Report No. / Numéro du Rapport) (Year in which the CE mark is affixed / Année au cours* 

# **EC DECLARATION OF CONFORMITY**

(DECLARATION DE CONFORMITE CE)

### We / Nous, PHILIPS CONSUMER LIFESTYLE B.V.

(Name / Nom de l'entreprise)

#### TUSSENDIEPEN 4, 9206 AD DRACHTEN, THE NETHERLANDS (address / adresse)

Declare under our responsibility that the electrical product(s): (Déclarons sous notre propre responsabilité que le(s) produit(s) électrique(s):)

Philips........................................................... ....................MCi900/12, /05........... Wi-Fi Component Hi-Fi System

*(brand name, nom de la marque) (Type version or model, référence ou modèle)* 

*.............................................................................................. (product description, description du produit)* 

To which this declaration relates is in conformity with the following harmonized standards: (Auquel cette déclaration se rapporte, est conforme aux normes harmonisées suivantes)

*(title, number and date of issue of the standard / titre, numéro et date de parution de la norme)* 

EN62311 : 2008 EN62301 : 2005

EN55013: 2001 + A1:2003 + A2:2006 EN55022 : 2006 + A1:2007 EN55024 : 1998 + A1:2001 + A2:2003 EN301489-1 V1.8.1. : 2008 EN301489-17 V1.3.2. : 2008 EN300328 V1.7.1 :2006 EN60065 : 2002 + A1:2006 +A11:2008

#### Following the provisions of :

(Conformément aux exigences essentielles et autres dispositions pertinentes de:)

1999/5/EC (R&TTE Directive) 2004/108/EC (EMC Directive) 2009/125/EC (ErP Directive) – EC/1275/2008

And are produced under a quality scheme at least in conformity with ISO 9001 or CENELEC Permanent Documents

(Et sont fabriqués conformément à une qualité au moins conforme à la norme ISO 9001 ou aux Documents Permanents CENELEC)

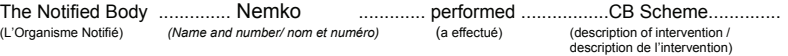

#### NO56043

And issued the certificate, ................................................................. *(et a délivré le certificat) (certificate number / numéro du certificat)*

Remarks: (Remarques:)

Leuven, February 24, 2010 Development Manager, Innovation Lab Leven

*........................................................... ............................................................................................ (place,date / lieu, date) (signature, name and function / signature, nom et fonction)*

Frank Dethier

Frank Dethier

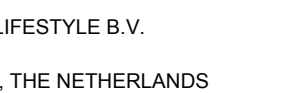

*de laquelle le marquage CE a été apposé)* 

\_

\_

# Spis treści

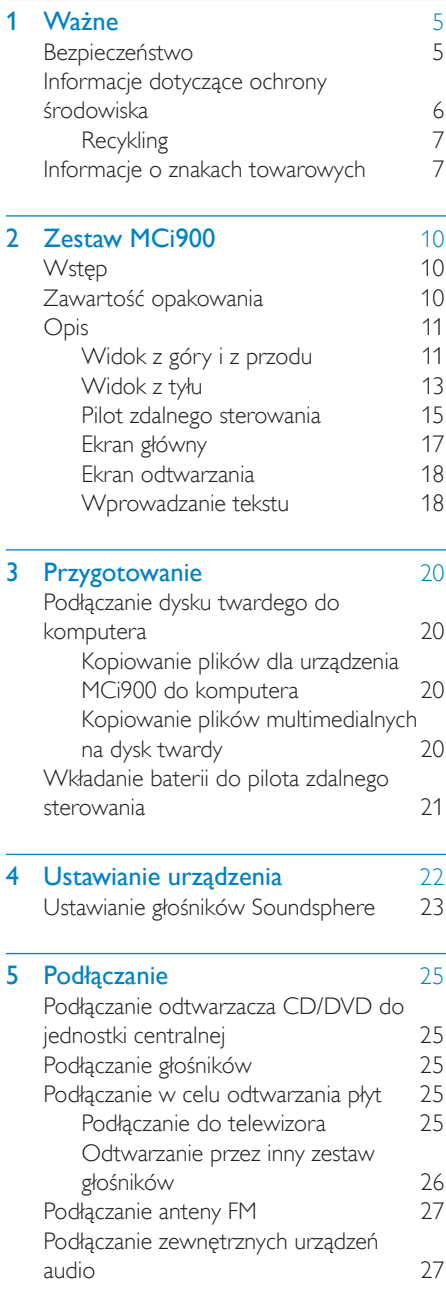

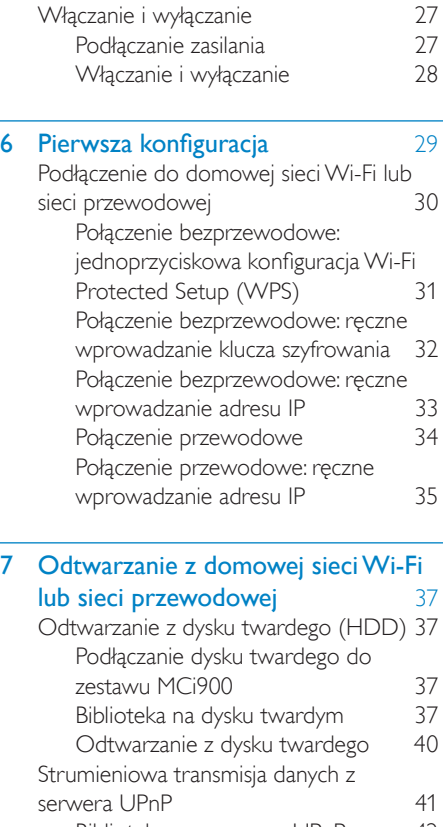

<span id="page-2-0"></span>Polski

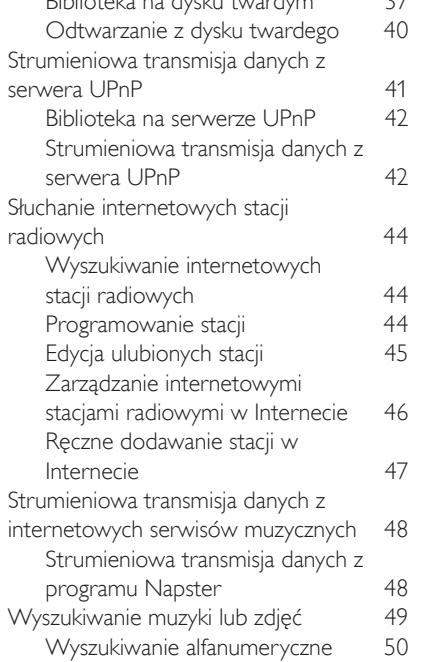

3 PL

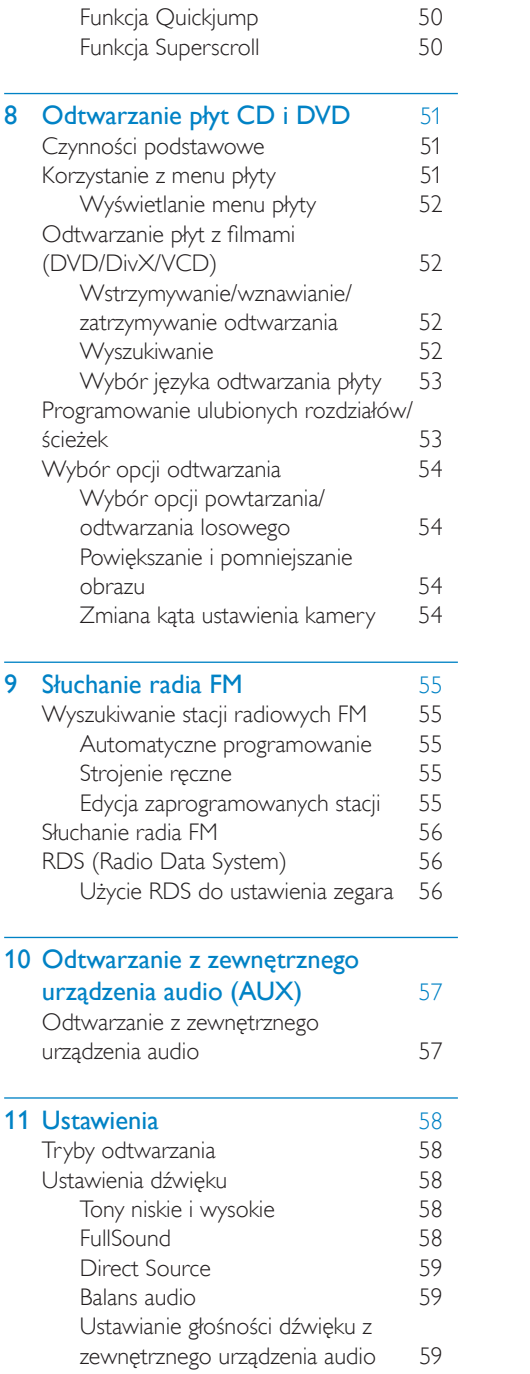

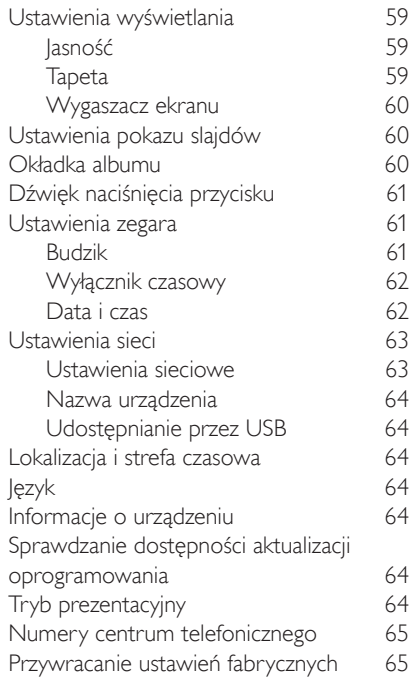

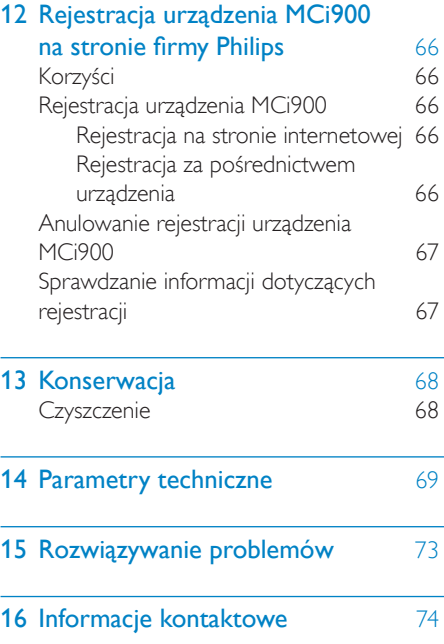

# <span id="page-4-0"></span>Ważne

# Bezpieczeństwo

Informacje dla klientów w Europie:

Poznaj symbole bezpieczeństwa

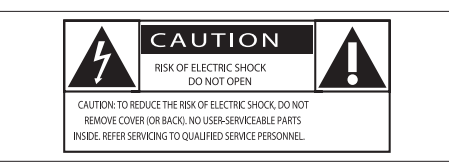

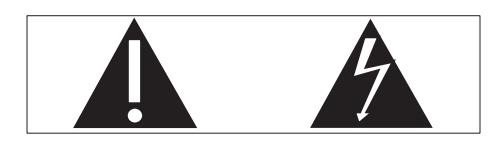

Wykrzyknik zwraca uwagę na funkcje, w przypadku których należy dokładnie przeczytać dołączoną dokumentację w celu uniknięcia problemów związanych z obsługą i konserwacją.

Symbol błyskawicy sygnalizuje niezaizolowane podzespoły wewnątrz produktu, które mogą spowodować porażenie prądem elektrycznym.

Aby ograniczyć ryzyko pożaru lub porażenia prądem elektrycznym, urządzenie należy chronić przed deszczem i wilgocią. Ponadto nie należy umieszczać na nim przedmiotów wypełnionych cieczami, np. wazonów.

- (1) Przeczytaj tę instrukcję.
- b Zachowaj tę instrukcję na przyszłość.
- 3) Rozważ wszystkie ostrzeżenia.
- (4) Postępuj zgodnie ze wszystkimi instrukcjami.
- $(5)$  Nie korzystaj z urządzenia w pobliżu wody.
- f Czyść urządzenie suchą ściereczką.
- g Nie blokuj żadnych otworów wentylacyjnych. Instaluj urządzenie zgodnie z instrukcjami producenta.
- $\left(8\right)$  Nie zdejmuj obudowy urządzenia.
- (9) Z urządzenia można korzystać tylko w pomieszczeniach. Nie narażaj urządzenia na kontakt z kapiącą lub pryskającą wodą, deszczem i dużą wilgocią.
- (10) Nie wystawiaj urządzenia na działanie promieni słonecznych, otwartego ognia lub ciepła.
- k Nie instaluj urządzenia w pobliżu żadnych źródeł ciepła, takich jak kaloryfery, wloty ciepłego powietrza, kuchenki i inne urządzenia elektryczne (w tym wzmacniacze), które wytwarzają ciepło.
- l Nie umieszczaj na urządzeniu żadnych innych urządzeń elektrycznych.
- (13) Nie umieszczaj na urządzeniu żadnych przedmiotów mogących stanowić zagrożenie (np. przedmiotów zawierających płyny, płonących świec).
- (14) Z urządzeniem mogły zostać dostarczone baterie. Zapoznaj się z zawartymi w tej instrukcji informacjami dotyczącymi bezpieczeństwa użytkowania i utylizacji baterii.
- (15) Produkt może zawierać ołów i rtęć. Utylizacja tych materiałów może być regulowana odpowiednimi przepisami z uwagi na ochronę środowiska naturalnego. Zapoznaj się z zawartymi w tej instrukcji informacjami dotyczącymi utylizacji baterii.

## Przestroga

• Obsługa urządzenia w sposób niezgodny z instrukcją obsługi grozi narażeniem użytkownika na działanie niebezpiecznego promieniowania laserowego.

## <span id="page-5-0"></span>**Ostrzeżenie**

- Nie zdejmuj obudowy tego urządzenia.
- Nie smaruj żadnej części urządzenia.
- Nigdy nie stawiaj urządzenia na innym urządzeniu elektronicznym.
- Nigdy nie wystawiaj urządzenia na działanie promieni słonecznych, źródeł otwartego ognia lub ciepła.
- Nie patrz bezpośrednio na wiązkę lasera urządzenia.
- Upewnij się, że zawsze masz łatwy dostęp do przewodu zasilającego, wtyczki lub zasilacza w celu odłączenia urządzenia od źródła zasilania.
- Jeśli urządzenie jest podłączone do gniazdka za pomocą przewodu zasilającego lub łącznika, ich wtyki muszą być łatwo dostępne.

Ryzyko przegrzania! Nigdy nie umieszczaj urządzenia w miejscu z ograniczoną wentylacją. Zawsze pozostawiaj co najmniej 10 cm wolnego miejsca z każdej strony urządzenia w celu zapewnienia właściwej wentylacji. Upewnij się, że zasłony ani inne obiekty nie zakrywają otworów wentylacyjnych urządzenia.

### Ochrona słuchu

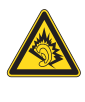

#### Głośność dźwięku podczas słuchania powinna być umiarkowana:

Korzystanie ze słuchawek przy dużej głośności może spowodować uszkodzenie słuchu. Ten produkt może generować dźwięk o natężeniu grożącym utratą słuchu użytkownikowi ze zdrowym słuchem, nawet przy użytkowaniu trwającym nie dłużej niż minutę. Wyższe natężenie dźwięku jest przeznaczone dla osób z częściowo uszkodzonym słuchem.

Głośność dźwięku może być myląca. Z czasem słuch dostosowuje się do wyższej głośności dźwięku, uznawanej za odpowiednią. Dlatego przy długotrwałym słuchaniu dźwięku to, co brzmi "normalnie" w rzeczywistości może brzmieć głośno i stanowić zagrożenie dla słuchu. Aby temu zapobiec, należy ustawiać głośność na bezpiecznym poziomie, zanim słuch dostosuje się do zbyt wysokiego poziomu.

Ustawianie bezpiecznego poziomu głośności:

Ustaw głośność na niskim poziomie.

Stopniowo zwiększaj głośność, aż dźwięk będzie czysty, dobrze słyszalny i bez zakłóceń.

Nie słuchaj zbyt długo:

Długotrwałe słuchanie dźwięku, nawet na "bezpiecznym" poziomie, również może powodować utratę słuchu.

Korzystaj z urządzenia w sposób umiarkowany oraz rób odpowiednie przerwy.

Podczas korzystania ze słuchawek stosuj się do poniższych zaleceń.

Nie słuchaj zbyt głośno i zbyt długo.

Zachowaj ostrożność przy zmianie głośności dźwięku ze względu na dostosowywanie się słuchu.

Nie zwiększaj głośności do takiego poziomu, przy którym nie słychać otoczenia.

W potencjalnie niebezpiecznych sytuacjach używaj słuchawek z rozwagą lub przestań ich używać na jakiś czas.

# Informacje dotyczące ochrony środowiska

Niniejszy produkt jest zgodny z przepisami Unii Europejskiej dotyczącymi zakłóceń radiowych.

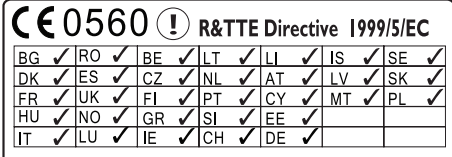

Ten produkt spełnia wymagania dyrektywy 1999/5/WE.

## <span id="page-6-0"></span>Urządzenie zawiera następującą etykietę:

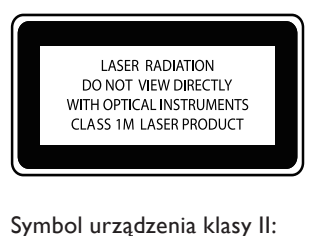

### Symbol urządzenia klasy II:

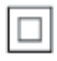

Symbol ten informuje, iż ten produkt posiada podwójną izolację.

#### Modyfikacje

Nieautoryzowane przez producenta modyfikacje mogą spowodować unieważnienie prawa użytkownika do korzystania z tego produktu.

## Recykling

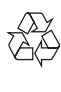

To urządzenie zostało zaprojektowane i wykonane z materiałów oraz komponentów wysokiej jakości, które nadają się do ponownego wykorzystania.

Jeśli produkt został opatrzony symbolem przekreślonego pojemnika na odpady, oznacza to, że podlega on postanowieniom dyrektywy europejskiej 2002/96/WE.

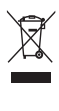

Nigdy nie należy wyrzucać tego produktu wraz z innymi odpadami pochodzącymi z gospodarstwa domowego. Należy zapoznać się z lokalnymi przepisami dotyczącymi utylizacji sprzętu elektrycznego i elektronicznego. Prawidłowa utylizacja starych produktów pomaga zapobiegać

zanieczyszczeniu środowiska naturalnego oraz utracie zdrowia.

#### Informacje na temat korzystania z baterii:

#### **Przestroga**

- Ryzyko wycieku: Należy używać wyłącznie wskazanych rodzajów baterii. Nie wolno mieszać baterii nowych i używanych. Nie należy używać baterii różnych marek. Należy pamiętać o zachowaniu biegunowości. Należy wyjąć baterie z produktów, które nie będą używane przez dłuższy czas. Baterie należy przechowywać w suchym miejscu.
- Ryzyko obrażeń: Obchodząc się z wyciekającymi bateriami, należy założyć rękawice. Baterie należy przechowywać w miejscu niedostępnym dla dzieci i zwierząt.
- Niebezpieczeństwo wybuchu: Nie należy doprowadzać do zwarcia baterii. Nie należy narażać baterii na działanie nadmiernego ciepła. Nie należy wrzucać baterii do ognia. Nie należy uszkadzać lub rozmontowywać baterii. Nie należy ponownie ładować baterii.

#### Informacje dotyczące utylizacji baterii:

Produkt zawiera baterie opisane w treści dyrektywy 2006/66/WE, których nie można zutylizować z pozostałymi odpadami domowymi.

Należy zapoznać się z lokalnymi przepisami dotyczącymi utylizacji baterii. Prawidłowa utylizacja baterii pomaga zapobiegać zanieczyszczeniu środowiska naturalnego oraz utracie zdrowia.

## Informacje o znakach towarowych

HDMI

HDMI, logo HDMI i High-Definition Multimedia Interface są znakami towarowymi lub zastrzeżonymi znakami towarowymi firmy HDMI Licensing LLC.

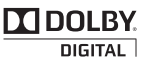

Wyprodukowano na licencji firmy Dolby Laboratories. Dolby oraz symbol podwójnej litery D są znakami towarowymi firmy Dolby Laboratories.

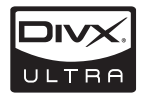

DivX® i DivX Ultra® są zastrzeżonymi znakami towarowymi firmy DivX, Inc. i są użyte na podstawie licencji. Urządzenie DivX Ultra® Certified należy zarejestrować, aby oglądać filmy DivX® z zawartością płatną i przy użyciu funkcji zaawansowanych.

INFORMACJE O DIVX VIDEO: DivX® jest cyfrowym formatem wideo stworzonym przez firmę DivX, Inc. To urządzenie jest oficjalnym produktem DivX Certified, który odtwarza format obrazu DivX. Aby uzyskać szczegółowe informacje i pobrać oprogramowanie do konwersji plików do formatu DivX, wejdź na stronę www.divx. com.

INFORMACJE O DIVX VIDEO-ON-DEMAND: To urządzenie DivX Certified® należy zarejestrować, aby odtwarzać zawartość DivX Video-On-Demand (VOD). Aby utworzyć kod rejestracji, znajdź część DivX VOD w menu konfiguracji urządzenia. Otwórz stronę vod.divx.com, korzystając z tego kodu, aby dokończyć rejestrację i dowiedzieć się więcej na temat formatu DivX VOD.

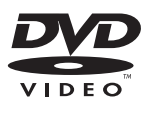

"DVD Video" jest znakiem towarowym firmy DVD Format/Logo Licensing Corporation.

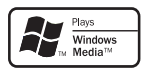

Windows Media oraz logo Windows są znakami towarowymi lub zastrzeżonymi znakami towarowymi firmy Microsoft Corporation w Stanach Zjednoczonych i/lub innych krajach.

Be responsible **Respect copyrights** 

Wykonywanie nieautoryzowanych kopii materiałów zabezpieczonych przed kopiowaniem, w tym programów komputerowych, plików, audycji i nagrań dźwiękowych, może stanowić naruszenie praw autorskich będące przestępstwem. Nie należy używać niniejszego urządzenia do takich celów.

W niniejszym produkcie zastosowano technologię ochrony praw autorskich, która jest chroniona amerykańskimi patentami oraz innymi prawami dotyczącymi własności intelektualnej. Technologii tej można używać wyłącznie za zgodą firmy Macrovision. Jest ona przeznaczona wyłącznie do użytku domowego oraz innych ograniczonych zastosowań w zakresie oglądania, chyba że firma Macrovision wyrazi zgodę na inne jej zastosowanie. Odtwarzanie konstrukcji urządzenia oraz dezasemblacja są zabronione.

# <span id="page-9-0"></span>2 Zestaw MCi900

Gratulujemy zakupu i witamy w firmie Philips! Aby w pełni skorzystać z pomocy oferowanej przez firmę Philips, zarejestruj swój produkt na stronie [www.philips.com/welcom](http://www.philips.com/welcome)e.

# **Wstep**

### Zestaw MCi900 umożliwia:

- podłączenie do dysku twardego (urządzenia pamięci masowej USB)
- podłączenie do istniejącej domowej sieci Wi-Fi lub sieci przewodowej, która może obejmować komputery i urządzenia UPnP
- podłączenie do istniejących domowych systemów audio-wideo, w tym odbiorników telewizyjnych, zestawów audio i odtwarzaczy MP3

#### Korzystając z tego typu połączeń, można:

- odtwarzać muzykę zapisaną na dysku twardym (HDD) przez głośniki Soundsphere
- słuchać internetowych stacji radiowych i korzystać z internetowych serwisów muzycznych\*
- odtwarzać filmy DVD w telewizorze
- odtwarzać muzykę/zdjęcia zapisane w komputerze lub na serwerze UPnP
- odtwarzać muzykę z zestawu audio lub przenośnego odtwarzacza plików multimedialnych przez głośniki Soundsphere

## Wskazówka

• \* Internetowe serwisy muzyczne są dostępne tylko w niektórych krajach.

Odtwarzacz DVD w zestawie MCi900 obsługuje następujące formaty płyt:

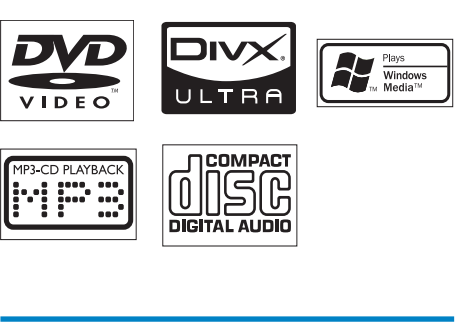

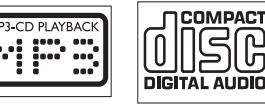

# Zawartość opakowania

Po otwarciu opakowania należy sprawdzić jego zawartość:

- Jednostka centralna i odtwarzacz CD/DVD
- Dysk twardy (HDD) ze złączem USB
- 2 głośniki SoundSphere (z przewodami połączeniowymi)
- Pilot zdalnego sterowania z bateriami
- Kompozytowe przewody audiowideo
- Antena FM typu "T"
- Przewód sieciowy
- Podstawa dysku twardego (HDD)
- Oprogramowanie (zapisane na dołączonym dysku twardym)
- Skrócona instrukcja obsługi

# <span id="page-10-0"></span>**Opis**

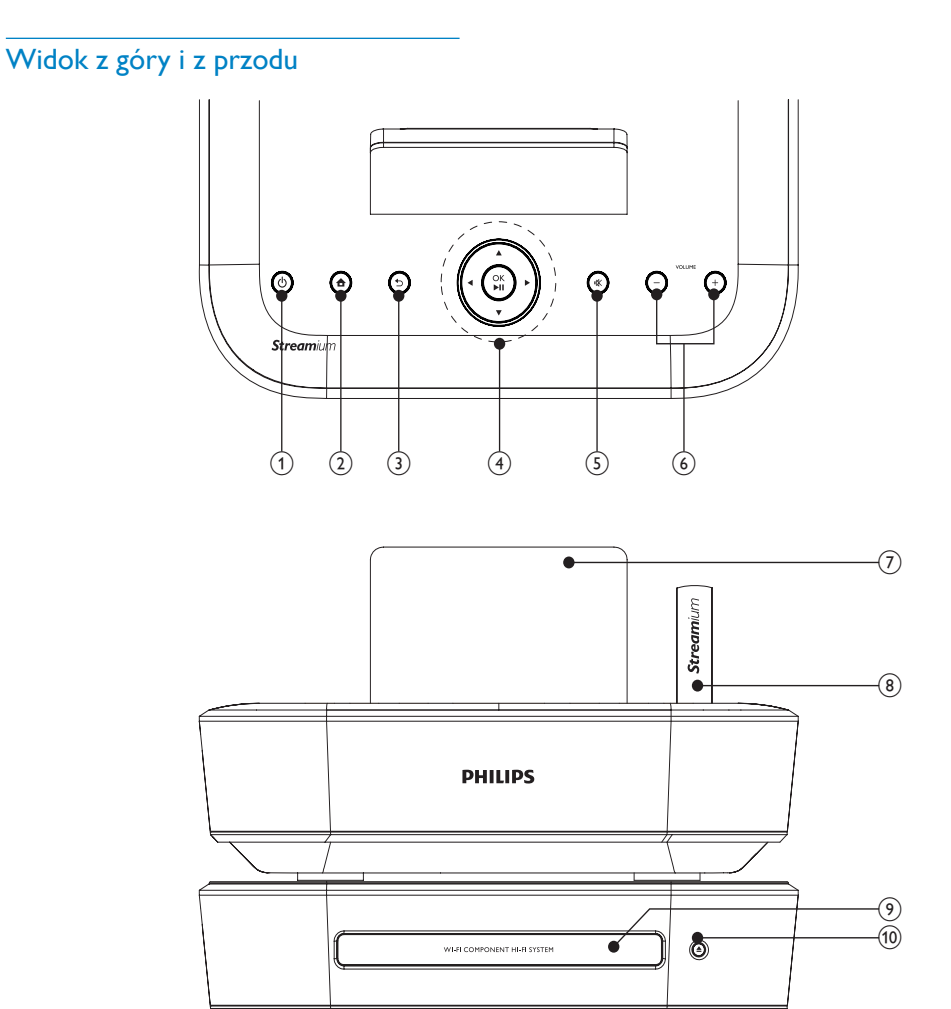

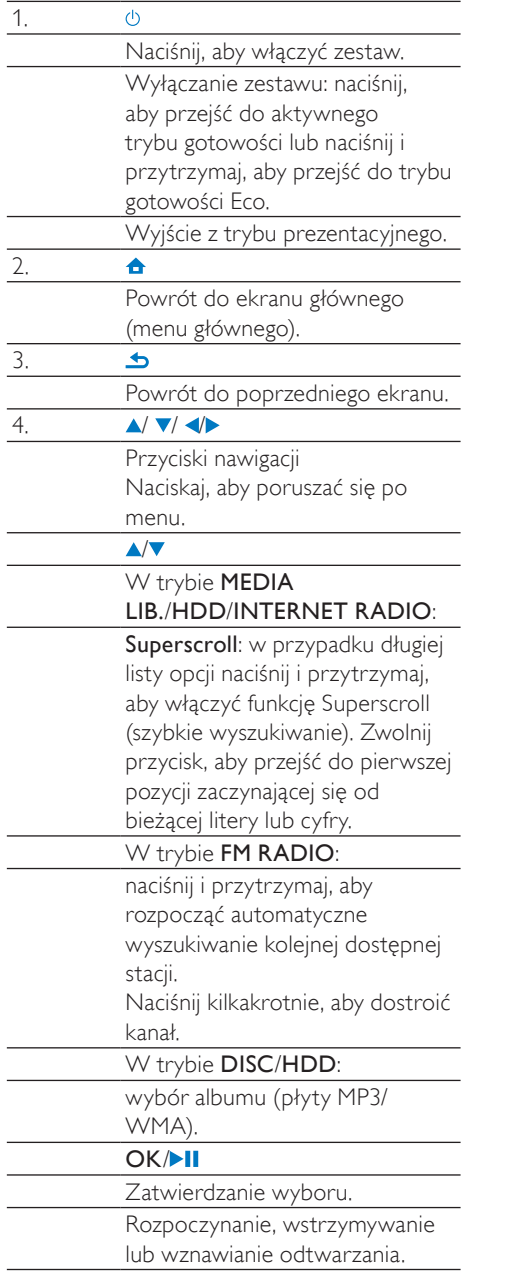

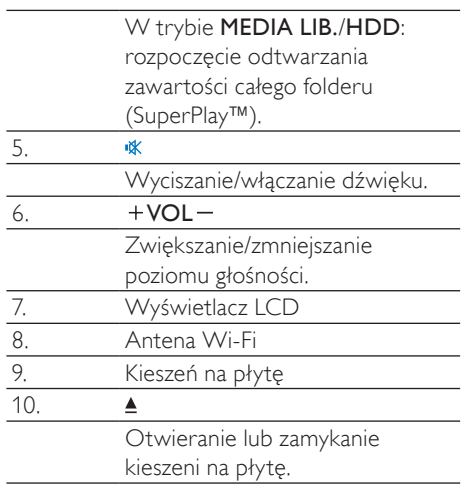

<span id="page-12-0"></span>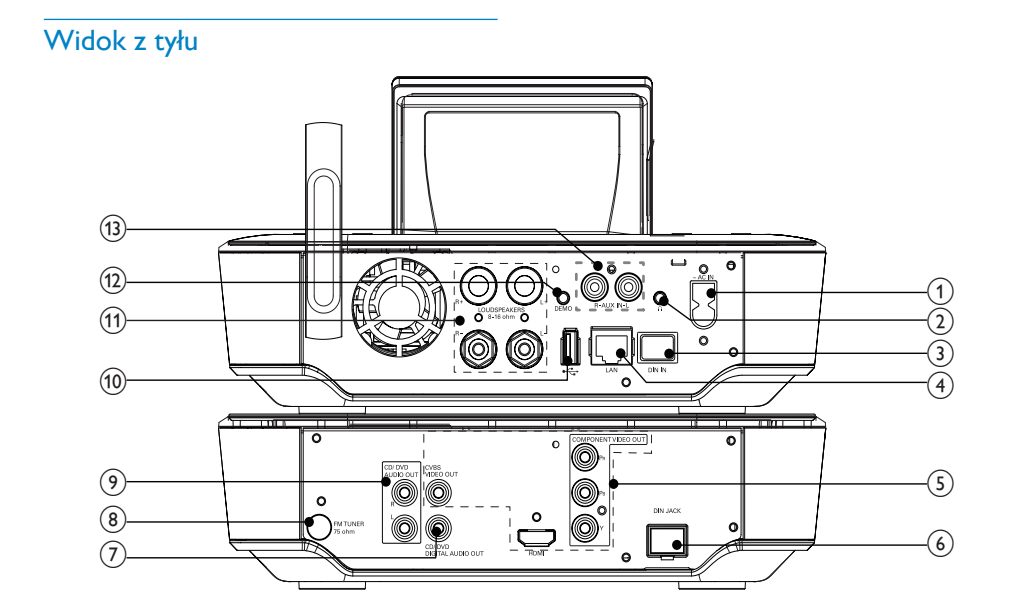

patrz 'Podłączanie' na str. [25](#page-24-1)

PL

Polski

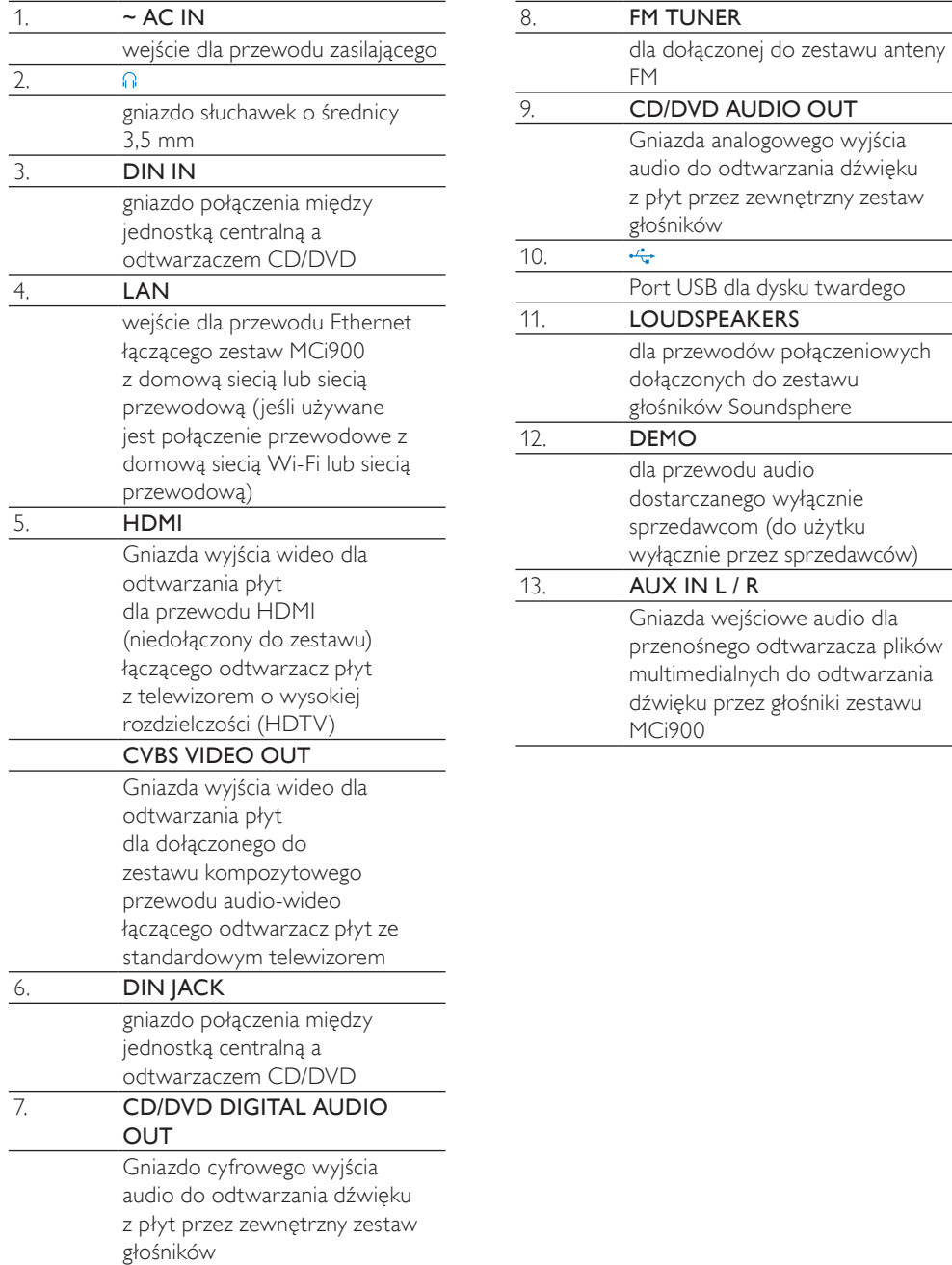

## <span id="page-14-0"></span>Pilot zdalnego sterowania

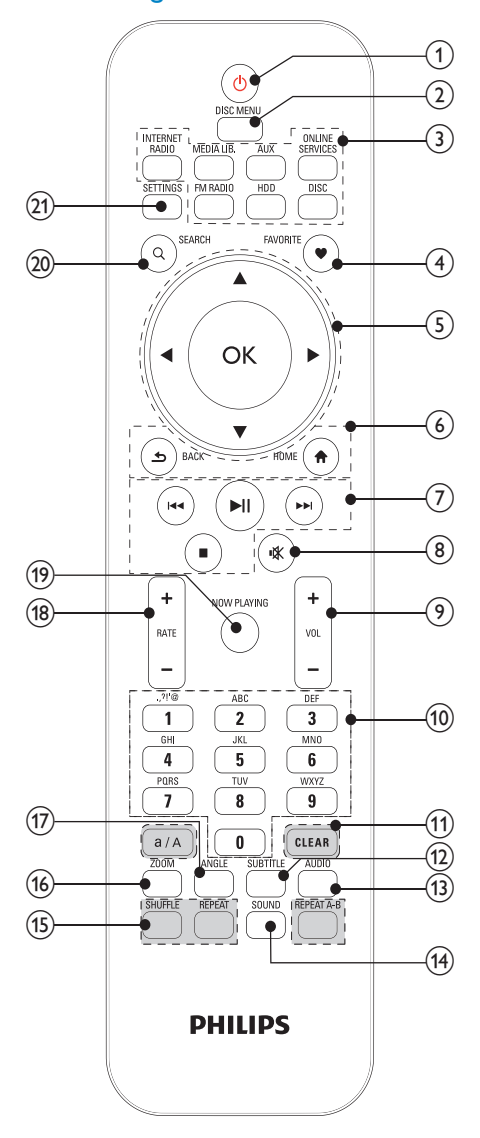

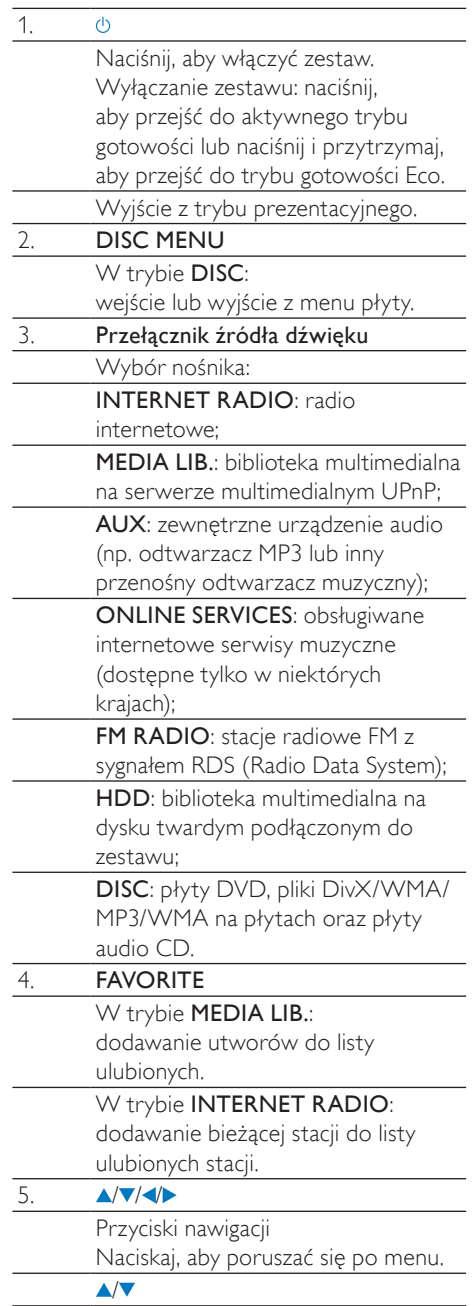

 $\overline{\phi}$ 

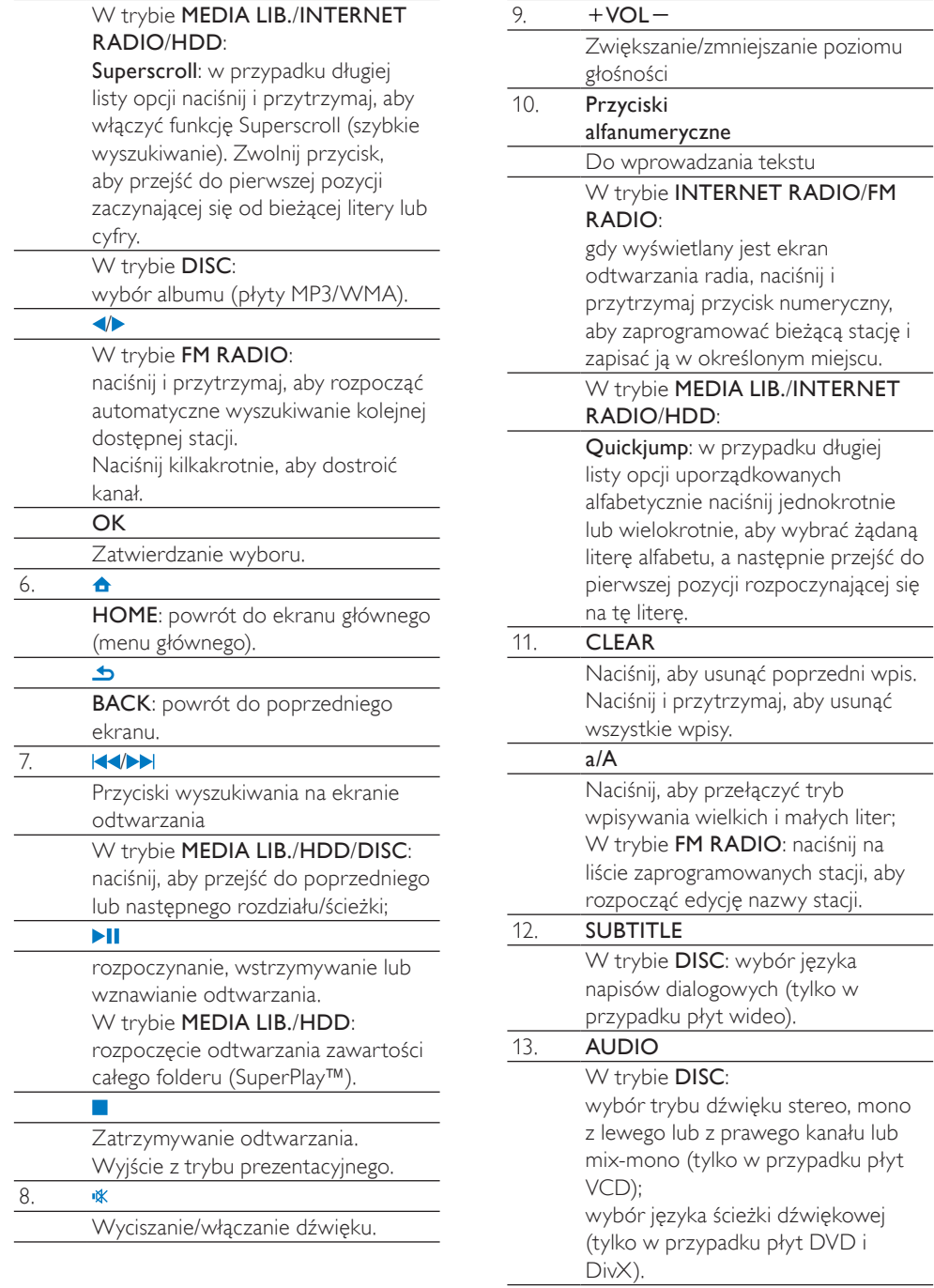

<span id="page-16-0"></span>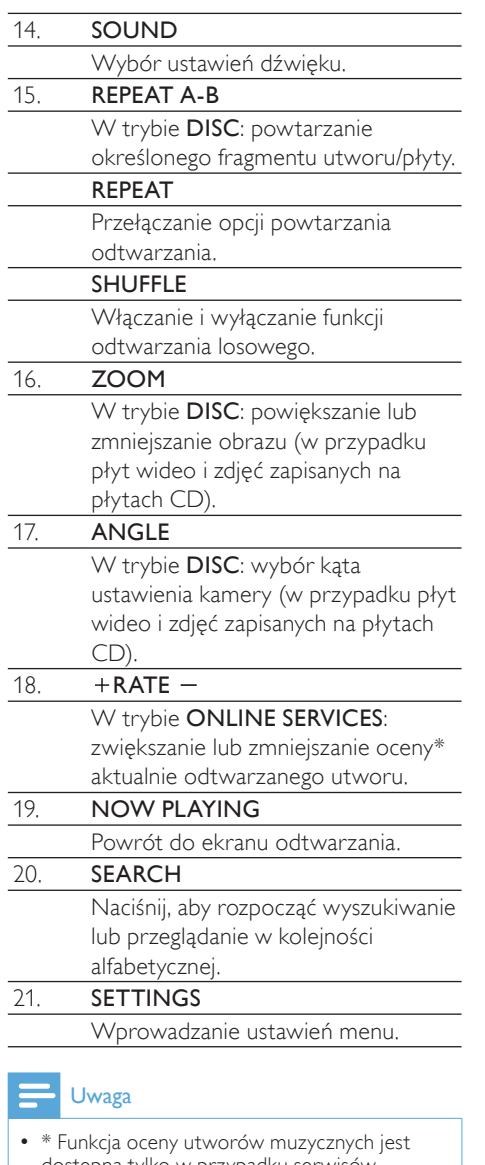

dostępna tylko w przypadku serwisów muzycznych, które obsługują tę funkcję, i tylko w niektórych krajach.

## Ekran główny

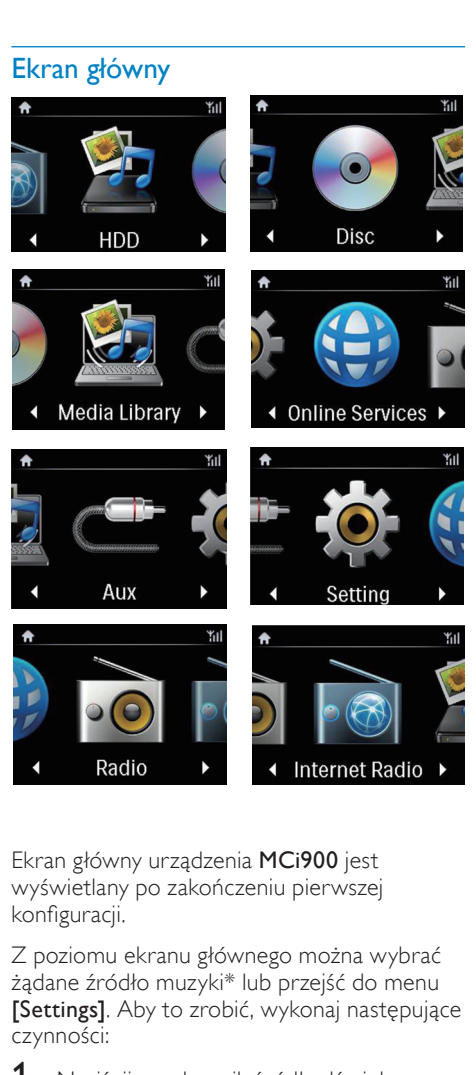

Polski

Ekran główny urządzenia MCi900 jest wyświetlany po zakończeniu pierwszej konfiguracji.

Z poziomu ekranu głównego można wybrać żądane źródło muzyki\* lub przejść do menu [Settings]. Aby to zrobić, wykonaj następujące czynności:

- 1 Naciśnij przełącznik źródła dźwięku na pilocie zdalnego sterowania lub użyj przycisków nawigacyjnych  $\triangle$ / $\blacktriangledown$ / $\triangleleft$  i OK.
- 2 Aby przejść do następnej strony, naciśnij kilkakrotnie przycisk , aż dojdziesz do końca strony.
- 3 Aby powrócić do poprzedniego ekranu, naciśnij przycisk **b BACK**.
- 4 Aby powrócić do ekranu głównego, naciśnij przycisk **AHOME**.

<span id="page-17-0"></span>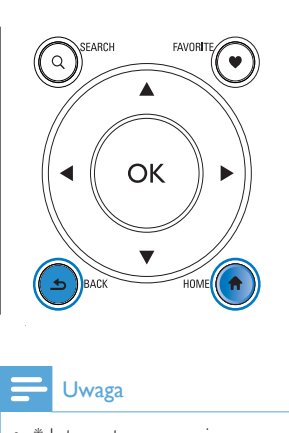

## Uwaga

• \* Internetowe serwisy muzyczne są dostępne tylko w niektórych krajach.

### Ekran odtwarzania

#### W trybie MEDIA LIB./INTERNET RADIO/ONLINE SERVICES ekran

odtwarzania pojawia się po rozpoczęciu odtwarzania.

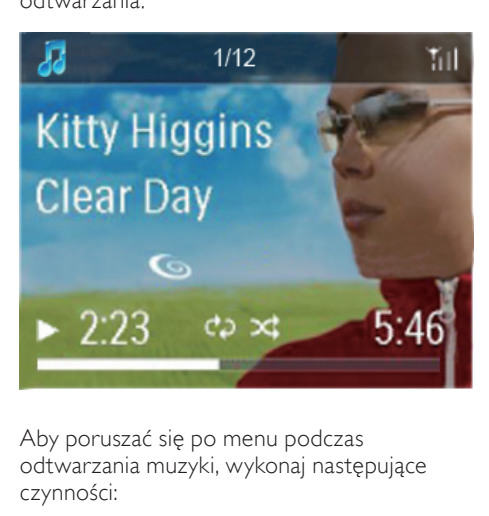

Aby poruszać się po menu podczas odtwarzania muzyki, wykonaj następujące czynności:

- 1 Naciśnij przycisk  $\blacktriangleright$  na pilocie zdalnego sterowania, a następnie użyj przycisków nawigacyjnych.
- 2 Aby powrócić do ekranu odtwarzania, naciśnij przycisk NOW PLAYING.

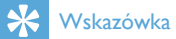

• Wielokrotne naciskanie przycisków **<4i** na ekranie odtwarzania umożliwia wybór żądanych utworów.

## Wprowadzanie tekstu

Aby wprowadzić tekst i symbole, naciskaj odpowiednie przyciski alfanumeryczne na pilocie zdalnego sterowania.

• Aby wprowadzić litery/cyfry/symbole przypisane do tego samego przycisku, naciśnij kilkakrotnie i krótko dany przycisk.

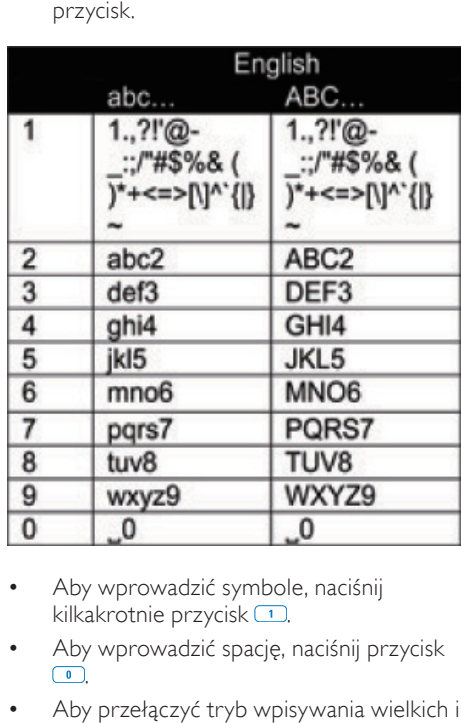

- Aby wprowadzić symbole, naciśnij kilkakrotnie przycisk $\Box$
- Aby wprowadzić spację, naciśnij przycisk  $\boxed{\bullet}$
- Aby przełączyć tryb wpisywania wielkich i małych liter, naciśnij przycisk <sup>a/A</sup>,
- Aby usunąć poprzedni znak, naciśnij przycisk **DEAR**, Aby usunąć wszystkie wpisy, naciśnij i przytrzymaj przycisk .

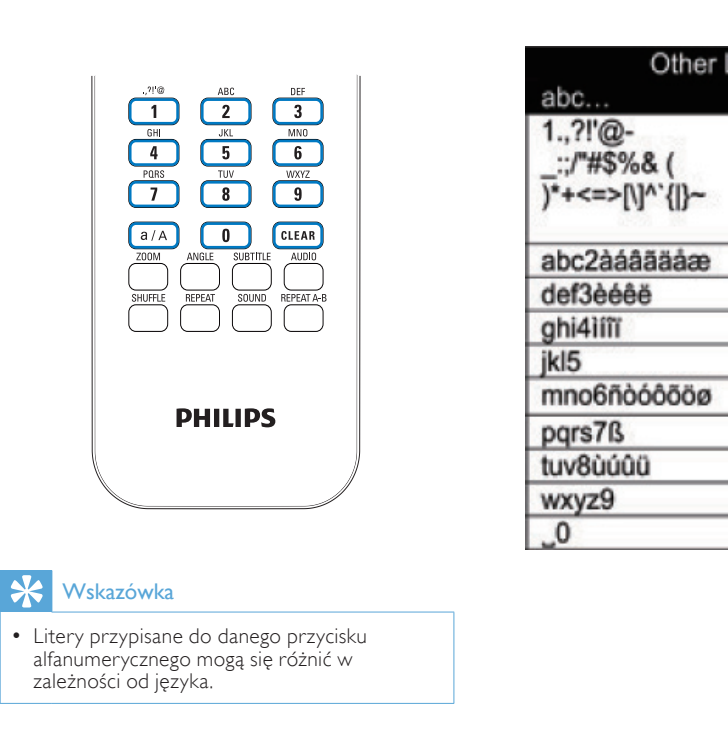

## Wskazówka

• Litery przypisane do danego przycisku zależności od języka.<br>
zależności od języka.<br>
zależności od języka.

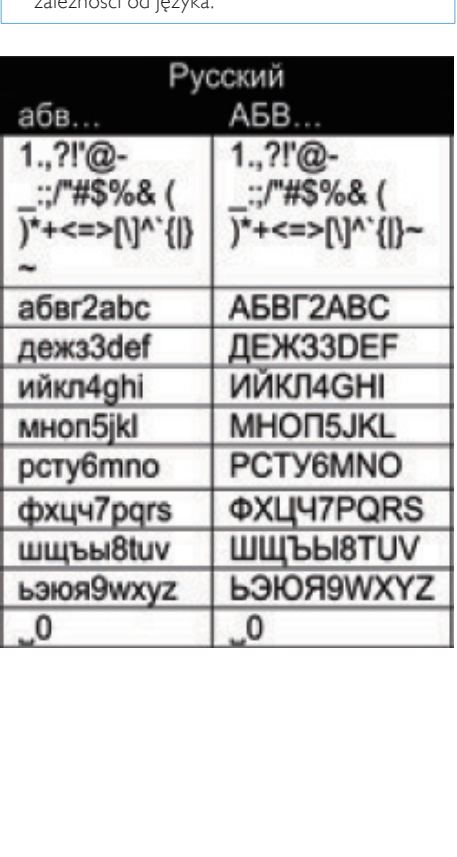

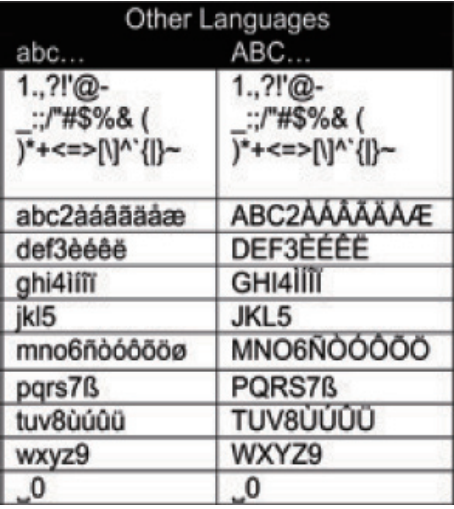

# <span id="page-19-0"></span>3 Przygotowanie

# Podłączanie dysku twardego do komputera

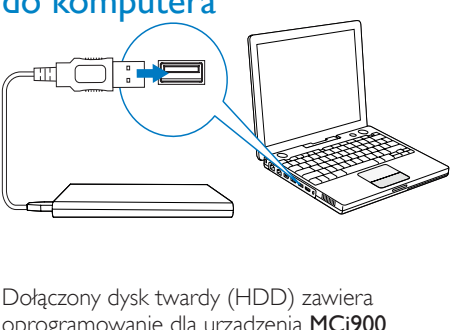

Dołączony dysk twardy (HDD) zawiera oprogramowanie dla urządzenia MCi900 (Media Browser/Serwer TwonkyMedia) do komputerów PC lub Macintosh, przewodnik wideo, instrukcję obsługi oraz inne przydatne informacje na temat urządzenia MCi900.

- Podłącz dołączony dysk twardy do komputera.
	- » Zaczekaj, aż dysk twardy zostanie wykryty przez komputer.

## Kopiowanie plików dla urządzenia MCi900 do komputera

- 1 W komputerze, w oknie My Computer1 (Mój komputer) lub [Computer] (Komputer):
	- znajdź dysk twardy urządzenia MCi900;
	- znajdź w komputerze miejsce do zapisania plików dla urządzenia MCi900 z dysku twardego.
- 2 Metodą "przeciągnij i upuść" skopiuj folder "MCi900" z dysku twardego w żądane miejsce w komputerze.

## Kopiowanie plików multimedialnych na dysk twardy

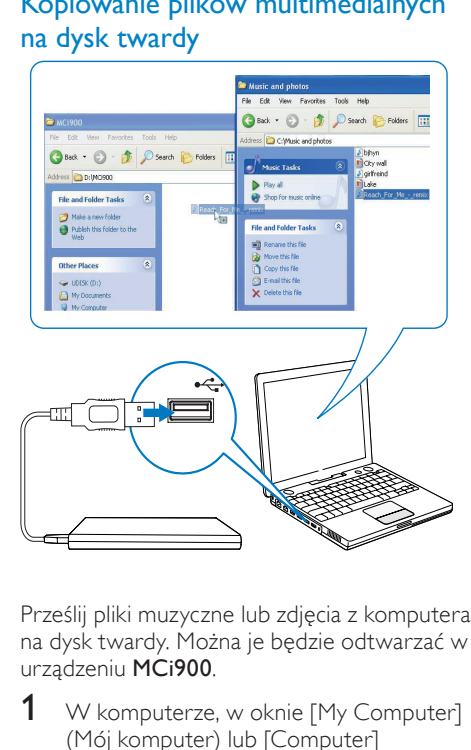

Prześlij pliki muzyczne lub zdjęcia z komputera na dysk twardy. Można je będzie odtwarzać w urządzeniu MCi900.

- **1** W komputerze, w oknie [My Computer] (Mój komputer) lub [Computer] (Komputer):
	- znajdź dysk twardy urządzenia MCi900;
	- znajdź żądany folder z muzyką.
- $2$  Metoda "przeciagnii i upuść" skopiuj pliki muzyczne lub zdjęcia z folderu w komputerze na dysk twardy.

## Wskazówka

- Skopiuj pliki multimedialne na dysk twardy, bez względu na strukturę folderu.
- Przesyłanie plików muzycznych lub zdjęć może zająć trochę czasu. Podczas przesyłania plików muzycznych lub zdjęć na dysk twardy można przejść do kolejnych czynności.

## <span id="page-20-0"></span>Wkładanie baterii do pilota zdalnego sterowania

## Przestroga

- Niebezpieczeństwo wybuchu! Baterie należy trzymać z daleka od ciepła, promieni słonecznych lub ognia. Baterii nigdy nie należy wrzucać do ognia.
- Ryzyko skrócenia żywotności akumulatora! Nie używaj akumulatorów różnych typów lub marek.
- Ryzyko uszkodzenia produktu! Gdy pilot zdalnego sterowania nie jest używany przez dłuższy czas, wyjmij z niego baterie.
- (1) Otwórz komorę baterii.
- b Włóż two bateri(e) AAA R03 z zachowaniem wskazanej prawidłowej biegunowości (+/-).
- (3) Zamknij komorę baterii.

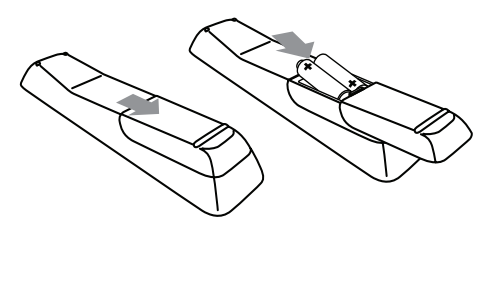

# <span id="page-21-0"></span>4 Ustawianie urządzenia

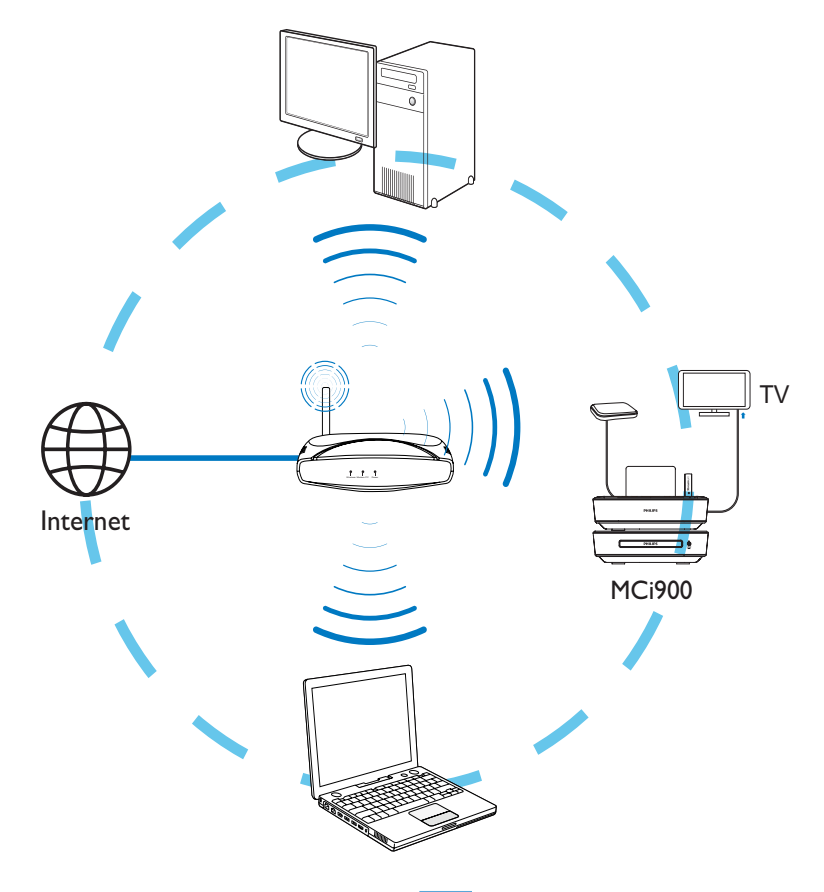

- Umieść zestaw MCi900 w pobliżu telewizora, aby używać odtwarzacza płyt.
- W celu zapewnienia dobrej łączności Wi-Fi umieść zestaw w zasięgu sygnału routera lub punktu dostępowego (niedołączone do zestawu).
- Aby zapobiec powstawaniu zakłóceń magnetycznych lub niepożądanych trzasków, nigdy nie umieszczaj urządzenia i głośników zbyt blisko jakichkolwiek źródeł promieniowania.

### Uwaga

- Nigdy nie umieszczaj urządzenia w zamkniętej szafce.
- Urządzenie należy umieścić w pobliżu gniazdka elektrycznego, w miejscu ułatwiającym dostęp do przewodu zasilającego.

## <span id="page-22-0"></span>Ustawianie głośników **Soundsphere**

## Informacje o głośnikach Soundsphere

Dołączone do zestawu głośniki Soundsphere mogą emitować dźwięk w pełnym zakresie częstotliwości w całym obszarze swojego zasięgu.

W odróżnieniu od głośników konwencjonalnych głośniki Soundsphere mają dużo mniejsze wymagania jeśli chodzi o precyzję ustawienia. Nawet w znacznej odległości od głośników Soundsphere zachowana jest dynamika dźwięków o średniej i wysokiej częstotliwości. Dzięki temu z każdej strony głośników słyszalny jest bardzo realistyczny dźwięk.

Jak ustawić głośniki Soundsphere

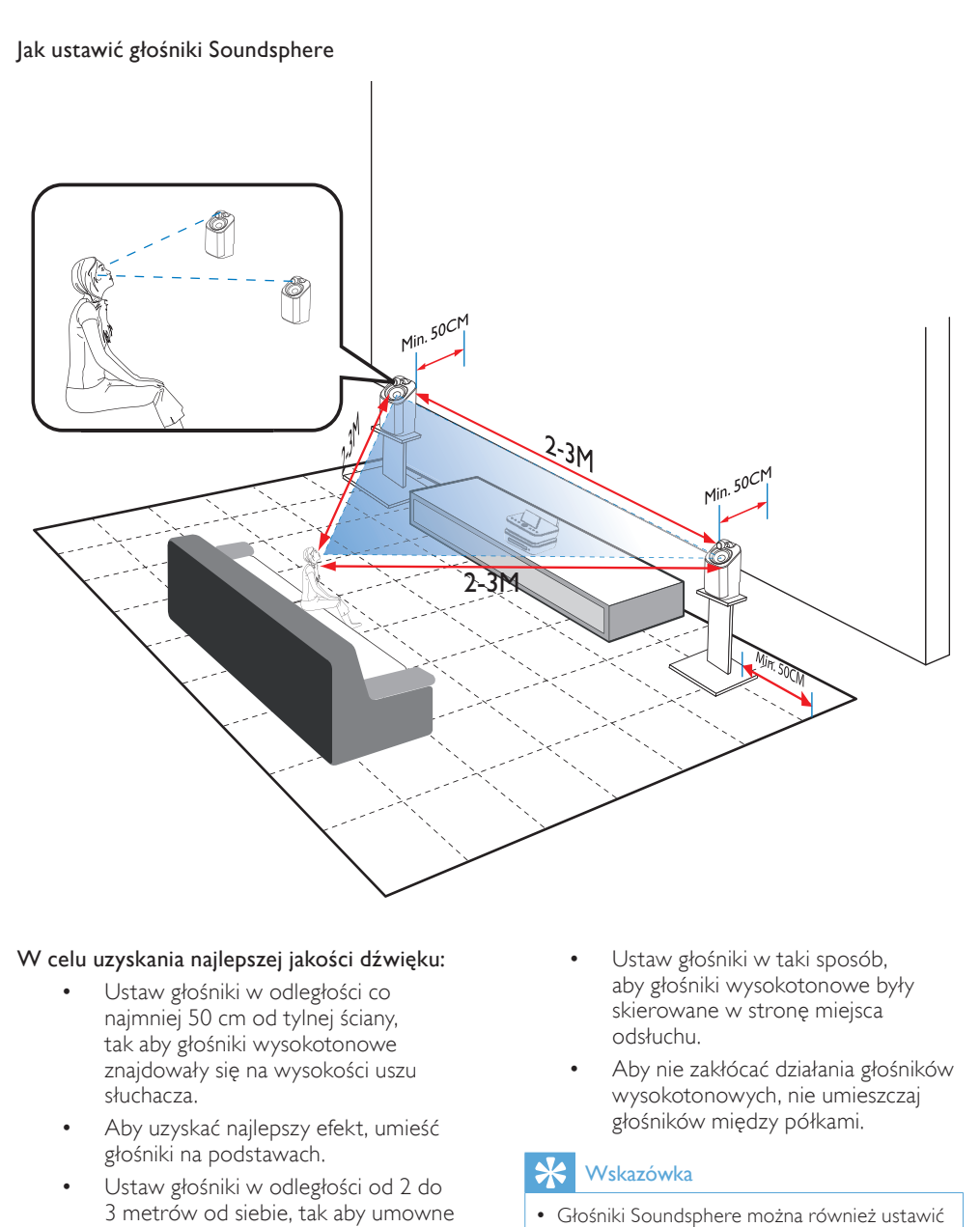

### W celu uzyskania najlepszej jakości dźwięku:

- Ustaw głośniki w odległości co najmniej 50 cm od tylnej ściany, tak aby głośniki wysokotonowe znajdowały się na wysokości uszu słuchacza.
- Aby uzyskać najlepszy efekt, umieść głośniki na podstawach.
- Ustaw głośniki w odległości od 2 do 3 metrów od siebie, tak aby umowne linie łączące głośniki i wybrane miejsce odsłuchu tworzyły trójkąt równoramienny.
- Ustaw głośniki w taki sposób, aby głośniki wysokotonowe były skierowane w stronę miejsca odsłuchu.
- Aby nie zakłócać działania głośników wysokotonowych, nie umieszczaj głośników między półkami.

#### ⋇ Wskazówka

- Głośniki Soundsphere można również ustawić na podłodze lub na szczycie mebli, jednak nie jest to zalecane.
- Umieszczenie głośników w odległości co najmniej 50 cm od tylnej ściany pozwala uzyskać większą głębię niskich tonów i lepszą jakość dźwięku.

# <span id="page-24-1"></span><span id="page-24-0"></span>5 Podłączanie

## Podłączanie odtwarzacza CD/ DVD do jednostki centralnej

• Podłącz przewód do gniazda DIN IN w sposób przedstawiony na rysunku.

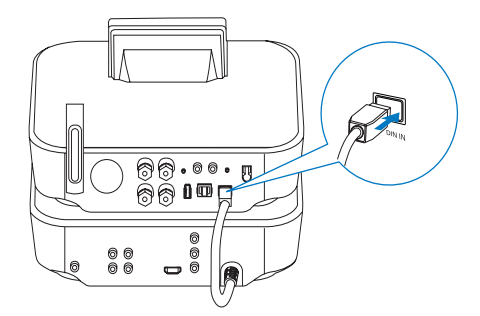

# Podłączanie głośników

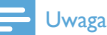

- Przed podłączeniem zestawu MCi900 do gniazdka elektrycznego podłącz głośniki. W ten sposób można uniknąć hałasu spowodowanego instalacją głośników w przypadku zetknięcia przewodów głośnikowych z metalową powierzchnią zestawu MCi900.
- 1 Upewnij się, że lewy głośnik jest podłączony do gniazda LOUDSPEAKERS L+, L-, a prawy głośnik do gniazda LOUDSPEAKERS R+, R- urządzenia MCi900.
- 2 Aby podłączyć głośniki:
	- Odkręć złącza, aby je poluzować w sposób przedstawiony na rysunku.
	- Wsuń do oporu końce przewodów głośników — czerwony w czerwone złącze, a srebrny w czarne złącze.
	- Dokręć złącza, aż przewody głośników będą pewnie zamocowane.

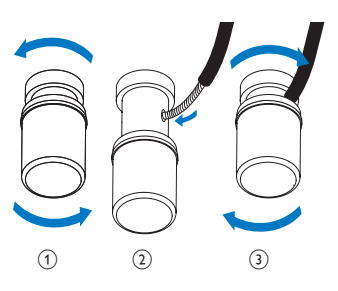

# Podłączanie w celu odtwarzania płyt

W celu odtwarzania płyt konieczne jest wykonanie połączeń audio-wideo.

## Podłączanie do telewizora

Zestaw MCi900 można podłączyć do telewizora za pośrednictwem jednego z dwóch gniazd wideo.

Wybierz gniazdo wideo obsługiwane przez dany telewizor:

- kompozytowe połączenie wideo (CVBS) w przypadku standardowego telewizora;
- gniazdo HDMI w przypadku telewizora o wysokiej rozdzielczości zgodnego ze standardem HDMI (High Definition Multimedia Interface)/DVI (Digital Visual Interface) oraz HDCP (Highbandwidth Digital Contents Protection).

## Użycie gniazda CVBS

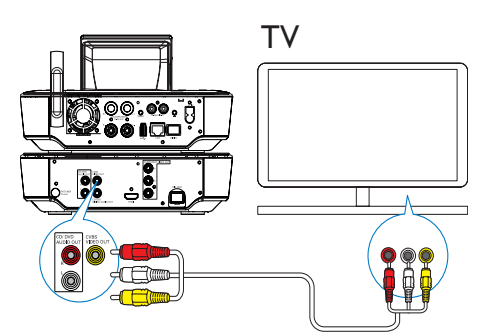

<span id="page-25-0"></span>• Podłącz kompozytowy przewód audio-wideo (dołączony do zestawu) do odpowiednich gniazd w sposób przedstawiony na rysunku.

### Użycie gniazda HDMI (przewód do nabycia osobno)

Gniazdo HDMI służy do podłączenia telewizora o wysokiej rozdzielczości (HDTV) zgodnego ze standardem HDMI (High Definition Multimedia Interface) lub DVI (Digital Visual Interface) oraz HDCP (Highbandwidth Digital Contents Protection).

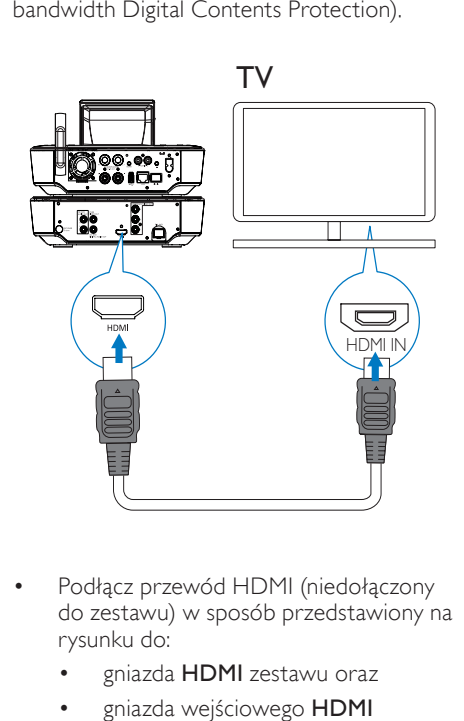

- Podłącz przewód HDMI (niedołączony do zestawu) w sposób przedstawiony na rysunku do:
	- gniazda HDMI zestawu oraz
	- gniazda wejściowego HDMI telewizora.
- W przypadku telewizora lub monitora wyposażonego wyłącznie w gniazdo DVI należy użyć adaptera DVI-HDMI.

## Wskazówka

• Kompaktowy interfejs audio-video HDMI umożliwia przesyłanie cyfrowych danych bez kompresji. Połączenie HDMI zapewnia optymalną jakość odtwarzania dźwięku i obrazu w telewizorze HDTV.

## Odtwarzanie przez inny zestaw głośników

Aby odtwarzać dźwięk przez inny zestaw głośników, podłącz cyfrowy przewód audio (niedołączony do zestawu) do:

- gniazda CD/DVD DIGITAL AUDIO OUT urządzenia MCi900;
- cyfrowego wejścia audio zewnętrznego zestawu głośników.

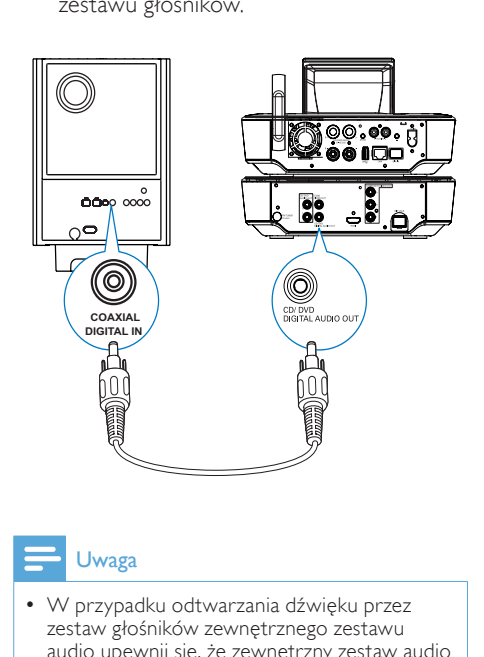

## Uwaga

• W przypadku odtwarzania dźwięku przez zestaw głośników zewnętrznego zestawu audio upewnij się, że zewnętrzny zestaw audio znajduje się w trybie Aux-in.

## Podłączanie anteny FM

<span id="page-26-0"></span>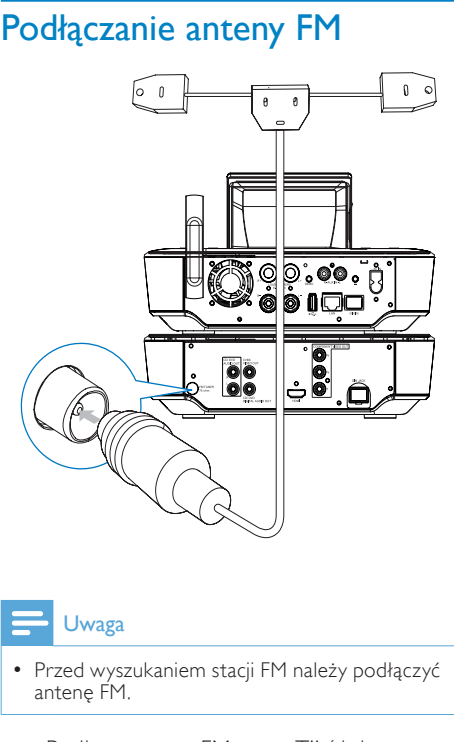

## Uwaga

- Przed wyszukaniem stacji FM należy podłączyć antenę FM.
- Podłacz antene FM typu "T" (dołaczona do zestawu) do gniazda FM TUNER zestawu.
- Rozciągnij antenę na pełną długość i zamocują ją na ścianie.

## Podłączanie zewnętrznych urządzeń audio

Istnieje możliwość odtwarzania dźwięku z zewnętrznego urządzenia audio przez głośniki zestawu MCi900. W tym celu należy wykonać poniższe połączenia, a następnie wybrać w zestawie MCi900 tryb AUX.

- Podłącz przewody audio (czerwony/biały — niedołączone do zestawu) do:
	- gniazd AUX IN L / R zestawu oraz
	- wyjściowych gniazd audio zewnętrznego urządzenia audio.
- Ewentualnie, aby odtwarzać dźwięk z przenośnego odtwarzacza plików multimedialnych z 3,5 milimetrowym gniazdem słuchawkowym, połącz słuchawki z przewodem RCA (niedołączony do zestawu) do:
	- gniazd AUX IN L / R zestawu oraz
	- 3,5-milimetrowego gniazda słuchawek przenośnego odtwarzacza plików multimedialnych.

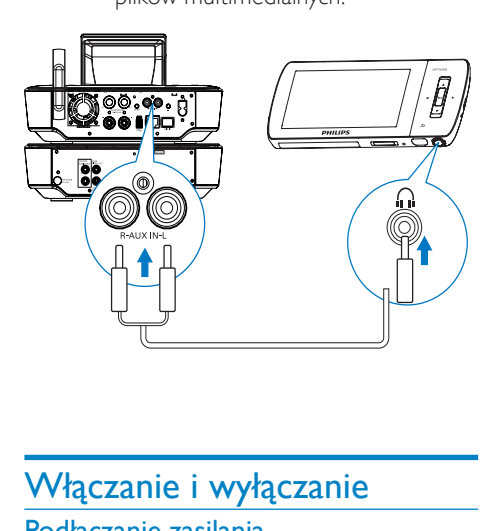

# Włączanie i wyłączanie

## Podłączanie zasilania

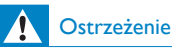

• Ryzyko uszkodzenia produktu! Upewnij się, że napięcie źródła zasilania jest zgodne z wartością zasilania podaną na spodzie lub na tylnej ściance produktu.

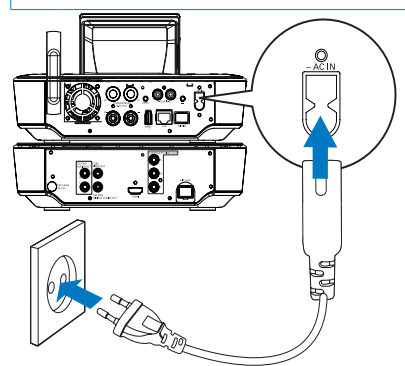

<span id="page-27-0"></span>• Podłącz zestaw MCi900 do źródła zasilania.

#### Uwaga

• Tabliczka znamionowa znajduje się na spodzie lub tylnej ściance urządzenia.

## Włączanie i wyłączanie

- Naciśnij przycisk  $\Phi$  lub przełącznik źródła dźwięku, aby włączyć zestaw.
- 2 Aby wyłączyć zestaw,
	- naciśnij przycisk  $\Phi$  w celu przejścia do aktywnego trybu gotowości lub
	- naciśnij i przytrzymaj przycisk  $\mathcal O$  w celu przejścia do trybu gotowości Eco (tryb energooszczędny).

#### Aktywny tryb gotowości

W aktywnym trybie gotowości niektóre ważne funkcje zestawu MCi900 (m.in. łączności Wi-Fi i wyświetlania zegara) pozostają w stanie normalnego poboru energii. Dzięki temu możliwe jest szybkie przełączenie zestawu MCi900 z aktywnego trybu gotowoścido trybu normalnej pracy.

W aktywnym trybie gotowości:

- wskaźnik zasilania świeci się na czerwono;
- wyświetlany jest czas zegara (jeśli zegar został ustawiony).

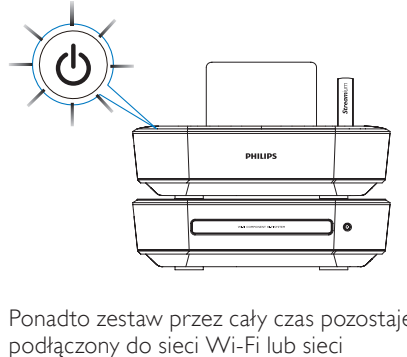

Ponadto zestaw przez cały czas pozostaje podłączony do sieci Wi-Fi lub sieci przewodowej.

#### Automatyczne przełączanie do aktywnego trybu gotowości

Jeśli w ciągu 10 nie są wykorzystywane żadne funkcje zestawu MCi900,może on automatycznie przełączyć się do aktywnego trybu gotowości.

#### Tryb gotowości Eco

Tryb gotowości Eco jest trybem energooszczędnym. W trybie gotowości Eco wszystkie ważne funkcje zestawu (m.in. mikroprocesora, połączenia Wi-Fi, wyświetlacza i twardego dysku) zostają wyłączone lub przełączone do stanu niskiego poboru energii.

# <span id="page-28-1"></span><span id="page-28-0"></span>6 Pierwsza konfiguracja

#### Przy pierwszym włączeniu urządzenia MCi900:

- 1 Po wyświetleniu monitu wybierz na ekranie żądany język.
- 2 Aby poznać najważniejsze funkcje urządzenia MCi900 ,
	- wybierz opcję [Yes, show me the demo] po wyświetleniu zapytania, czy chcesz zobaczyć prezentację;
	- w razie potrzeby naciśnij przycisk + VOL-, aby wyregulować poziom głośności.
	- Aby zakończyć odtwarzanie prezentacji, naciśnij przycisk .
		- » Zestaw przełączy się w tryb gotowości Eco.
		- → Naciśnii ponownie przycisk < , aby włączyć zestaw MCi900 i powrócić do konfiguracji.

#### Aby przejść do konfiguracji połączenia sieciowego,

- wybierz opcję [No] po wyświetleniu zapytania, czy chcesz zobaczyć prezentację.
- $3$  Po wyświetleniu monitu wybierz z listy lokalizację użytkownika i strefę czasową.
- 4 Po wyświetleniu zapytania, czy chcesz skonfigurować połączenie sieciowe, wybierz opcję [Yes]. .

## <span id="page-29-0"></span>Podłączenie do domowej sieci Wi-Fi lub sieci przewodowej

Połączenie bezprzewodowe

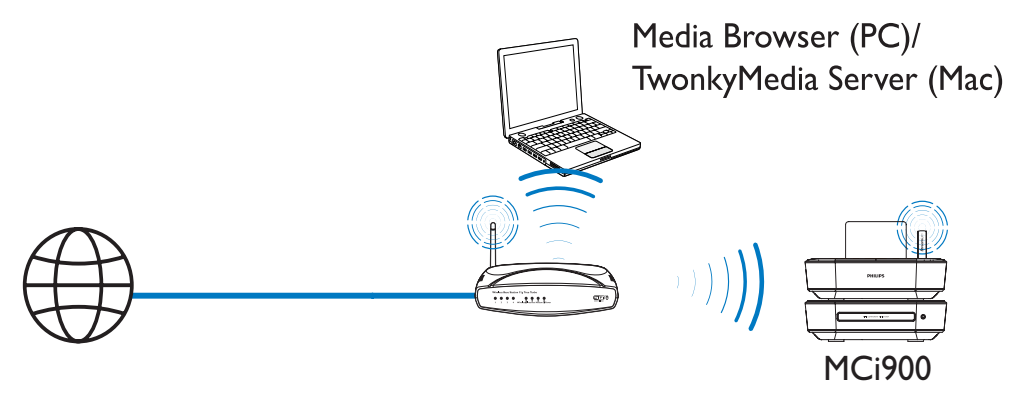

Połączenie za pomocą przewodu Ethernet

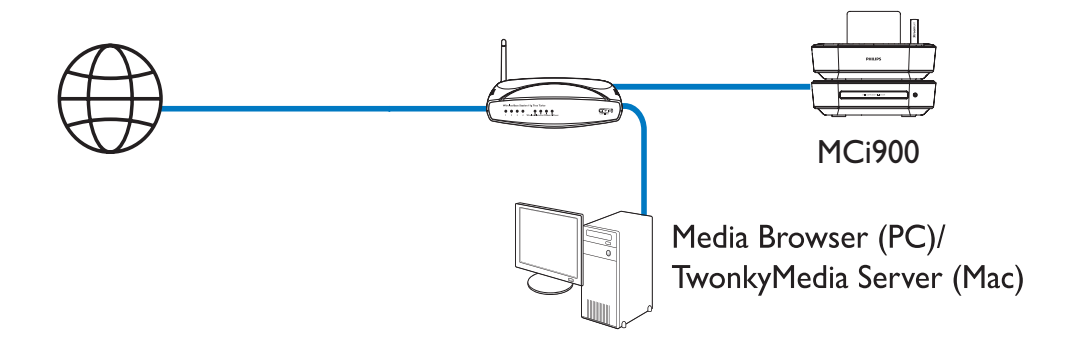

Zestaw MCi900 można podłączyć do domowej sieci Wi-Fi lub sieci przewodowej różnymi metodami: bezprzewodowo lub przewodowo, automatycznie lub ręcznie.

- Użyj routera (lub punktu dostępowego) do utworzenia domowej sieci Wi-Fi lub sieci przewodowej, tj. podłącz do routera komputery lub inne urządzenia.
- Podłacz zestaw MCi900 do routera — bezprzewodowo lub za pomocą przewodu Ethernet.
- Aby umożliwić podłączenie zestawu do Internetu za pośrednictwem domowej sieci Wi-Fi lub sieci przewodowej, konieczne jest bezpośrednie połączenie routera z Internetem (nie połączenie telefoniczne przez modem komputera).
- Aby uzyskać dostęp do różnych metod nawiązywania połączenia (bezprzewodowo lub przewodowo, automatycznie lub ręcznie) lub wybrać żądany router, wybierz kolejno: [Settings] > [Network settings] > [Setup network].

## <span id="page-30-0"></span>Połączenie bezprzewodowe: jednoprzyciskowa konfiguracja Wi-Fi Protected Setup (WPS)

Urządzenie MCi900 obsługuje standard Wi-Fi Protected Setup (WPS). Umożliwia to szybkie i bezpieczne podłączenie zestawu MCi900 do bezprzewodowego routera, który również obsługuje standard WPS.

Można wybrać jedną z dwóch metod konfiguracji: za pomocą naciśnięcia przycisku (PBC) lub przy użyciu kodu PIN.

## Wskazówka

• Wi-Fi Protected Setup (WPS) to standard opracowany przez stowarzyszenie Wi-Fi Alliance, który umożliwia łatwe tworzenie bezpiecznych bezprzewodowych sieci domowych.

#### Włączanie funkcji WPS-PBC w urządzeniu MCi900

- 1 Wybierz opcję [Yes] po wyświetleniu zapytania, czy chcesz skonfigurować połączenie sieciowe (patrz 'Pierwsza konfiguracja' na str. [29](#page-28-1)).
- 2 Wybierz kolejno opcje [Wireless (WiFi)] > [Push button (WPS – PBC)].

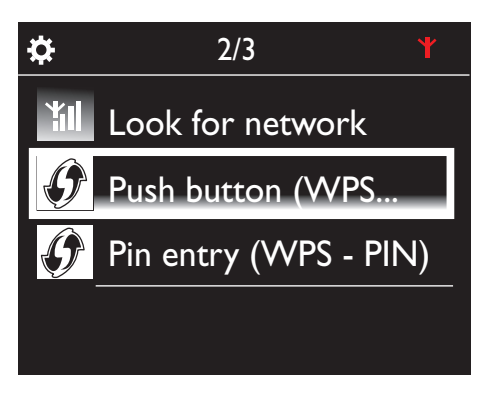

### Dodawanie urządzenia MCi900 do routera

• Zapoznaj się z instrukcją obsługi routera, aby ustalić, w jaki sposób dodać do niego urządzenie WPS. Na przykład: naciśnij i przytrzymaj przycisk WPS.

- » Router rozpocznie wyszukiwanie urządzenia WPS.
- » Po pomyślnym nawiązaniu połączenia urządzenie MCi900 wyświetli odpowiedni komunikat.

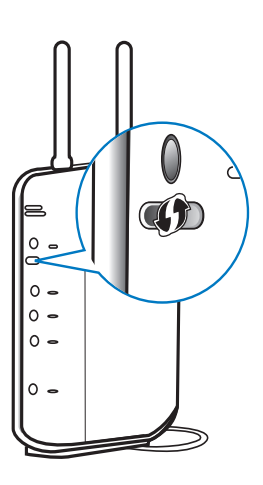

## Wskazówka

- Aby skonfigurować połączenie przy użyciu kodu PIN: wybierz w urządzeniu MCi900 kolejno opcje[Wireless (WiFi)] > [Pin entry (WPS – PIN)], a następnie zanotuj wyświetlony kodPIN; wprowadź kod PIN do routera.
- Zapoznaj się z instrukcją obsługi routera, aby ustalić, w jaki sposób wprowadzić kod PIN.

### Podłączenie do Internetu

- Po wyświetleniu monitu podłącz zestaw do Internetu.
	- » Przejście do ekranu głównego następuje po zakończeniu pierwszej konfiguracji.

<span id="page-31-0"></span>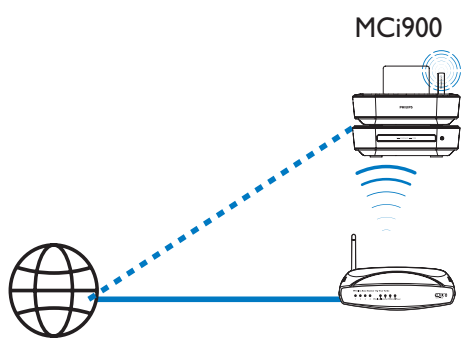

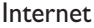

## Uwaga

• Upewnij się, że router jest podłączony bezpośrednio do Internetu (nie jest to połączenie telefoniczne przez modem komputera).

## Połączenie bezprzewodowe: ręczne wprowadzanie klucza szyfrowania

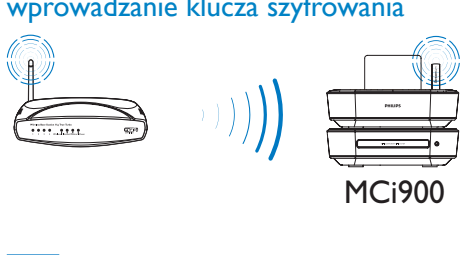

#### ⋇ Wskazówka

- Przed rozpoczęciem konfiguracji sieci przygotuj klucz szyfrowania do routera.
- 1 Wybierz opcję [Yes] po wyświetleniu zapytania, czy chcesz skonfigurować połączenie sieciowe (patrz 'Pierwsza konfiguracja' na str. [29](#page-28-1)).
- 2 Wybierz kolejno opcje [Wireless (WiFi)] > [Look for network].
	- » Zestaw rozpocznie wyszukiwanie sieci bezprzewodowych.
	- » Zostanie wyświetlona lista dostępnych sieci Wi-Fi.

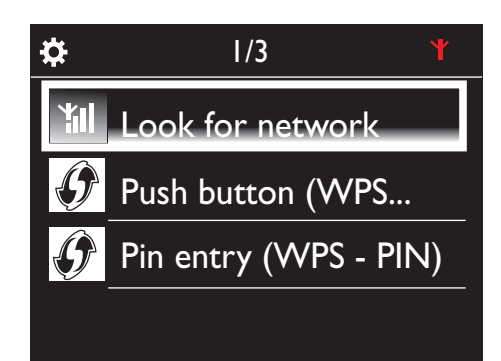

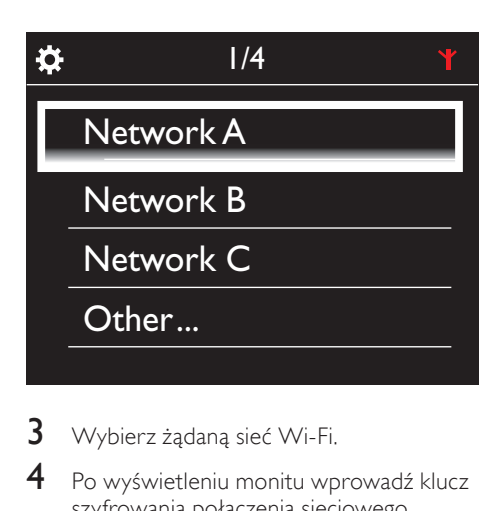

- 3 Wybierz żądaną sieć Wi-Fi.
- 4 Po wyświetleniu monitu wprowadź klucz szyfrowania połączenia sieciowego.
	- » Zestaw rozpocznie proces uzyskiwania adresu IP przydzielanego automatycznie przez sieć Wi-Fi.
	- » Po pomyślnym nawiązaniu połączenia zostanie wyświetlony odpowiedni komunikat.

<span id="page-32-0"></span>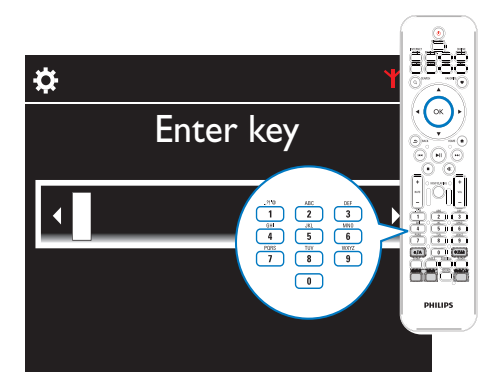

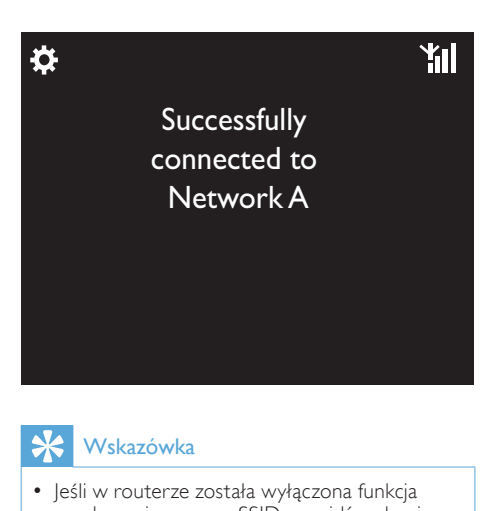

## Wskazówka

• Jeśli w routerze została wyłączona funkcja rozgłaszania numeru SSID, przejdź na koniec listy sieci Wi-Fi. Wybierz kolejno opcje [Other...] > [Manual SSID entry]. Wprowadź nazwę routera w polu tekstowym.

## Uwaga

• Przypisanie adresu IP przez router może zakończyć się niepowodzeniem, jeśli nie obsługuje on funkcji DHCP lub jest ona wyłączona. Konieczne może okazać się wprowadzenie adresu IP ręcznie lub naciśnięcie przycisku BACK w celu ponownego nawiązania połączenia.

## Połączenie bezprzewodowe: ręczne wprowadzanie adresu IP

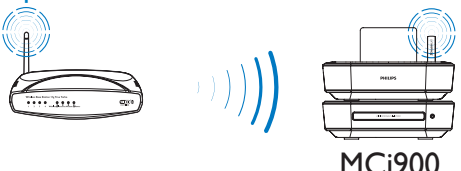

### Zakończenie uzyskiwania automatycznego adresu IP

- 1 Odszukaj domową sieć Wi-Fi, a następnie połącz się z nią.
	- » Zestaw rozpocznie proces uzyskiwania adresu IP przydzielanego automatycznie przez sieć Wi-Fi.
- 2 Naciśnii przycisk **BACK** na pilocie, aby zakończyć uzyskiwanie automatycznego adresu IP.

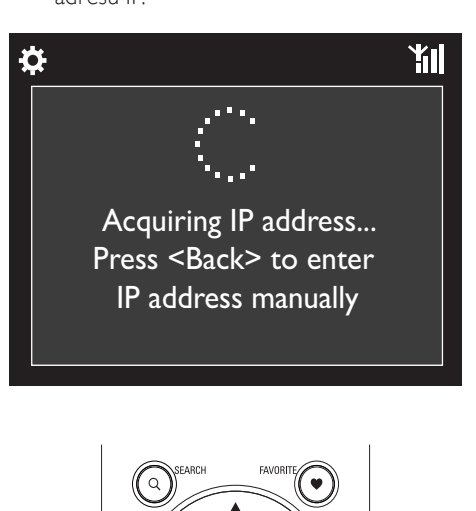

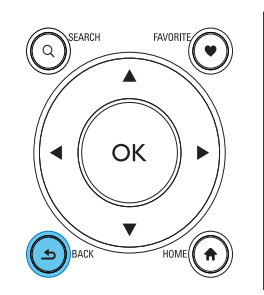

### <span id="page-33-0"></span>Uzyskanie adresu IP routera

- Zapoznaj się z instrukcją obsługi routera.
- Można również sprawdzić ustawienia routera, wpisując jego adres IP (np. 192.168.1.1) do przeglądarki internetowej (np. Internet Explorer) w komputerze, a następnie odczytując niezbędne informacje ze strony ustawień.

### Ręczne wprowadzenie adresu IP

• Wprowadź w urządzeniu MCi900 adres IP, który spowoduje przypisanie go do podsieci routera. Na przykład jeśli adres IP routera i maska

podsieci to odpowiednio

192.168.1.1 i 255.255.255.000,

wprowadź w urządzeniu następujące ustawienia:

adres IP: 192.168.1.XX (gdzie XX oznacza liczbę), maska podsieci: 255.255.255.000.

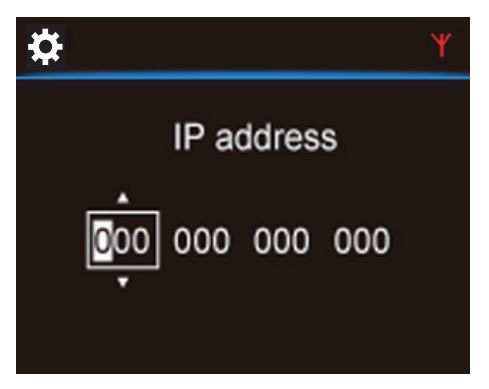

- Naciśnij kilkakrotnie przycisk (\*), aby wybrać pole wprowadzania;
- Aby wprowadzić żądane cyfry, użyj przycisków alfanumerycznych na pilocie lub naciskaj kilkakrotnie przycisk  $\triangle$ / $\blacktriangledown$ .

## Uwaga

• Upewnij się, że wprowadzany adres IP nie został wcześniej przypisany do innego urządzenia lub komputera podłączonego do sieci.

## Połączenie przewodowe

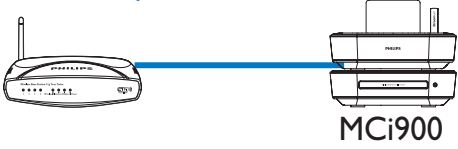

#### Podłączenie do routera za pomocą przewodu Ethernet

- 1 Wybierz opcję [Yes] po wyświetleniu zapytania, czy chcesz skonfigurować połączenie sieciowe (patrz 'Pierwsza konfiguracja' na str. [29](#page-28-1)).
- 2 Podłącz zestaw do routera za pomocą przewodu Ethernet.

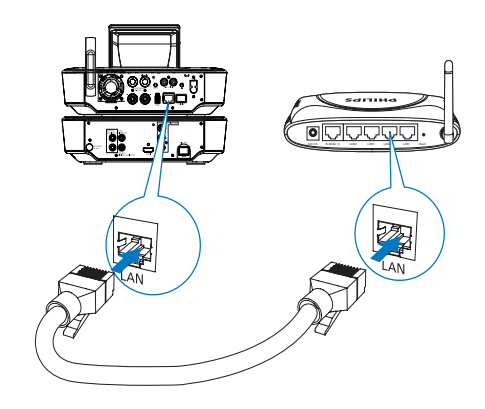

### Podłączenie do domowej sieci Wi-Fi lub sieci przewodowej

- Wybierz w zestawie opcję [Wired (Ethernet)].
	- » Zestaw rozpocznie proces uzyskiwania adresu IP przydzielanego automatycznie przez sieć.
	- » Po pomyślnym nawiązaniu połączenia zostanie wyświetlony odpowiedni komunikat.

<span id="page-34-0"></span>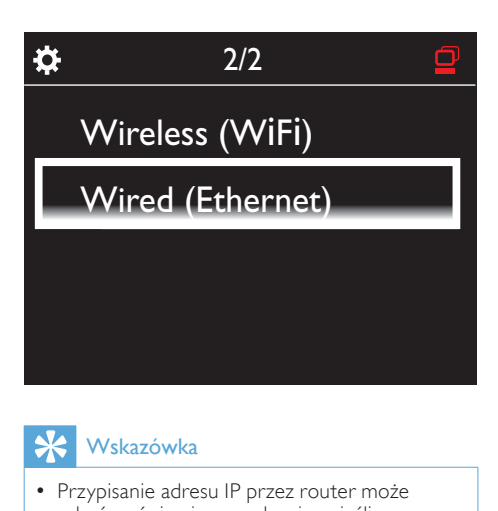

## Wskazówka

• Przypisanie adresu IP przez router może zakończyć się niepowodzeniem, jeśli nie obsługuje on funkcji DHCP lub jest ona wyłączona. Konieczne może okazać się wprowadzenie adresu IP ręcznie lub naciśnięcie przycisku BACK w celu ponownego nawiązania połączenia.

#### Podłączenie do Internetu

- Po wyświetleniu monitu podłącz zestaw do Internetu.
	- » Przejście do ekranu głównego następuje po zakończeniu pierwszej konfiguracji.

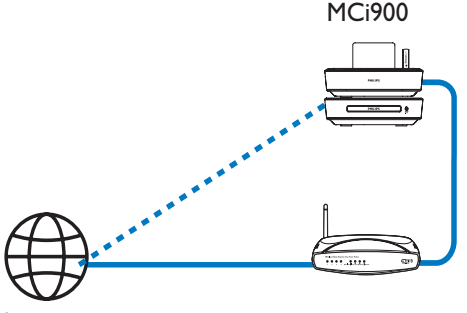

Internet

#### Uwaga

• Upewnij się, że router jest podłączony bezpośrednio do Internetu (nie jest to połączenie telefoniczne przez modem komputera).

Połączenie przewodowe: ręczne wprowadzanie adresu IP

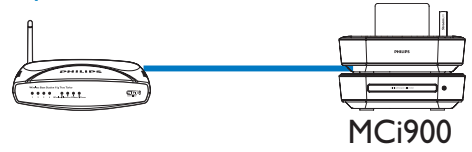

#### Zakończenie uzyskiwania automatycznego adresu IP

- 1 Podłącz zestaw do routera za pomocą przewodu Ethernet.
- 2 Wybierz w zestawie opcję [Wired] (Ethernet)].
- 3 Naciśnij przycisk BACK na pilocie, aby zakończyć uzyskiwanie automatycznego adresu IP.

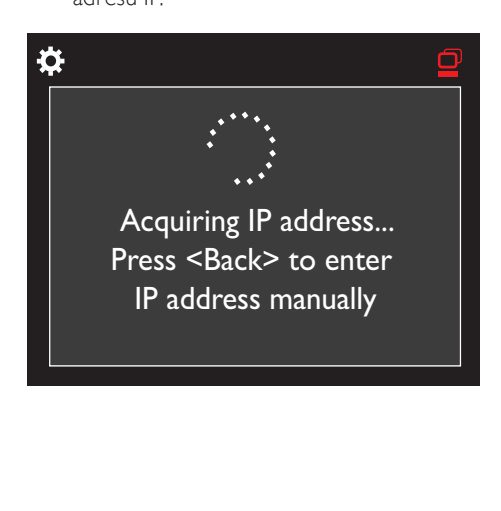

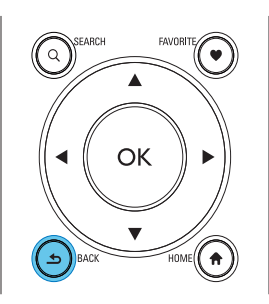

### Uzyskanie adresu IP routera

- Zapoznaj się z instrukcją obsługi routera.
- Można również sprawdzić ustawienia routera, wpisując jego adres IP (np. 192.168.1.1) do przeglądarki internetowej (np. Internet Explorer) w komputerze, a następnie odczytując niezbędne informacje ze strony ustawień.

#### Ręczne przypisanie adresu IP

• Wprowadź w urządzeniu MCi900 adres IP, który spowoduje przypisanie go do podsieci routera. Na przykład jeśli adres IP routera i maska podsieci to odpowiednio 192.168.1.1 i 255.255.255.000, wprowadź w urządzeniu następujące ustawienia: adres IP: 192.168.1.XX (gdzie XX oznacza liczbę), maska podsieci: 255.255.255.000.

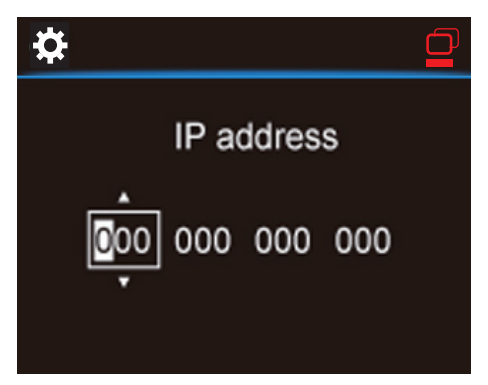

- Naciśnij kilkakrotnie przycisk  $\blacklozenge$ , aby wybrać pole wprowadzania;
- Aby wprowadzić żądane cyfry, użyj przycisków alfanumerycznych na pilocie lub naciskaj kilkakrotnie przycisk $\blacktriangle$ / $\blacktriangledown$ .

## Uwaga

• Upewnij się, że wprowadzany adres IP nie został wcześniej przypisany do innego urządzenia lub komputera podłączonego do sieci.
7 Odtwarzanie z domowej sieci Wi-Fi lub sieci przewodowej

# Odtwarzanie z dysku twardego (HDD)

# Podłączanie dysku twardego do zestawu MCi900

Po przesłaniu plików muzycznych lub zdjęć z komputera na dysk twardy (patrz 'Przygotowanie' na str. [20](#page-19-0)):

- 1 Zainstaluj w komputerze dołączone oprogramowanie: Media Browser w przypadku komputera PC lub Serwer TwonkyMedia w przypadku komputera Macintosh.
	- Znajdź w komputerze folder "MCi900" skopiowany wcześniej z dysku twardego.
	- Uruchom plik konfiguracyjny znajdujący się w folderze TwonkyMedia, aby rozpocząć instalację oprogramowania w komputerze.
- 2 Bezpiecznie odłącz dysk twardy od komputera.
- 3 Podłącz dysk twardy do zestawu MCi900.

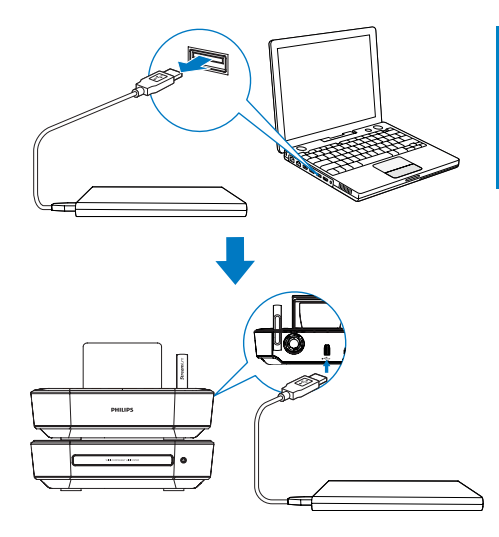

# Wskazówka

• Po zainstalowaniu oprogramowania komputer może pracować jako serwer muzyczny. Muzykę lub zdjęcia można przesyłać strumieniowo z komputera do urządzenia MCi900, jeśli oba urządzenia są podłączone do domowej sieci Wi-Fi lub sieci przewodowej.

# Biblioteka na dysku twardym

Przesyłanie plików muzycznych lub zdjęć z komputera na dysk twardy może odbywać się dwiema metodami:

- za pomocą przewodu USB łączącego dysk twardy z komputerem lub
- za pośrednictwem domowej sieci Wi-Fi albo sieci przewodowej.

#### Przesyłanie plików za pośrednictwem domowej sieci Wi-Fi lub sieci przewodowej

Za pośrednictwem sieci można wygodnie przesłać niewielką liczbę utworów lub zdjęć z komputera na dysk twardy bez konieczności odłączania go od urządzenia MCi900.

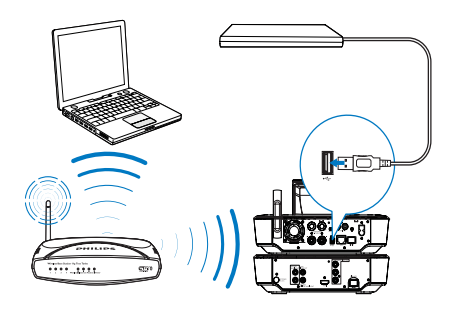

1 Upewnij się, że komputer jest podłączony do domowej sieci Wi-Fi lub sieci przewodowej.

Sprawdź w urządzeniu MCi900, czy:

• został do niego prawidłowo podłączony dysk twardy;

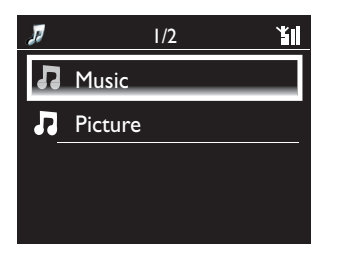

W obszarze [Settings] > [Network settings] włączona jest opcja "[USB sharing]".

Komputery z systemem operacyjnym Windows XP Professional:

- 2 Przy pierwszym podłączaniu dysku twardego jako dysku sieciowego przypisz dysk sieciowy do dysku twardego na komputerze.
	- W komputerze z systemem operacyjnym Windows XP kliknij dwukrotnie opcję [Mój komputer]. W komputerze z systemem operacyjnym Windows Vista kliknij dwukrotnie opcję [Komputer].

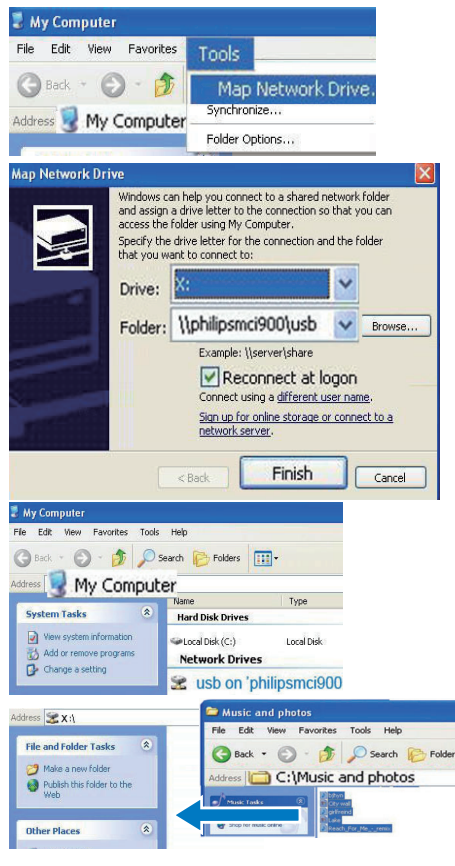

- W obszarze [Mój komputer] wybierz kolejno: [Narzędzia] > [Mapuj dysk sieciowy].
- Kliknij, aby przypisać dysk sieciowy do dysku twardego (np. X: jak pokazano na ilustracji). Wprowadź nazwę dysku twardego \\ Philipsmci900\usb, jako pokazano na ilustracji. Kliknij przycisk [Zakończ].
- $3$  W obszarze [Mój komputer] (Windows XP) lub [Komputer] (Windows Vista)
	- Znajdź dysk twardy w obszarze [Dyski sieciowe].
	- Znajdź folder z muzyką lub zdjęciami na komputerze.

#### Komputery z systemem Mac OS X:

- Zgodnie z ilustracją, wybierz kolejno [Go] (Idź) > [Network] (Sieć).
- W obszarze [SHARED] (Udostępnione) wybierz [All] (Wszystko) > [philips-network] (sieć philips).
- W obszarze [philips-network] (sieć philips) wybierz opcję [philipsmci900], a następnie [usb].

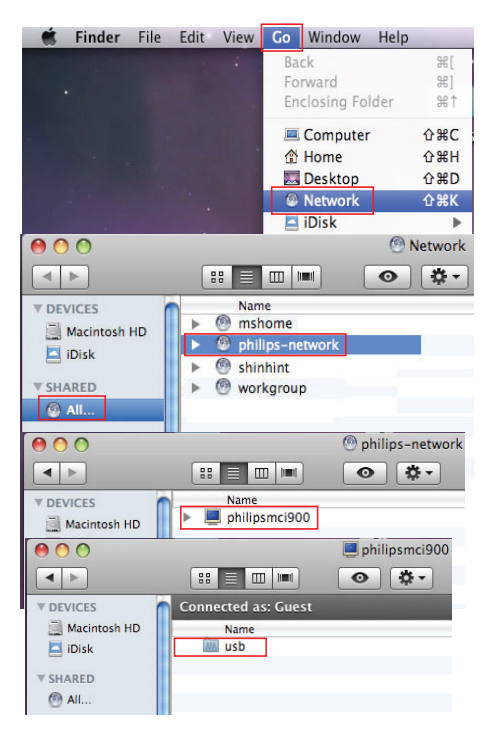

- Znajdź folder z muzyką lub zdjęciami na komputerze.
- 4 Metodą "przeciągnij i upuść" skopiuj pliki z folderu z muzyką lub zdjęciami do urządzenia MCi900.

W urządzeniu MCi900 możesz przełączyć na kolekcję muzyki lub zdjęć na źródle [HDD] (naciśnij przycisk HDD na pilocie zdalnego sterowania).

# Wskazówka

- W przypadku dużej liczby plików ograniczona przepustowość sieci może niekorzystnie wpływać na prędkość transferu danych, a nawet spowodować jego przerwanie.
- Philipsmci900 to nazwa domyślna urządzenia. Aby zmienić nazwę urządzenia, przejdź do obszaru: [Settings] > [Device ID and information].

#### Porządkowanie plików na dysku twardym

• Pliki audio: Jeśli pliki zawierają odpowiednie informacje (meta znaczniki lub znaczniki ID3), mogą zostać posortowane automatycznie według takich kategorii, jak wykonawca, album, gatunek itp.

Uruchom oprogramowanie do zarządzania multimediami, aby sprawdzić lub edytować informacje o plikach. Na przykład kliknij kolejno wskazane opcje w programie Windows Media Player 11. Wybierz żądany utwór, a następnie kliknij go dwukrotnie, aby dokonać edycji.

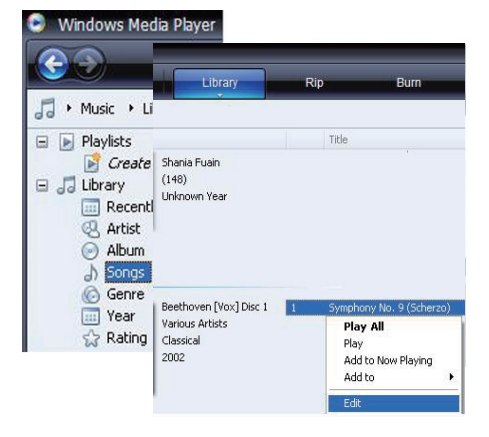

W razie potrzeby pliki audio można również uporządkować w folderach wybranych przez użytkownika.

Zdiecia:

Uporządkuj zdjęcia, umieszczając je w wybranych folderach. Foldery są sortowane w porządku alfabetycznym.

### Odtwarzanie z dysku twardego

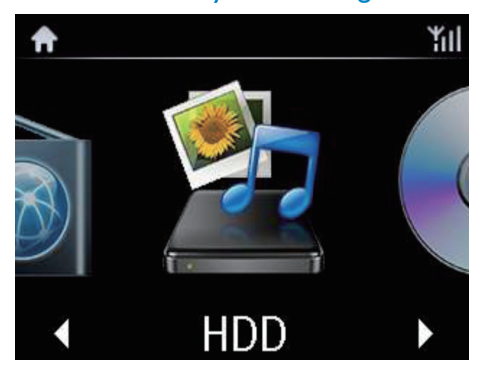

- 1 Upewnij się, że do urządzenia MCi900 został prawidłowo podłączony dysk twardy.
- 2 Naciśnij przycisk HDD na pilocie zdalnego sterowania.
	- » Proces sortowania plików może trochę potrwać. Podczas sortowania wyświetlane są foldery.
	- → leśli pliki audio zawierają meta znaczniki lub znaczniki ID3, wyświetlane są według różnych kategorii (np. wykonawca, album, gatunek itp.).
	- » Zdjęcia zostają również uporządkowane.
- 3 Wybierz żądany utwór lub płytę.
- 4 Naciśnij przycisk **II**, aby rozpocząć odtwarzanie.
	- W przypadku naciśnięcia przycisku **>II** w odniesieniu do płyty odtwarzanie rozpocznie się od pierwszego utworu.
	- Po rozpoczęciu odtwarzania zostanie wyświetlony ekran odtwarzania (patrz 'Ekran odtwarzania' na str. [18](#page-17-0)).
- 5 Aby zatrzymać odtwarzanie, naciśnij przycisk **.**

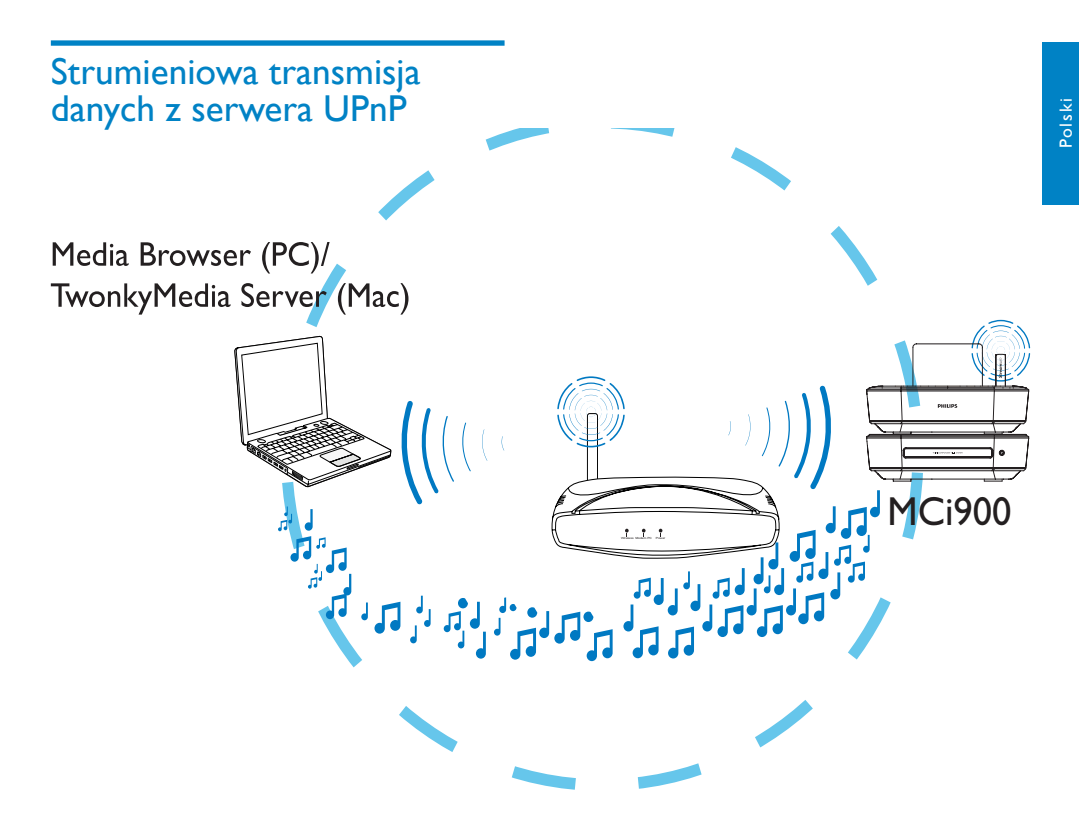

Przesyłanie muzyki i zdjęć z komputerów do urządzenia **MCi900** metodą strumieniowej transmisji danych jest możliwe, gdy:

- urządzenie MCi900 jest podłączone do domowej sieci Wi-Fi lub sieci przewodowej;
- w komputerach lub innych serwerach UPnP, które są również podłączone do domowej sieci Wi-Fi lub sieci przewodowej, została skonfigurowana opcja udostępniania muzyki.

Dzięki oprogramowaniu do udostępniania muzyki (dołączone do zestawu programy Media Browser i Serwer TwonkyMedia) komputery te — gdy są włączone — mogą pełnić rolę serwerów multimedialnych UPnP (bibliotek z muzyką lub zdjęciami) dla urządzenia MCi900.

Dzięki wykorzystaniu protokołów UPnP (Universal Plug and Play) serwer multimedialny UPnP może przesyłać strumieniowo pliki

muzyczne lub zdjęcia do urządzenia klienckiego UPnP (np. MCi900). Pliki te można następnie odtwarzać w urządzeniu klienckim UPnP.

Gdy urządzenie MCi900 jestwłączone lub przełączone do aktywnego trybu gotowości, może również samo pełnić rolę serwera UPnP dla komputerów i innych urządzeń UPnP, które są podłączone do domowej sieci Wi-Fi.

Podłącz dysk twardy (HDD)\* do urządzenia MCi900. Muzyka i zdjęcia zapisane na dysku twardym będzie można odtwarzać w komputerach i urządzeniach UPnP podłączonych do domowej sieci Wi-Fi.

### Wskazówka

• \* Dysk twardy (HDD) może mieć maksymalną pojemność rzędu 160 GB lub zawierać do 40 000 plików multimedialnych.

### Biblioteka na serwerze UPnP

Dołączone oprogramowanie Media Browser lub Serwer TwonkyMedia może korzystać w komputerach (serwerach UPnP) z dostępu do bibliotek muzycznych obsługiwanych przez różne programy do zarządzania multimediami, takie jak Windows Media Player 11 czy iTunes.

**iTunes** jest znakiem towarowym firmy Apple Inc., zastrzeżonym w Stanach Zjednoczonych i innych krajach.

### Strumieniowa transmisja danych z serwera UPnP

W urządzeniu MCi900 można odtwarzać biblioteki z muzyką lub zdjęciami, które są przesyłane strumieniowo z serwera UPnP (komputera podłączonego do domowej sieci Wi-Fi lub sieci przewodowej).

- 1 Upewnij się, że serwer UPnP jest podłączony do domowej sieci Wi-Fi lub sieci przewodowej.
- 2 Naciśnij przycisk MEDIA LIB. na pilocie urządzenia MCi900.
	- Albo wybierz na ekranie głównym opcję [Media Library].
- 3 Wybierz bibliotekę z muzyką lub zdjęciami.
	- » Widoczne będą kategorie, według których została uporządkowana muzyka lub zdjęcia (np. wykonawca, album, gatunek).
- 4 Wybierz żądany utwór lub płytę.
- $5$  Naciśnij przycisk  $\blacktriangleright$ II, aby rozpocząć odtwarzanie.
	- W przypadku naciśnięcia przycisku **NI** w odniesieniu do płyty odtwarzanie rozpocznie się od pierwszego utworu.
	- Po rozpoczęciu odtwarzania zostanie wyświetlony ekran odtwarzania (patrz 'Ekran odtwarzania' na str. [18](#page-17-0)).

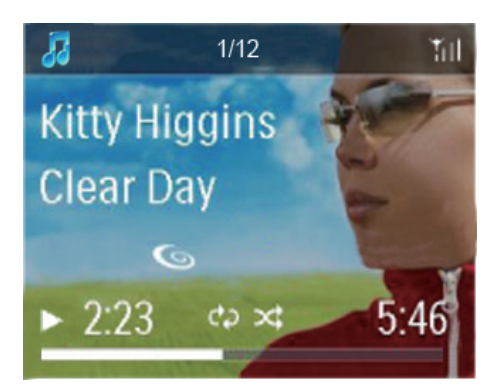

6 Aby zatrzymać odtwarzanie, naciśnij  $prz$ ycisk  $\blacksquare$ 

#### Odtwarzanie ulubionych utworów

Urządzenie MCi900 umożliwia odtwarzanie wybranych utworów przypisanych do różnych wykonawców, płyt i gatunków. Dodaj utwory do kategorii [Favorites].

1 Przejdź do listy utworów.

- 2 Naciśnij przycisk **FAVORITE** na pilocie, aby dodać bieżący utwór do kategorii [Favorites].
	- Albo naciśnij przycisk **FAVORITE** podczas odtwarzania utworu.
	- Lista ulubionych utworów jest tworzona w obszarze [Media Library] > [Favorites].
- 3 Aby znaleźć i odtworzyć ulubione utwory, naciśnij na pilocie przycisk HOME.
	- » Aby przejść z ekranu głównego do ulubionych utworów, wybierz kolejno opcje [Media Library]> [Favorites].

Aby usunąć ulubiony utwór z kategorii [Favorites]:

Wybierz utwór w obszarze [Media Library] > [Favorites]. Naciśnij przycisk FAVORITE na pilocie.

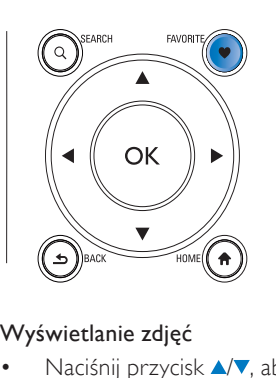

#### Wyświetlanie zdjęć

- Naciśnij przycisk ▲ , aby obrócić zdjęcie.
- Naciśnij przycisk (b. aby przejść do poprzedniego lub następnego zdjęcia.
- Naciśnij przycisk >II, aby rozpocząć wyświetlanie wszystkich zdjęć w trybie pokazu slajdów.

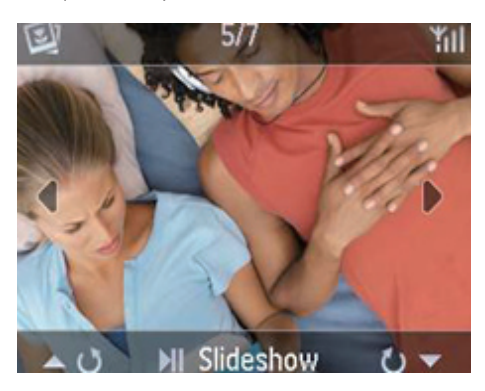

#### Zewnętrzne sterowanie z komputera PC

Program Media Browser zainstalowany w komputerze PC (serwerze UPnP) umożliwia sterowanie urządzeniem MCi900 za pośrednictwem domowej sieci Wi-Fi lub sieci przewodowej.

- 1 Uruchom program Media Browser, klikając dwukrotnie jego ikonę na pulpicie komputera.
- 2 Za pomocą programu Media Browser wybierz utwory do otworzenia w urządzeniu MCi900. Przeciągnij utwory na ikonę urządzenia MCi900.

» Jeśli urządzenie obsługuje dany format pliku muzycznego, pojawi się przy nim zielony symbol "+".

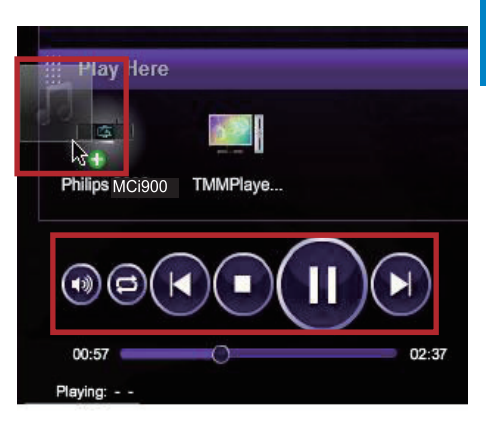

- 3 Przyciski dostepne w oknie programu umożliwiają:
	- regulację głośności
	- wybór poprzedniego lub następnego utworu, jeśli do odtwarzania w urządzeniu MCi900 wybrano więcej niż jeden utwór (patrz punkt 2 powyżej)
	- szybkie wyszukiwanie do przodu lub do tyłu
	- odtwarzanie/wstrzymywanie i wznawianie odtwarzania
- 4 Aby wyłączyć funkcję zewnętrznego sterowania w urządzeniu MCi900, wykonaj następujące czynności:
	- Naciśnij przycisk na pilocie.
	- Naciśnij przełącznik źródła dźwięku na pilocie.
	- Naciśnij przycisk <sup>d</sup>.
	- Naciśnij przycisk HOME.

# Uwaga

• Wyłączenie zewnętrznego sterowania następuje również po określonym czasie od włączenia wyłącznika czasowego.

# Słuchanie internetowych stacji radiowych

Aby słuchać internetowych stacji radiowych, upewnij się, że

• urządzenie MCi900 ma połączenie z Internetem za pośrednictwem domowej sieci Wi-Fi lub sieci przewodowej.

#### Uwaga

• Upewnij się, że router jest podłączony bezpośrednio do Internetu (nie jest to połączenie telefoniczne przez modem komputera).

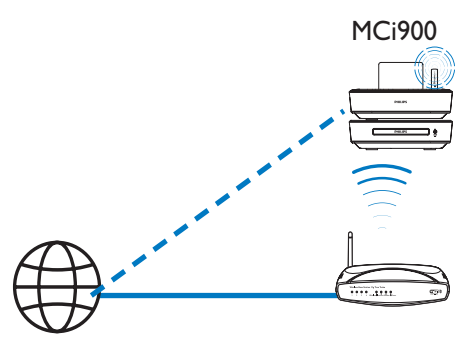

Internet

# <span id="page-43-0"></span>Wyszukiwanie internetowych stacji radiowych

- 1 Upewnij się, że urządzenie MCi900 ma połączenie z Internetem.
- 2 Naciśnij przycisk **INTERNET RADIO** na pilocie urządzenia MCi900.
	- Albo wybierz na ekranie głównym opcję [Internet Radio].
- 3 Aby wyszukać stacje radiowe:
	- Wybierz kolejno: [All stations] (Wszystkie stacje) > [Locations] (Lokalizacja) w celu wyszukania stacji według regionów.
- W celu wyszukania stacji według nazwy użyj pilota, aby rozpocząć wyszukiwanie alfanumeryczne lub przy użyciu funkcji Superscroll (patrz 'Wyszukiwanie muzyki lub zdjęć' na str. [49](#page-48-0)).
- 4 Wybierz żądaną stację, aby rozpocząć odtwarzanie.

# Programowanie stacji

W urządzeniu MCi900 można zaprogramować do 10 stacji. Każda z zaprogramowanych stacji jest przypisana do jednego z przycisków numerycznych na pilocie. Naciśnięcie przycisku numerycznego gdy wyświetlany jest ekran odtwarzania radia umożliwia szybkie przełączenie urządzenia na zaprogramowaną stację radiową.

Domyślnie zaprogramowane stacje są zapisywane w urządzeniu MCi900 adekwatnie do lokalizacji wybranej przez użytkownika w ramach pierwszej konfiguracji. Aby sprawdzić lub zmienić lokalizację, wybierz kolejno:

# [Settings] > [Location and time zone].

# Aby zaprogramować stację

- 1 Rozpocznij odtwarzanie żądanej stacji (patrz 'Wyszukiwanie internetowych stacji radiowych' na str. [44](#page-43-0)).
- 2 Gdy wyświetlany jest ekran odtwarzania, naciśnij i przytrzymaj przycisk numeryczny (0-9).
	- » Zostanie wyświetlony komunikat informujący o dodaniu stacji w odpowiednim miejscu.
	- » Jeśli dane miejsce zostało wcześniej zajęte przez inną stację, zostanie ona zastąpiona przez nowo zaprogramowaną.

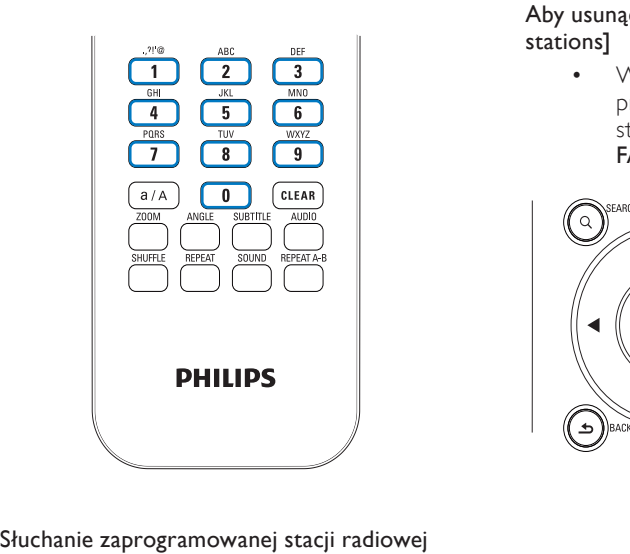

- Wybierz kolejno: [Internet Radio] > [Presets].
- Ewentualnie, gdy wyświetlany jest ekran odtwarzania radia, naciśnij odpowiedni przycisk numeryczny  $(0-9)$ .

# Edycja ulubionych stacji

Urządzenie MCi900 umożliwia oznaczenie określonej internetowej stacji radiowej jako ulubionej. Wszystkie stacje są dodawane do kategorii [Internet Radio] > [Favorite stations]. W ten sposób można szybko uzyskać dostęp do ulubionych stacji.

#### Aby dodać stację do kategorii [Favorite stations]

- Wybierz żądaną stację na liście stacji. Naciśnij przycisk FAVORITE na pilocie.
- Albo rozpocznij odtwarzanie żądanej stacji. Gdy wyświetlany jest ekran radia, naciśnij przycisk FAVORITE na pilocie.
	- » Zostanie wyświetlony komunikat informujący o dodaniu stacji do kategorii [Favorite stations].

#### Aby usunąć stację z kategorii [Favorite stations]

• Wybierz stację na liście stacji lub przejdź do ekranu odtwarzania danej stacji. Naciśnij ponownie przycisk FAVORITE .

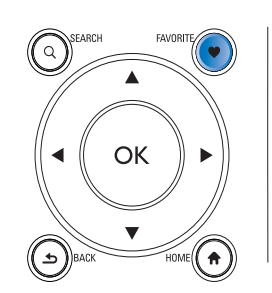

# Zarzadzanie internetowymi staciami radiowymi w Internecie

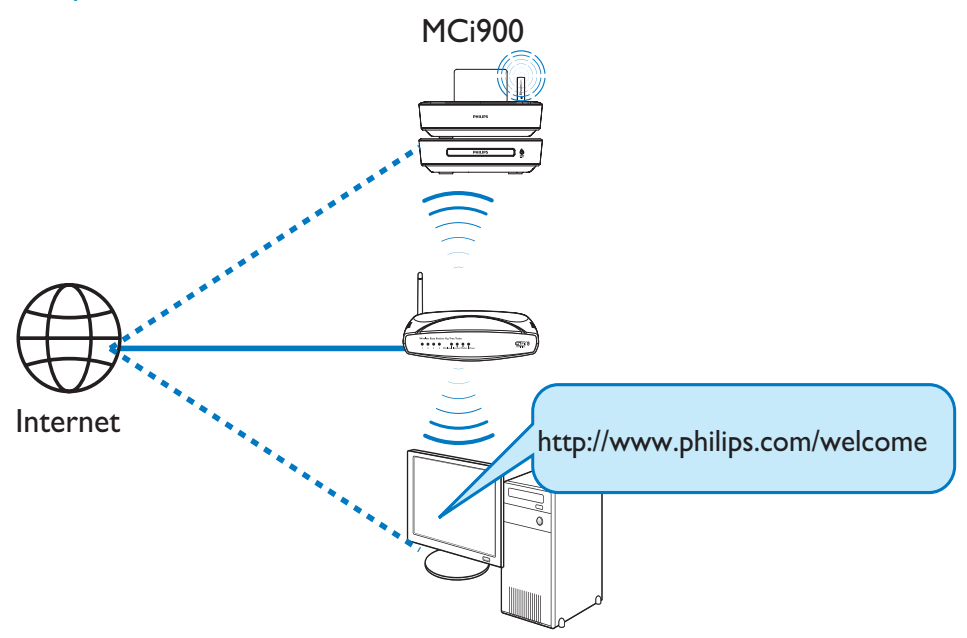

Po zarejestrowaniu urządzenia MCi900 na stronie [www.philips.com/welcom](http://www.philips.com/welcome)e (patrz 'Rejestracja urządzenia MCi900 na stronie firmy Philips' na str. [66](#page-65-0)) istnieje możliwość zalogowania się w serwisie Club Philips. Serwis Club Philips zapewnia następujące możliwości zarządzania radiem internetowym w komputerze:

- edycję ulubionych stacji
- ręczne dodawanie stacji, których nie można znaleźć w urządzeniu MCi900

#### Edycja ulubionych stacji w Internecie

Za pośrednictwem serwisu Club Philips użytkownik może zarządzać listą ulubionych stacji z komputera. Ulubione stacje są następnie aktualizowane w urządzeniu MCi900, gdy łączy się ono z Internetem.

1 Zaloguj się w komputerze do serwisu Club Philips (patrz 'Rejestracja urządzenia MCi900 na stronie firmy Philips' na str. [66](#page-65-0)).

- 2 Aby zaznaczyć lub usunąć zaznaczenie stacji jako ulubionej:
	- Kliknij kolejno opcje [Streamium management] (Zarządzanie Streamium) > [Favorites] (Ulubione) > [Browse] (Przeglądaj).

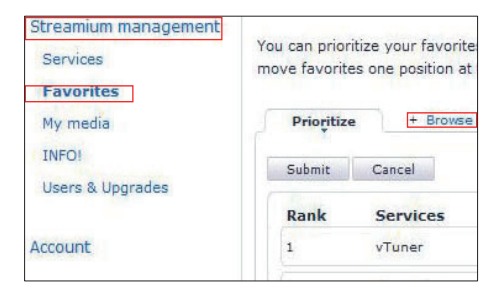

• W obszarze [Browse] (Przeglądaj) znajdź żądane stacje.

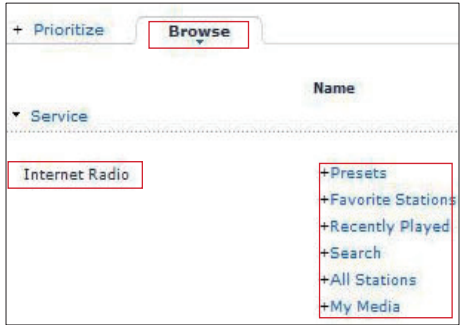

- W ramach kategorii [Favorite] (Ulubione) zaznacz pole wyboru odpowiadające danej stacji.
	- » Stacja zostanie oznaczona jako ulubiona.
- Aby usunąć zaznaczenie, odznacz pole wyboru odpowiadające danej stacji.

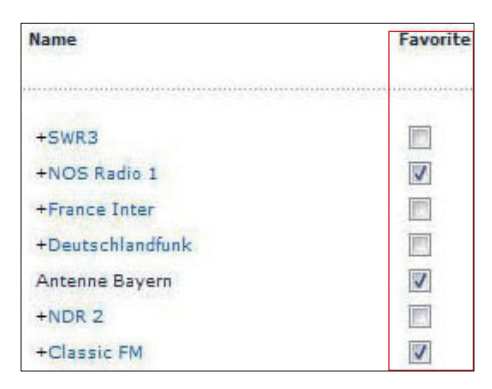

- $3$  Aby zmienić kolejność stacji na liście ulubionych:
	- Kliknij opcję [Prioritize] (Ustaw priorytet).
	- Kliknij wiersz stacji, która ma być przeniesiona.
	- Metoda "przeciągnii i upuść" przenieś wiersz w górę lub w dół.

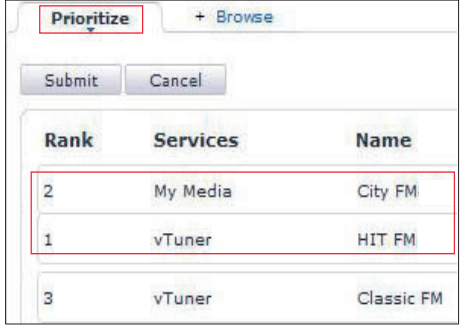

» Jeśli urządzenie MCi900 zostało podłączone do Internetu, uporządkowane w żądanej kolejności stacje można znaleźć, wybierając kolejno: [Internet Radio] > [Favorite stations].

# Wskazówka

- Aby umieścić daną stację na pierwszym miejscu na liście ulubionych, należy ją umieścić bezpośrednio pod stacją zajmującą pierwszą pozycję, a następnie metodą "przeciągnij i upuść" przenieść pierwszą stację w dół.
- Aby umieścić daną stację na ostatnim miejscu na liście ulubionych, należy ją umieścić bezpośrednio nad stacją zajmującą ostatnią pozycję, a następnie metodą "przeciągnij i upuść" przenieść ostatnią stację w górę.

### Ręczne dodawanie stacji w Internecie

#### Ręczne dodawanie stacji

Serwis Club Philips umożliwia ręczne dodawanie w komputerze internetowych stacji radiowych do urządzenia MCi900.

- 1 Zaloguj się w komputerze do serwisu Club Philips (patrz 'Rejestracja urządzenia MCi900 na stronie firmy Philips' na str. [66](#page-65-0)).
- 2 Aby dodać stacje, kliknij kolejno: [Streamium management] (Zarządzanie Streamium) > [My media] (Moje media) > [Music] (Muzyka).

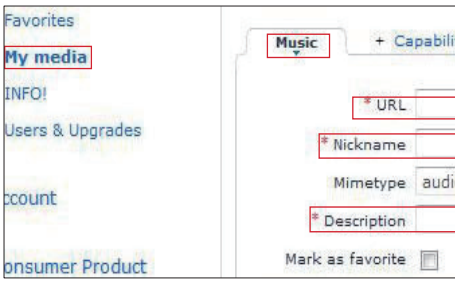

- $3$  Na karcie [Music] (Muzyka) wprowadź w polach tekstowych informacje o stacji:
	- W polu [URL] wprowadź adres strony internetowej stacji.
	- W polu [Nickname] (Nazwa) wprowadź nawę, która pojawi się jako nazwa stacji w oknie [My media] (Moje media).
	- W polu [Description] (Opis) wprowadź jedno słowo opisujące stację, np. muzyka, sport, wiadomości. Opis ten jest wykorzystywany jako nazwa kategorii podczas sortowania stacji w oknie [My media] (Moje media).
- Kliknij przycisk [Save] (Zapisz).
	- » Stacja zostaje ręcznie dodana poniżej pól edycji.

#### Aby zmienić ustawienia dodanej stacji:

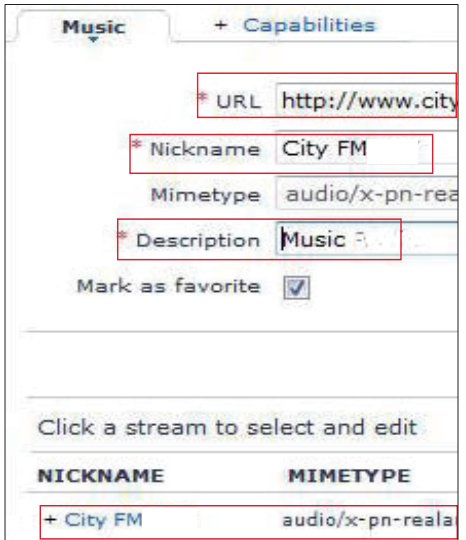

- Kliknij stację jak pokazano na ilustracii.
	- » Zostaną wyświetlone pola tekstowe zawierające informacje o stacii.
- Kliknij pola tekstowe, aby edytować wybrane informacje.

# Strumieniowa transmisja danych z internetowych serwisów muzycznych

Urządzenie MCi900 umożliwia korzystanie z internetowych serwisów muzycznych.

Serwisy tego typu oferują dostęp do bibliotek muzycznych w Internecie.

Utwórz konto użytkownika, aby korzystać z usług wybranego serwisu. Aby uzyskać dostęp do niektórych funkcji, może być konieczny zakup subskrypcji usług.

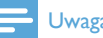

#### Uwaga

• Internetowe serwisy muzyczne są dostępne tylko w niektórych krajach.

# Strumieniowa transmisja danych z programu Napster

#### Uwaga

• Aby dokonać strumieniowej transmisji danych z internetowych serwisów muzycznych, upewnij się, że urządzenie MCi900 jest podłączone do Internetu za pomocą domowej sieci Wi-Fi lub sieci przewodowej.

#### Zaloguj się na swoje Napster konto

Aby uzyskać dostęp do internetowego serwisu muzycznego Napster, zaloguj się na swoje konto Napster. Skorzystaj ze swojego bieżącego konta Napster lub skorzystaj z konta próbnego przed utworzeniem konta Napster.

Naciśnij przycisk ONLINE SERVICES na pilocie urządzenia MCi900.

- Na ekranie głównym wybierz koleino: **[Online services]** > [Napster].
- 2 Zaloguj się na bieżące/próbne konto:
	- Naciśnij przycisk Iub •, aby wybrać pole wprowadzania.
	- Wprowadź żądane cyfry/ litery za pomocą przycisków alfanumerycznych.
	- Możesz również kilkakrotnie nacisnąć przycisk ▲ lub ▼ albo nacisnąć i przytrzymać przycisk ▲ lub ▼, aż pojawi się żądana cyfra/litera.
	- Naciśnij przycisk OK, aby potwierdzić.
		- » Gdy następnym razem wybierzesz Napster, zobaczysz wcześniej wprowadzoną nazwę i hasło do konta.

# Wskazówka

• W przypadku nieudanego zalogowania do konta Napster przejdź do strony zarządzania kontem. Po wyświetleniu monitu zaloguj się ponownie do konta lub zmień konto.

# Wyszukiwanie muzyki

- Na ekranie Napster wybierz kolejno: [Search] (Szukaj) > [Song] (Utwór), [Album], lub [Artist] (Wykonawca).
	- » Możesz wyszukać muzykę według nazwy utworu, albumu lub wykonawcy.
- 2 Wprowadź nazwę żądanego utworu, albumu lub wykonawcy.
	- Naciśnij przycisk <lub >, aby wybrać pole wprowadzania.
	- Za pomocą przycisków alfanumerycznych wprowadź żądane litery.
	- Możesz również kilkakrotnie nacisnąć przycisk ▲ lub ▼ albo nacisnąć i przytrzymać przycisk ▲ lub ▼, aż pojawi się żądana litera.
	- Naciśnij przycisk OK, aby potwierdzić.

Albo

- 1 Na ekranie Napster wybierz opcie [Channels] (Kanały).
- 2 Wybierz liste odtwarzania według gatunku (np. jazz, blues).

Albo

- Na ekranie Napster wybierz opcie [Catalogue] (Katalog).
	- » Możesz przeglądać muzykę uporządkowaną przez profesjonalny serwis muzyczny Napster.

### Odtwarzanie muzyki

- Aby rozpocząć odtwarzanie, naciśnij  $przycisk$   $\blacksquare$
- Aby zatrzymać odtwarzanie, naciśnij przycisk .

### Moja biblioteka

Cała odtwarzana muzyka jest zapisywana w katalogu [My Library] (Moja biblioteka). Możesz wyszukiwać muzykę według utworu, kanału, albumu, wykonawcy lub gatunku.

# <span id="page-48-0"></span>Wyszukiwanie muzyki lub zdjęć

W ramach listy opcji możesz wykonać poniższe czynności w celu wyszukania potrzebnych plików.

# Wskazówka

- Przed rozpoczęciem wyszukiwania opisanymi poniżej metodami upewnij się, że urządzenie MCi900 znajduje się w trybie [Media Library], [HDD] lub [Internet Radio].
- $\bullet$  Używaj przycisków nawigacyjnych  $\blacktriangle, \blacktriangledown$  $\blacktriangleleft \blacktriangleright$ .
- Rozpocznij szybkie wyszukiwanie, korzystając z funkcji wyszukiwania alfanumerycznego, Superscroll oraz Quickjump.

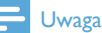

• Funkcje wyszukiwania alfanumerycznego, Superscroll i Quickjump są dostępne tylko po przejściu do długiej listy posortowanych opcji (z wyjątkiem ekranu głównego i list menu).

# Wyszukiwanie alfanumeryczne

Rozpocznij wyszukiwanie alfanumeryczne na długiej liście opcji, wprowadzając znaki, od których rozpoczyna się lub które zawiera wyszukiwana pozycja.

- 1 W razie potrzeby naciśnij przycisk SEARCH na pilocie.
	- » Zostanie wyświetlone pole tekstowe.

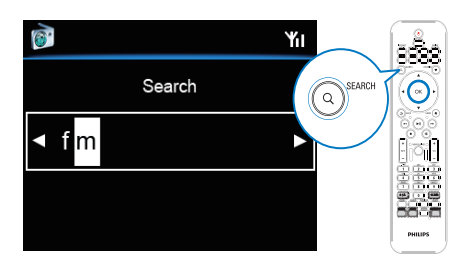

- 2 Wprowadź znaki za pomocą pilota (patrz 'Wprowadzanie tekstu' na str. [18](#page-17-1)).
- 3 Po wprowadzeniu tekstu naciśnij przycisk OK.
	- » Rozpocznie się wyszukiwanie.
	- » Zostanie wyświetlona lista pozycji zawierających dany ciąg znaków.
	- » Jeśli nie zostaną znalezione pozycje zawierające dany ciąg znaków, mogą zostać wyświetlone pozycje zbliżone do kryteriów wyszukiwania.

# Funkcja Quickjump

Funkcji Quickjump można również użyć do wyszukiwania alfanumerycznego.

Przejście do pierwszej pozycji rozpoczynającej się na określoną literę • Naciśnij raz lub kilkakrotnie przycisk odpowiadający danej literze, aż zostanie ona wyświetlona.

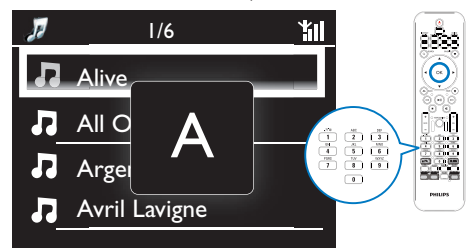

#### Przejście do pierwszej pozycji rozpoczynającej się na następną literę

Naciśnij przycisk<sup>\*</sup>.

#### Przejście do pierwszej pozycji rozpoczynającej się na poprzednią literę

Naciśnij przycisk <

# Funkcja Superscroll

W przypadku długiej listy opcji funkcja Superscroll umożliwia rozpoczęcie wyszukiwania w kolejności alfabetycznej. Dzięki temu można szybko przejść do pierwszej pozycji rozpoczynającej się na wybraną literę alfabetu.

- 1 Naciśnij i przytrzymaj przycisk  $\triangle$ / $\triangledown$ , aby rozpocząć wyszukiwanie Superscroll.
	- » Zostanie wyświetlone podręczne okno tekstowe. Litery są wyświetlane kolejno po sobie w porządku alfabetycznym, począwszy od bieżącej litery.

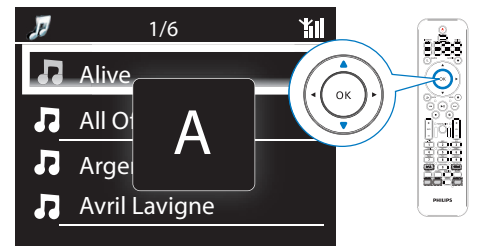

- 2 Zwolnij przycisk  $\blacktriangle$  , gdy zostanie wyświetlona żądana litera.
	- » Zostanie wyszukana pierwsza pozycja rozpoczynająca się na daną literę.

# 8 Odtwarzanie płyt CD i DVD

### Przestroga

- Nie należy patrzeć na wiązkę lasera zestawu.
- Ryzyko uszkodzenia produktu! Nie należy odtwarzać płyt z wykorzystaniem akcesoriów takich, jak pierścienie stabilizujące czy różnego rodzaju nakładki na płyty.
- W kieszeni na płytę nigdy nie należy umieszczać przedmiotów innych niż płyty.

# Uwaga

- Upewnij się, że zostały wykonane wszystkie połączenia niezbędne do odtwarzania płyt ,<br>(patrz 'Podłaczanie w celu odtwarzania płyt' na str. [25](#page-24-0)) .
- Aby uzyskać informacje na temat obsługiwanych formatów płyt, patrz 'Wstęp' na str. [10](#page-9-0).

# Czynności podstawowe

- Na urządzeniu MCi900 naciśnii przycisk ▲ » Wysunie się szuflada na płytę.
- 2 Umieść płytę w szufladzie zadrukowaną stroną do góry. Naciśnij przycisk  $\triangle$ .
	- » Odtwarzanie rozpocznie się automatycznie po zakończeniu odczytu płyty.

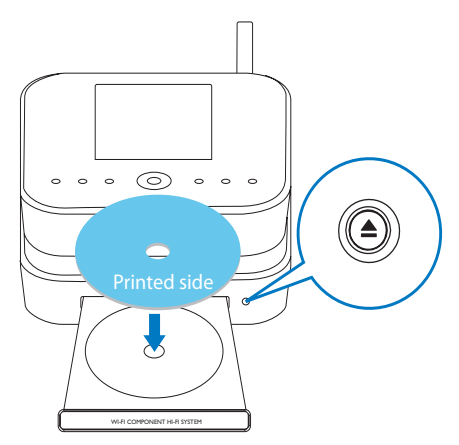

3 W razie potrzeby naciśnij na pilocie przycisk **DISC**, a następnie **II**, aby rozpocząć odtwarzanie.

# 4 Podczas odtwarzania płyty:

- Naciśnij kilkakrotnie przycisk < / , aby wybrać utwór lub rozdział. W przypadku plików WMA/MP3 zapisanych na płycie CD-R/RW lub na płycie DVD do nagrywania, naciśnii przycisk ▲ , aby wybrać folder plików.
- Naciśnij przycisk </>  $\blacktriangleright$ , aby wyszukiwać do przodu lub do tyłu.
- Naciśnij przycisk >II, aby wstrzymać lub wznowić odtwarzanie.
- Naciśnij przycisk , aby zatrzymać.

# Korzystanie z menu płyty

Po umieszczeniu płyty w szufladzie na ekranie telewizora wyświetlane są ustawienia płyty.

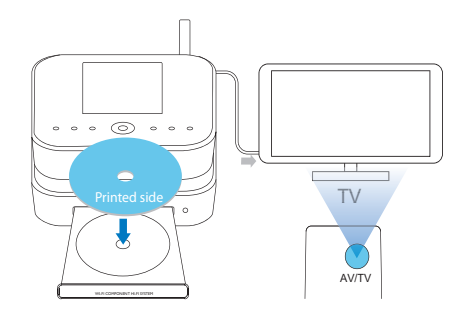

- 1 Umieść płytę w szufladzie urządzenia MCi900.
- 2 Włacz telewizor i wybierz właściwy kanał wejścia wideo na jeden z następujących sposobów:
	- Naciśnij kilkakrotnie przycisk AV/ TV na pilocie telewizora, aż zostanie wyświetlony ekran powitalny z logo firmy Philips lub ekran płyty wideo.
- Przejdź do pierwszego kanału telewizora, a następnie naciskaj na pilocie zdalnego sterowania telewizora przycisk zmiany kanałów w dół, aż zostanie wyświetlony ekran powitalny z logo firmy Philips lub ekran płyty wideo.
- Naciśnij kilkakrotnie przycisk SOURCE na pilocie zdalnego sterowania telewizora.

# Wskazówka

• Kanał wejścia wideo znajduje się między najniższym a najwyższym kanałem i może nazywać się FRONT, A/V IN, VIDEO itd. Informacje dotyczące wyboru właściwego wejścia w telewizorze można znaleźć w instrukcji obsługi telewizora.

# Wyświetlanie menu płyty

Aby przejść do menu ręcznie lub wyjść z niego

> • W trybie DISC naciśnij na pilocie przycisk DISC MENU lub **SETTINGS**

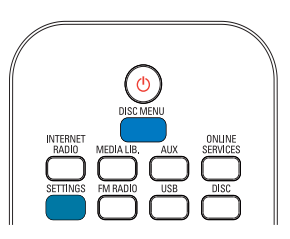

# Odtwarzanie płyt z filmami (DVD/DivX/VCD)

# Wstrzymywanie/wznawianie/ zatrzymywanie odtwarzania

#### Aby wstrzymać odtwarzanie

• Podczas odtwarzania płyty naciśnij przycisk **II**.

- → Na ekranie telewizora bedzie widoczna scena wyświetlana w chwili zatrzymania odtwarzania.
- Ewentualnie, podczas odtwarzania płyty DVD, naciśnij przycisk .
	- » Na ekranie telewizora pojawi się ekran z logo firmy Philips.

### Aby wznowić odtwarzanie:

- Naciśnii przycisk **II**.
	- » Odtwarzanie płyty zostanie wznowione od miejsca ostatniego zatrzymania.

# Aby zatrzymać odtwarzanie:

Naciśnij ponownie przycisk .

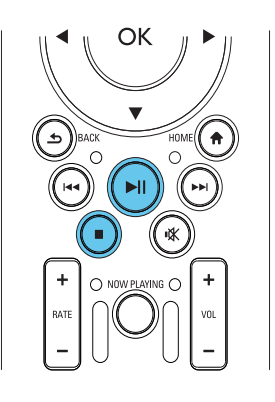

# **Wyszukiwanie**

### Szybkie wyszukiwanie do przodu/do tyłu

- 1 Podczas odtwarzania naciśnij i przytrzymaj przycisk (>, aby wybrać szybkość wyszukiwania.
	- Aby wznowić odtwarzanie ze zwykłą szybkością, naciśnij przycisk **II**.

#### Wyszukiwanie według czasu lub rozdziału/ ścieżki

1 Podczas odtwarzania płyty naciskaj przycisk SEARCH, aż zostanie wyświetlone pole czasu lub rozdziału/ ścieżki.

- W polu czasu wprowadź moment rozpoczęcia w godzinach, minutach i sekundach.
- W polu rozdziału/utworu wprowadź numer rozdziału/utworu.
	- » Odtwarzanie rozpocznie się automatycznie w wybranym miejscu.

# Wybór języka odtwarzania płyty

#### Wybór języka ścieżki dźwiękowej

W przypadku płyt DVD lub DivX istnieje możliwość wyboru języka ścieżki dźwiękowej.

- 1 Podczas odtwarzania płyty naciśnij przycisk AUDIO.
	- » Zostaną wyświetlone opcje języka. Jeśli wybrany kanał dźwięku jest niedostępny, użyty zostanie kanał dźwięku ustawiony na płycie jako domyślny.

#### Uwaga

• W przypadku niektórych płyt DVD zmiana języka możliwa jest wyłącznie z poziomu menu płyty.

#### Wybór języka napisów dialogowych

W przypadku płyt DVD istnieje możliwość wyboru języka napisów dialogowych.

> • Podczas odtwarzania płyty naciśnij przycisk SUBTITLE.

### Uwaga

• W przypadku niektórych płyt DVD zmiana języka możliwa jest wyłącznie z poziomu menu płyty.

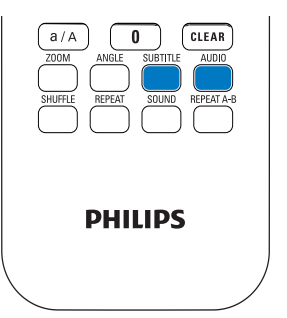

# Programowanie ulubionych rozdziałów/ścieżek

Istnieje możliwość odtworzenia tylko wybranych rozdziałów/ścieżek z płyty. Zaprogramuj odtwarzanie żądanych rozdziałów/ścieżek na ekranie telewizora.

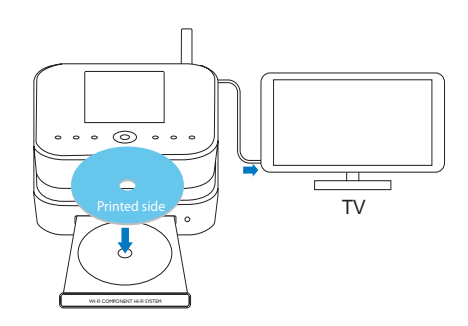

- $1 \,$  W ramach trybu DISC zatrzymaj odtwarzanie płyty.
- 2 Naciśnii przycisk **FAVORITE** na pilocie.
	- » Na ekranie telewizora zostanie wyświetlone menu umożliwiające zaprogramowanie odtwarzania żądanych rozdziałów/ścieżek.

 $3$   $\mathsf{Z}$ a pomocą pilota wprowadź żądane rozdziały/ścieżki.

#### Aby odtworzyć program:

• Na ekranie telewizora wybierz opcję [Start].

#### Aby usunąć program:

- Naciśnij przycisk .
- Albo wyjmij płytę z szuflady na płyty.

# Wybór opcji odtwarzania

# Wybór opcji powtarzania/odtwarzania losowego

Podczas odtwarzania płyty istnieje możliwość wielokrotnego odtworzenia rozdziału/ ścieżki albo pliku lub plików w folderze. Można również odtworzyć ścieżki lub pliki w kolejności losowej.

#### Aby włączyć lub wyłączyć opcje powtarzania/ odtwarzania losowego:

• Naciśnij kilkakrotnie przycisk REPEAT lub/i SHUFFLE.

#### Aby wielokrotnie odtworzyć fragment płyty:

- 1 Podczas odtwarzania muzyki lub filmu naciśnij przycisk REPEAT A-B, aby zaznaczyć początek.
- 2 Naciśnij przycisk REPEAT A-B, aby zaznaczyć koniec.
	- » Rozpocznie się wielokrotne odtwarzanie wybranego fragmentu.
	- » Aby anulować powtarzanie odtwarzania, naciśnij ponownie przycisk REPEAT A-B.

### Uwaga

• Fragment określony przez punkty A i B można ustawić tylko w obrębie tego samego utworu/ tytułu.

### Powiększanie i pomniejszanie obrazu

- 1 Podczas odtwarzania filmu lub zdjęć naciśnij kilkakrotnie przycisk ZOOM, aby powiększyć lub pomniejszyć obraz.
	- Gdy obraz jest powiększony za pomocą przycisku ▲ / / 4 , można przesuwać powiększony obraz.

### Zmiana kąta ustawienia kamery

Niektóre płyty DVD zawierają sceny alternatywne, takie jak sceny nakręcone w różnych ujęciach. W przypadku takich płyt DVD można wybierać spośród dostępnych scen alternatywnych.

1 Podczas odtwarzania płyty DVD naciśnij kilkakrotnie przycisk ANGLE, aby przełączać obraz między różnymi kątami ustawienia kamery.

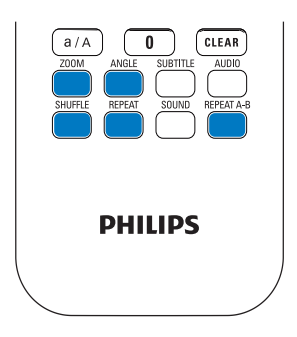

# 9 Słuchanie radia FM

# <span id="page-54-0"></span>Wyszukiwanie stacji radiowych FM

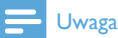

#### • Przed rozpoczęciem wyszukiwania stacji radiowych FM sprawdź, czy dołączona antena FM została prawidłowo zamontowana (patrz 'Podłączanie anteny FM' na str. [27](#page-26-0)).

# Automatyczne programowanie

- 1 Naciśnij przycisk FM RADIO na pilocie urządzenia MCi900.
	- Albo wybierz na ekranie głównym opcję [FM radio].
- 2 W obszarze [FM radio] wybierz opcję [Auto store].
	- » Urządzenie MCi900 rozpocznie automatyczne wyszukiwanie dostępnych stacji.
	- » Po zakończeniu strojenia automatycznego rozpocznie się odtwarzanie radia, a w pamięci urządzenia zostanie zapisane do 60 stacji.
	- » Zaprogramowane stacje są porządkowane w kolejności odpowiadającej sile sygnału, ze stacjami RDS na początku listy.
- $3$  Aby wybrać zaprogramowaną stację, wybierz opcję: [Presets].

# Strojenie ręczne

- 1 W obszarze [FM radio] wybierz opcję [Manual tuning].
- 2 Naciśnij i przytrzymaj przyciski  $\rightarrow$ , aby rozpocząć strojenie automatyczne.
- » Zostanie znaleziona następna stacja o wystarczającej sile sygnału.
- **3** Naciśnij kilkakrotnie przyciski  $\blacklozenge$ , aby dostroić kanał.

# Edycja zaprogramowanych stacji

#### Zapisywanie bieżącej stacji w określonym miejscu

Podczas słuchania stacji radiowej można zapisać ją w określonym miejscu (0-9) na liście zaprogramowanych stacji. Przyciski numeryczne (0-9) na pilocie odpowiadają określonym miejscom (0-9) na liście zaprogramowanych stacji.

- 1 Wyszukaj żądaną stację.
- 2 Po wyświetleniu ekranu odtwarzania radia naciśnij i przytrzymaj przycisk numeryczny.
	- W razie potrzeby naciśnij przycisk NOW PLAYING, aby powrócić do ekranu odtwarzania radia.
	- Bieżąca stacja zostanie zapisana w określonym miejscu.

### Edycja informacji o stacji

- W trybie FM RADIO wybierz opcję: [Presets].
	- Po wyświetleniu ekranu odtwarzania radia naciśnij przycisk FAVORITE .
- 2 W ramach listy zaprogramowanych stacji:
	- Wybierz stację, która ma być edytowana.
	- Naciśnij przycisk a/A, aby rozpocząć edycję.
	- Naciśnij przycisk </>></>
	Network</>
	Network</>
	Network</>
	Network</>
	network<br/>
	network<br/>
	network<br/>
	network<br/>
	network<br/>
	network<br/>
	network<br/>
	network<br/>
	network<br/>
	network<br/>
	network<br/>
	network<b pole wprowadzania. Naciśnij kilkakrotnie przyciski  $\triangle$   $\neg$ , aby wybrać żądane litery.
- 3 Naciśnij przycisk OK, aby potwierdzić. Naciśnij przycisk BACK, aby anulować zmiany.

# Słuchanie radia FM

- 1 Naciśnij przycisk FM RADIO na pilocie urządzenia MCi900.
	- Albo wybierz na ekranie głównym opcję [FM radio].
- 2 Ustaw żądaną stacje (patrz 'Wyszukiwanie stacji radiowych FM' na str. [55](#page-54-0)).
	- Aby wybrać zaprogramowaną stacie: Wybierz kolejno: [FM radio] > [Presets]. Ewentualnie po wyświetleniu ekranu odtwarzania radia naciśnij odpowiedni przycisk numeryczny, (w przypadku pierwszych 10 zaprogramowanych stacji).
- 3 Aby wyciszyć/przywrócić dźwięk radia:
	- Naciśnij przycisk  $\mathbf{\mathbf{\mathsf{\Psi}}}.$

# RDS (Radio Data System)

RDS (Radio Data System) to system umożliwiający stacjom FM nadawanie dodatkowych informacji.

Podczas automatycznego programowania stacje RDS są automatycznie zapisywane na początku listy zaprogramowanych stacji.

Po dostrojeniu radia do stacji RDS na ekranie wyświetlane są następujące informacje:

- nazwa stacji
- rodzaj programu (np. wiadomości, sport, muzyka pop itp.)
- częstotliwość
- tekst przewijany (tekst RDS), jeśli jest dostępny

# Użycie RDS do ustawienia zegara

Uwaga

- Aby użyć sygnału stacji RDS do ustawienia zegara, należy upewnić się, że dana stacja nadaje sygnał czasu.
- 1 Na ekranie głównym wybierz kolejno: [Settings] > [Clock settings] > [Date and time].
	- Aby przejść do opcji [Settings], możesz również nacisnąć przycisk SETTINGS na pilocie.
- 2 Na ekranie [Date and time] wybierz kolejno opcje [Current date and time] > [Automatic (RDS)].
	- » Zestaw automatycznie wyszuka pierwszą zaprogramowaną stację.
	- » Czas zostanie ustawiony zgodnie z sygnałem czasu tej stacji.
- 3 Aby użyć do ustawienia czasu sygnału innej stacji RDS, niezwłocznie wyszukaj inną stację.

# Wskazówka

• Aby używać sygnału stacji RDS do regularnego ustawiania zegara, zapisz daną stację jako pierwszą na liście zaprogramowanych stacji.

10 Odtwarzanie z zewnętrznego urządzenia audio (AUX)

Dzięki dostępności gniazda AUX IN L / R i trybu AUX zestaw MCi900 zapewnia możliwość odtwarzania dźwięku z zewnętrznego urządzenia audio (np. przenośnego odtwarzacza plików multimedialnych) przez głośniki zestawu MCi900.

# Odtwarzanie z zewnętrznego

- 1 Sprawdź, czy zewnętrzne urządzenie audio jest prawidłowo podłączone do zestawu (patrz 'Podłączanie zewnętrznych urządzeń audio' na str. [2](#page-26-1) 7).
- 2 Wybierz w urządzeniu MCi900 tryb
	- Wybierz na ekranie głównym opcję [AUX]. .
	- Albo naciśnij przycisk AUX na pilocie.
- **3** Rozpocznij odtwarzanie muzyki w<br>zewnetrznym urzadzeniu audio.
	- W przypadku odtwarzania muzyki można skorzystać z opcji ustawień dźwięku w urządzeniu MCi900 (patrz 'Ustawienia dźwięku' na str. [58](#page-57-0)).

# 11 Ustawienia

# Tryby odtwarzania

Podczas odtwarzania muzyki można wybrać tryb odtwarzania wielokrotnego, odtwarzania w kolejności losowej lub odtwarzania sekwencyjnego. Wybierz żądany tryb odtwarzania.

#### Aby wybrać tryb odtwarzania dla odtwarzania muzyki

Przed rozpoczęciem odtwarzania lub w jego trakcie:

- na ekranie głównym wybierz kolejno: [Settings] > [Play mode] lub
- naciśnij kilkakrotnie przycisk REPEAT lub SHUFFLE na pilocie.
	- $\rightarrow \bullet$  wielokrotne odtwarzanie wszystkich utworów z bieżącego folderu.
	- $\leftrightarrow$   $\leftrightarrow$  -1 wielokrotne odtwarzanie bieżącego utworu.
	- $\rightarrow$   $\overrightarrow{C}$  losowe odtwarzanie wszystkich utworów z bieżącego folderu.

# <span id="page-57-0"></span>Ustawienia dźwięku

Urządzenie MCi900 umożliwia wybór różnych ustawień dźwięku w obszarze: [Settings] > [Sound settings].

- 1 Na ekranie głównym wybierz kolejno: [Settings] > [Sound settings].
	- Albo naciśnij przycisk SETTINGS na pilocie, aby przejść do opcji [Settings].
- 2 Wybierz opcję. Naciśnij przycisk OK, aby ją włączyć lub wyłączyć.

## Albo

Naciśnij na pilocie przycisk SOUND, aby otworzyć menu ustawień dźwięku.

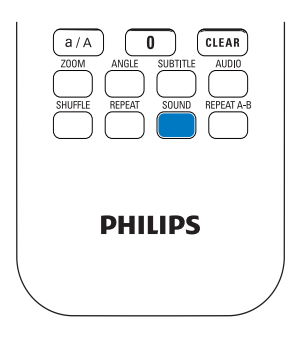

# Tony niskie i wysokie

Użyj opcji [Bass / Treble], aby wyregulować poziom niskich (bass) lub wysokich (treble) tonów.

- 1 Na ekranie głównym wybierz kolejno: [Settings] > [Sound settings] > [Bass / Treble].
	- Albo naciśnij przycisk SOUND na pilocie, aby otworzyć menu ustawień dźwięku.
- 2 Naciśnij kilkakrotnie przyciski  $\blacktriangle$   $\nabla$ , aby zwiększyć lub zmniejszyć poziom.
	- Naciśnij przycisk CLEAR, aby wybrać poziom zerowy.

# FullSound

Funkcja [FullSound] przywraca szczegóły dźwięku utracone w wyniku kompresji plików muzycznych (np. MP3, WMA).

Włącz lub wyłącz funkcję [FullSound] w obszarze [Settings] >[Sound settings].

# Direct Source

Funkcja [Direct source] umożliwia wyłączenie efektów dźwiękowych w urządzeniu MCi900, w tym funkcji [FullSound] i ustawień [Bass / Treble].

Muzyka jest wtedy odtwarzana w oryginalnej postaci, bez efektów dźwiękowych dodawanych przez urządzenie MCi900.

> • Włącz lub wyłącz funkcję [Direct source] w obszarze [Settings] > [Sound settings].

# Wskazówka

- Gdy funkcja [Direct source] jest włączona, nadal istnieje możliwość regulacji głośności i ustawienia [Balance].
- Wcześniejsze ustawienia efektów dźwiękowych są zapisywane i przywracane po wyłączeniu funkcji [Direct source].

# Balans audio

Funkcja [Balance] umożliwia poprawę jakości odsłuchu poprzez regulację różnicy natężenia dźwięku między prawym a lewym kanałem audio.

- 1 Na ekranie głównym wybierz kolejno: [Settings] > [Sound settings] > [Balance].
	- Albo naciśnij przycisk SOUND na pilocie, aby otworzyć menu ustawień dźwięku.
- 2 Naciśnij kilkakrotnie przycisk  $\psi$ , aby zwiększyć/zmniejszyć natężenie dźwięku w lewym/prawym kanale audio.
	- Naciśnij przycisk CLEAR, aby zrównać natężenie dźwięku w obu kanałach audio.

# Ustawianie głośności dźwięku z zewnętrznego urządzenia audio

Funkcja [AUX in volume] umożliwia ustawienie głośności dźwięku z podłączonego zewnętrznego urządzenia audio.

- 1 Na ekranie głównym wybierz kolejno: [Settings] > [Sound settings].
	- Albo naciśnij przycisk SOUND na pilocie, aby otworzyć menu ustawień dźwięku.
- 2 Wybierz opcję: [AUX in volume]. Wybierz żądany poziom dźwięku.

# Ustawienia wyświetlania Jasność

W urządzeniu MCi900 istnieje możliwość regulacji jasności wyświetlacza. W zależności od preferencji użytkownika wyświetlacz włącza się, przyciemnia lub wyłącza przy włączeniu urządzenia MCi900 lub przełączeniu go do aktywnego trybu gotowości.

W obszarze [Settings] > [Display settings] > [Brightness when on] lub<sup>[</sup>Brightness when standby] wybierz żądaną opcję i naciśnij przycisk OK.

### **Tapeta**

Urządzenie MCi900 zapewnia możliwość wyboru tła (tapety) menu ekranowego.

#### Aby ustawić tapetę:

- 1 Wybierz w urządzeniu MCi900 zdjęcie i wyświetl je.
- 2 Naciśnij przycisk **SETTINGS** na pilocie i wybierz kolejno: [Settings] > [Display settings] > [Wallpaper].
- 3 W obszarze [Wallpaper] wybierz opcję [Current picture].
	- » Bieżące zdjęcie zostanie ustawione jako tapeta.

# Wygaszacz ekranu

Po przełączeniu urządzenia MCi900 do aktywnego trybu gotowości włączany jest wygaszacz ekranu.

Po włączeniu pojawia się wybrany wygaszacz ekranu. W prawym dolnym rogu ekranu wyświetlany jest zegar.

Domyślnie jako wygaszacz pojawia się zegar.

### Aby ustawić wygaszacz ekranu:

- 1 Wybierz w urządzeniu MCi900 zdjęcie i wyświetl je.
- 2 Naciśnij przycisk **SETTINGS** na pilocie i wybierz kolejno: [Settings] > [Display settings] > [Screen saver].
- 3 W obszarze [Screen saver] wybierz opcję [Current picture].
	- » Bieżące zdjęcie zostanie ustawione jako wygaszacz ekranu.

# Ustawienia pokazu slajdów

W trybie pokazu slajdów zdjęcia wyświetlane są jedno po drugim.

#### Aby wybrać tryb wyświetlania dla pokazu slajdów:

- 1 Na ekranie głównym wybierz kolejno: [Settings] > [Slideshow settings]. Albo naciśnij przycisk SETTINGS na pilocie, aby przejść do opcji [Settings].
- 2 Wybierz jeden z poniższych trybów wyświetlania. Naciśnij przycisk OK, aby ją włączyć lub wyłączyć.
	- » [Repeat]: wielokrotne wyświetlanie wszystkich zdjęć
	- » [Shuffle]: losowe wyświetlanie wszystkich zdjęć

#### Aby ustawić czas wyświetlania poszczególnych zdjęć:

1 Na ekranie głównym wybierz kolejno: [Settings] > [Slideshow settings] > [Time per slide].

- Albo naciśnij przycisk SETTINGS na pilocie, aby przejść do opcji [Settings].
- 2 W obszarze [Time per slide] wybierz żądany czas wyświetlania.

# Okładka albumu

W przypadku niektórych pobranych utworów muzycznych dostępna jest okładka albumu (zdjęcie płyty CD lub okładki albumu). Niektóre programy do zarządzania multimediami umożliwiają przypisanie okładek albumów określonym utworom. Włączając lub wyłączając opcję [Album art], użytkownik może wybrać, czy dla określonych utworów ma być wyświetlane zdjęcie płyty CD lub okładki albumu.

### Aby włączyć opcję [Album art]

- 1 Na ekranie głównym wybierz kolejno: [Settings] > [Album art]. Albo naciśnij przycisk SETTINGS na pilocie, aby przejść do opcji **[Settings]**.
- 2 Wybierz opcje [Album art]. Naciśnij przycisk OK, aby ją włączyć lub wyłączyć. Jeśli opcja [Album art] jest włączona:
	- » Na liście utworów okładka albumu jest wyświetlana w postaci miniatury obok odpowiedniego utworu.

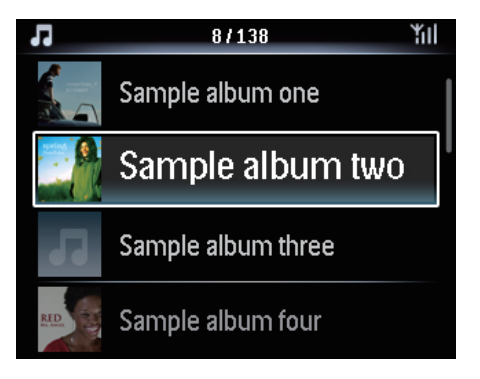

» Podczas odtwarzania utworu okładka albumu jest wyświetlana na całym ekranie w postaci tła.

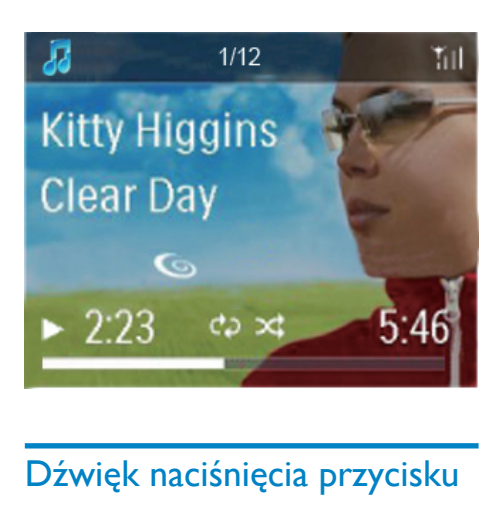

# Dźwięk naciśnięcia przycisku

Urządzenie MCi900 może emitować potwierdzenie dźwiękowe za każdym razem, gdy zostanie naciśnięty przycisk na pilocie zdalnego sterowania.

Funkcję dźwięku naciśnięcia przycisku można włączyć lub wyłączyć w obszarze [Settings] >[Clicker sound].

# Ustawienia zegara

# Budzik

#### Ustawianie budzika

- 1 Sprawdź, czy został ustawiony zegar (patrz 'Data i czas' na str. [62](#page-61-0)).
- 2 Na ekranie głównym wybierz kolejno: [Settings] > [Clock settings] >[Alarm].
	- Albo naciśnij przycisk SETTINGS na pilocie, aby przejść do opcji [Settings].
- 3 Aby ustawić źródło dźwięku alarmu:
	- Wybierz opcję [Music].
		- » O wybranej godzinie rozpocznie się lub zostanie wznowione odtwarzanie ostatnio odtwarzanego utworu albo zostanie włączona ostatnio słuchana internetowa stacja radiowa.
- Wybierz opcję [Buzzer].
	- » O wybranej godzinie włączy się sygnał dźwiękowy.
- Aby ustawić czas budzenia:
	- Naciśnij i przytrzymaj przyciski  $\blacktriangle$  / $\blacktriangledown$ lub naciśnij kilkakrotnie przyciski /▼, aż zostanie wyświetlona żądana godzina. Naciśnij przycisk OK, aby potwierdzić.
	- Ewentualnie wprowadź żadana godzinę za pomocą przycisków alfanumerycznych na pilocie.
		- » Na ekranie pojawi się ikona alarmu **A**.

#### Aby odtworzyć utwór lub stacie internetowa jako następny dźwięk budzika:

- 1 Sprawdź, czy w ramach kroku 3 powyżej wybrano opcję [Music].
- 2 Przed wyłączeniem urządzenia MCi900 lub przełączeniem go do aktywnego trybu gotowości:
	- Wybierz opcję [Media Library] i zaznacz, a następnie rozpocznij odtwarzanie żądanego utworu.
	- Albo wybierz opcję [Internet Radio] i ustaw żadana stacie radiowa.

#### Korzystanie z budzika

O wybranej godzinie rozpocznie się odtwarzanie muzyki/radia internetowego lub sygnału dźwiękowego.

### Uwaga

- Alarm włączy się, nawet jeśli urządzenie MCi900 zostanie przełączone do aktywnego trybu gotowości lub trybu gotowości Eco.
- Jeśli urządzenie MCi900 nie zdoła połączyć się z biblioteką muzyczną lub internetową stacją radiową, zamiast muzyki będzie emitowany sygnał dźwiękowy.
- Jeśli w urządzeniu MCi900 wyciszono dźwięk, zostanie on przywrócony.
- Nawet jeśli poziom głośności został ustawiony poniżej minimum, dźwięk alarmu będzie miał większą głośność.

#### Aby użyć funkcji drzemki:

- Naciśnij dowolny przycisk na pilocie (z wyjątkiem przycisków regulacji głośności).
	- » Alarm włączy się ponownie za 15 minut. Nadal będzie wyświetlana ikona alarmu.

#### Aby wyłączyć alarm:

- Naciśnij i przytrzymaj przycisk  $\mathsf{lab}\,\mathsf{O}.$ 
	- » Alarm zostanie wyłączony. Ikona alarmu zniknie.
	- » Alarm włączy się ponownie następnego dnia.

### Aby wyłączyć budzik:

• Wybierz kolejno: [Settings] > [Clock settings] > [Alarm]. Wybierz opcje [Alarm off] i naciśnij przycisk OK na pilocie.

# Wyłącznik czasowy

Funkcja wyłącznika czasowego umożliwia samoczynne się wyłączenie się urządzenia MCi900 po upływie określonego czasu.

#### Aby ustawić czas, po którym nastąpi wyłączenie:

- 1 Na ekranie głównym wybierz kolejno: [Settings] > [Clock settings] > [Sleep timer].
	- Albo naciśnij przycisk SETTINGS na pilocie, aby przejść do opcji [Settings].
- 2 Wybierz opcję. Naciśnij przycisk OK, aby ją włączyć.

# <span id="page-61-0"></span>Data i czas

Data i czas można ustawiać automatycznie lub ręcznie.

#### Ustawianie automatyczne

W celu automatycznego ustawienia zegara można skorzystać z usługi dostępnej za

pośrednictwem Internetu lub sygnału czasu emitowanego przez stację radiową FM RDS.

#### Z wykorzystaniem usługi dostępnej za pośrednictwem Internetu

- 1 Włącz urządzenie.
	- Upewnij się, że urządzenie jest podłączone do domowej sieci Wi-Fi lub sieci przewodowej oraz do Internetu.
- 2 Na ekranie głównym wybierz kolejno: [Settings] > [Clock settings] > [Date and time].
	- Albo naciśnij przycisk SETTINGS na pilocie, aby przejść do opcji [Settings].
- 3 Na ekranie [Date and time] wybierz koleino opcie **[Current date and time]** > [Automatic (Internet)].
	- » Rozpocznie się automatyczne ustawianie czasu za pośrednictwem Internetu.
	- » Po dokonaniu ustawienia zostanie wyświetlony stosowny komunikat.

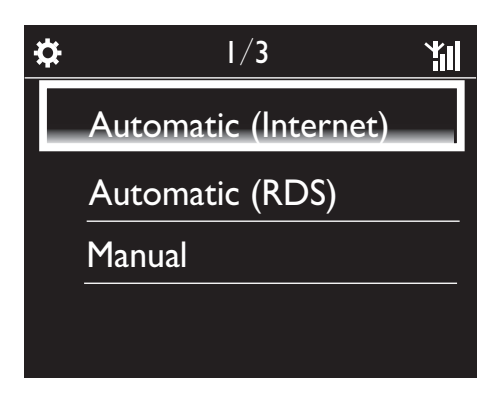

# Wskazówka

- W zależności od wybranej lokalizacji i strefy czasowej urządzenie może automatycznie aktualizować ustawienie czasu za pośrednictwem usługi internetowej.
- Aby sprawdzić lub zmienić bieżącą lokalizację i strefę czasową, wybierz kolejno: [Settings] > [Location and time zone].

#### Z wykorzystaniem sygnału czasu ze stacji radiowej FM RDS

- 1 Włącz w urządzeniu radio FM.
	- Sprawdź, czy antena FM jest podłączona prawidłowo (patrz 'Podłączanie anteny FM' na str. [27](#page-26-0)).
- 2 Na pierwszym miejscu listy zaprogramowanych stacji zapisz stację FM RDS, która nadaje sygnał czasu.
- 3 Na ekranie głównym wybierz kolejno: [Settings] > [Clock settings] > [Date and time].
	- Ewentualnie naciśnij przycisk SETTINGS na pilocie, aby przejść do opcji [Settings].
- 4 Na ekranie [Date and time] wybierz kolejno: [Current date and time] > [Automatic (RDS)].
	- » Zestaw automatycznie wyszuka pierwszą zaprogramowaną stację.
	- » Czas zostanie ustawiony zgodnie z sygnałem czasu tej stacji.

#### Ustawianie ręczne

- 1 Włacz urządzenie.
- 2 Na ekranie głównym wybierz kolejno: [Settings] > [Clock settings] > [Date and time].
	- Ewentualnie naciśnij przycisk SETTINGS na pilocie, aby przejść do opcji [Settings].
- $3$  Na ekranie **[Date and time]** wybierz kolejno opcje [Current date and time] > [Manual].
- 4 Aby wprowadzić date i czas:
	- Naciśnii przycisk lub •. aby wybrać pole wprowadzania.
	- Wprowadź żądane cyfry za pomocą przycisków alfanumerycznych.
	- Naciśnij przycisk OK, aby potwierdzić.

• Możesz również kilkakrotnie nacisnąć przycisk ▲ lub ▼ albo nacisnać i przytrzymać przycisk ▲ lub ▼, aż pojawi się żądana cyfra.

#### Ustawianie formatu daty/czasu

Wybierz, w jaki sposób mają być wyświetlane data i czas.

- 1 Wykonaj czynności opisane w punktach 1 i 2 w części "Ustawianie ręczne".
- 2 W obszarze [Date and time] wybierz opcję [Time format] lub [Date format], aby wybrać ustawienia.

# Ustawienia sieci

### Ustawienia sieciowe

Po dokonaniu pierwszej konfiguracji można zmodyfikować sposób łączenia się urządzenia MCi900 z domową siecią Wi-Fi lub siecią przewodową:

- można wybierać spośród różnych metod nawiązywania połączenia (bezprzewodowo lub przewodowo, automatycznie lub ręcznie);
- można przełączać między różnymi routerami. Aby to zrobić, wykonaj następujące czynności:
- 1 Na ekranie głównym wybierz kolejno: [Settings] > [Network settings] > [Setup network].
	- Albo naciśnij przycisk SETTINGS na pilocie, aby przejść do opcji [Settings].
- 2 Podłącz urządzenie MCi900 jak podczas pierwszej konfiguracji (patrz 'Podłączenie do domowej sieci Wi-Fi lub sieci przewodowej' na str. [30](#page-29-0)).

# Nazwa urządzenia

W obszarze *[Device name]* można nadać lub zmienić nazwę urządzenia MCi900. Urządzenie MCi900 będzie identyfikowane pod tą nazwą w podłączonym serwerze lub urządzeniu klienckim UPnP.

- 1 Na ekranie głównym wybierz kolejno: [Settings] > [Network settings] > [Device name].
- 2 W obszarze [Device name] naciśnij przyciski  $\blacklozenge$ , aby wybrać pole wprowadzania; naciśnij kilkakrotnie przyciski  $\triangle/\blacktriangledown$ , aby wybrać żądane litery.

### Udostępnianie przez USB

Po podłączeniu urządzenia MCi900 do domowej sieci Wi-Fi lub sieci przewodowej podłączony do urządzenia MCi900 dysk twardy może pełnić rolę udostępnianego dysku sieciowego. Zawartość dysku twardego może być odtwarzana lub udostępniana komputerom lub urządzeniom UPnP, które są również podłączone do sieci.

> • Aby zezwolić lub uniemożliwić udostępnianie, wybierz kolejno [Settings] > [Network settings] > [USB sharing]. Naciśnij przycisk OK, aby włączyć lub wyłączyć udostępnianie.

# Lokalizacja i strefa czasowa

Po dokonaniu pierwszej konfiguracji istnieje możliwość zmiany wybranej lokalizacji i strefy czasowej w przypadku zmiany miejsca zamieszkania.

W zależności od wybranej lokalizacji i strefy czasowej urządzenie MCi900 może:

- automatycznie ustawić czas za pośrednictwem Internetu (patrz 'Data i czas' na str. [62](#page-61-0));
- automatycznie wczytać zaprogramowane internetowe stacje radiowe.

# Język

Po dokonaniu pierwszej konfiguracji istnieje możliwość zmiany wybranego języka w obszarze [Settings] > [Language].

# Informacje o urządzeniu

Na ekranie głównym wybierz kolejno [Settings] > [Device ID and information]. Znajdują się tam informacje dotyczące urządzenia MCi900 — m.in. numer modelu, nazwa, która ma być wyświetlana w serwerze lub urządzeniu klienckim UPnP, wersja oprogramowania oraz ustawienia sieciowe.

# Sprawdzanie dostępności aktualizacji oprogramowania

W urządzeniu MCi900 można sprawdzić dostępność aktualizacji oprogramowania. Po kliknięciu opcji oznaczającej zgodę na warunki użytkowania oprogramowania automatycznie rozpocznie się pobieranie i instalacja nowych aktualizacii.

- 1 Upewnij się, że urządzenie MCi900 ma połączenie z Internetem.
- 2 Na ekranie głównym wybierz kolejno: [Settings] > [Check for software upgrades].

# Tryb prezentacyjny

Po dokonaniu pierwszej konfiguracji można ponownie wyświetlić prezentację urządzenia.

- 1 Na ekranie głównym wybierz kolejno: [Settings] > [Demo mode].
	- » Rozpocznie się odtwarzanie prezentacji.
- 2 Aby zakończyć odtwarzanie prezentacji, naciśnij przycisk **.** 
	- » Zestaw przełączy się w tryb gotowości Eco.

# Numery centrum telefonicznego

Jeśli potrzebujesz pomocy w obsłudze urządzenia MCi900, wybierz kolejno [Settings] > [Call centre numbers], aby sprawdzić numer najbliższej infolinii.

# Przywracanie ustawień fabrycznych

Można przywrócić ustawienia fabryczne w urządzeniu MCi900. Powoduje to usunięcie wszystkich ustawień użytkownika, w tym ustawień sieciowych, dźwięku, wyświetlacza, zegara, alarmu i języka.

- 1 Wybierz kolejno: [Settings] > [Restore factory settings].
- 2 Po wyświetleniu monitu wybierz odpowiedź [Yes].
	- » Urządzenie zostanie wyłączone.
	- » Urządzenie włączy się ponownie automatycznie po przywróceniu ustawień fabrycznych.
	- » Rozpocznij pierwszą konfigurację.

# <span id="page-65-0"></span>12 Rejestracja urządzenia MCi900 na stronie firmy **Philips**

# Korzyści

Rejestracja urządzenia MCi900 na stronie [www.](http://www.philips.com/welcome) [philips.com/welcom](http://www.philips.com/welcome)e zapewnia:

- otrzymywanie bezpłatnych aktualizacji oprogramowania
- zarządzanie ulubionymi stacjami radiowymi
- otrzymywanie biuletynów Streamium

# Uwaga

• Aby zarejestrować urządzenie MCi900, konieczne jest podanie prawidłowego adresu e-mail.

# Rejestracja urządzenia MĊi900

Podczas rejestracji urządzenia MCi900 na stronie [www.philips.com/welcom](http://www.philips.com/welcome)e użyj prawidłowego adresu e-mail jako nazwy konta.

Rejestracji można dokonać bezpośrednio na stronie [www.philips.com/welcom](http://www.philips.com/welcome)e. Albo wykorzystaj adres e-mail, aby dokonać rejestracji za pośrednictwem urządzenia, a następnie dokończ ją, klikając łącze do strony internetowej, które otrzymasz pocztą e-mail.

### Rejestracia na stronie internetowei

Aby zarejestrować urządzenie MCi900 bezpośrednio na stronie [www.philips.com/](http://www.philips.com/welcome) [welcom](http://www.philips.com/welcome)e, należy wprowadzić następujące informacje:

- prawidłowy adres e-mail, który posłuży jako nazwa konta
- numer modelu produktu
- identyfikator rejestracji produktu

#### Aby uzyskać numer modelu produktu:

• Sprawdź informacje podane na opakowaniu lub na etykiecie produktu. Numer modelu jest zawsze umieszczony na opakowaniu lub na etykiecie produktu (np. MCi900, NP2900).

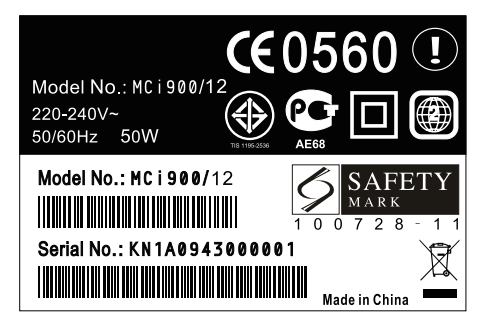

Aby uzyskać identyfikator rejestracji produktu:

> • W urządzeniu MCi900 wybierz kolejno: [Settings] > [Device ID and information]. Naciśnij kilkakrotnie przycisk v, aby znaleźć [Product Registration ID].

# Rejestracja za pośrednictwem urządzenia

Wykorzystaj adres e-mail, aby dokonać rejestracji za pośrednictwem urządzenia, a następnie dokończ ją, klikając łącze do strony internetowej, które otrzymasz pocztą e-mail.

1 Upewnij się, że urządzenie MCi900 ma połączenie z Internetem.

- 2 Aby dokonać rejestracji na stronie [www.](http://www.philips.com/welcome) [philips.com/welcom](http://www.philips.com/welcome)e:
	- Wybierz w urządzeniu MCi900 kolejno: [Settings] > [User registration] > [Register now] > [Register on the device].
	- Po wyświetleniu monitu wprowadź prawidłowy adres e-mail (patrz 'Wprowadzanie tekstu' na str. [18](#page-17-1)).
		- » Otrzymasz wiadomość e-mail przesłaną z adresu ConsumerCare@Philips.com.
	- Kliknij w komputerze łącze do strony internetowej znajdujące się w wiadomości e-mail, aby dokończyć rejestrację.

### Wskazówka

• Aby zalogować się do serwisu internetowego firmy Philips później, użyj łącza znajdującego się w wiadomości e-mail oraz hasła.

# Anulowanie rejestracji urządzenia MCi900

Podczas rejestracji na stronie [www.philips.](http://www.philips.com/welcome) [com/welcom](http://www.philips.com/welcome)e można użyć tylko jednego konta dla jednego zestawu (np. MCi900). W ramach każdego konta można przechowywać zestawienie ulubionych stacji oraz stacji dodanych ręcznie.

Aby użyć innego konta do rejestracji, należy anulować rejestrację aktualnego konta.

#### Aby anulować rejestrację konta:

- 1 Wybierz w urządzeniu MCi900 kolejno: [Settings] > [User registration] >[Unregister].
- 2 Po wyświetleniu monitu potwierdź rozpoczęcie anulowania rejestracji konta.

### Wskazówka

• W przypadku ponownej rejestracji konta można odzyskać internetowe stacje radiowe zarządzane w ramach serwisu internetowego firmy Philips.

# Sprawdzanie informacji dotyczących rejestracji

Można sprawdzić, czy urządzenie MCi900 zostało zarejestrowane oraz którego konta użyto do rejestracji. Aby sprawdzić te informacje, wybierz kolejno [Settings] > [User registration] > [Registration status].

# 13 Konserwacja

W tym rozdziale opisano sposób czyszczenia urządzenia MCi900.

# **Czyszczenie**

Uwaga

- Unikać wilgoci i zarysowań.
- 1 Urządzenie MCi900 należy czyścić wyłącznie miękką, suchą ściereczką.

# 14 Parametry techniczne

#### Informacje ogólne

Zasilanie pradem przemiennym (jednostka centralna)

230 V ±10%, 50 Hz (dla /12, /05 /79) 120 V ±10%, 60 Hz (dla /37)

Zasilanie prądem stałym (DVD)

Złącze DIN (sygnał z jednostki centralnej)

#### Zasilanie prądem stałym (dysk twardy)

Zasilanie USB 5 V, 900 mA (z jednostki  $centralnej)$ <sup>1</sup>

#### **Wymiary**

Jednostka centralna:  $251 \times 251 \times 133$  mm (wraz z ekranem LCD)

 $DVD: 251 \times 251 \times 69$  mm

Dysk twardy:  $122 \times 75 \times 13$  mm

Głośnik: 175 x 202 x 354 mm

#### Waga (netto)

12,50 kg (wszystkie elementy)

#### Uwaga

<sup>1</sup> • Dysku twardego należy używać wyłącznie z dołączonym przewodem USB.

#### Pobór mocy

#### W czasie pracy (WŁ.)

< 45 W (zgodnie z normą IEC60065)

W trybie gotowości (aktywny)

< 13 W (nieaktywny dysk twardy)

W trybie gotowości ECO (pasywny)

 $< 0.8 W$ 

#### Wejścia audio

#### Wejście Aux (wejście liniowe)

 $2 \times$  cinch

#### Czułość wejścia

0,5 V: wysoka pozycja 1,0 V: średnia pozycja

2,0 V: niska pozycja

#### Impedancja wejściowa

> 10 000Ω (omów)

#### Wyjścia audio

#### Słuchawki

 $1 \times 3.5$  mm gniazdo typu jack, 30–18000 Hz, 16–150Ω (omów)

Odstęp sygnału od szumu (słuchawki)

standardowo 90 dBA (IEC)

Zniekształcenia (słuchawki)

#### $< 0.10%$

Wyjścia audio / wideo (sygnał wysyłany tylko w trakcie odtwarzania dysku)

#### SPDIF

1 x cinch (koncentryczny), 0,5 V, 75 omów

#### Wyjście liniowe

2 x cinch, 20–20000 Hz, 1,5 V

Odstęp sygnału od szumu (wyjście liniowe) standardowo 98 dBA (IEC)

#### **CVBS**

1 x cinch, 1 Vpp, 75 omów

Kompozytowy sygnał wideo (PbPrY)

3 x cinch, 75 omów, Pb/Pr: 0,7 Vpp, Y: 1 Vpp

#### **HDMI**

480i, 480p, 576i, 576p, 1080i, 1080p

Standard wideo

PAL / NTSC

#### Format wideo

4:3 / 16:9

#### Wzmacniacz audio (cyfrowy)

#### Moc wyjściowa

 $2 \times 50$  W RMS (= łączna moc 100 W)

Pasmo przenoszenia

20 Hz do 20000 Hz (±0,5 dB)

#### Stosunek sygnału do szumu

standardowo 92 dB / 95 dBA

#### Głośniki

#### Moc

50 W RMS / 60 W MPO

#### Impedancja

8Ω (omów)

#### Czułość

86 dB / 1 m / W

#### Wymiary

Głośnik szerokopasmowy: 5 cali Głośnik wysokotonowy: 1,5 cala

#### Pasmo przenoszenia

45–20000 Hz

#### Parametry dźwięku

#### FullSound ®

Tak (wł./wył.)

Regulacja niskich i wysokich tonów

+ / - 10 zakresów

Regulacja balansu

+ / - 10 zakresów

Direct Source (Flat)

Tak (wł./wył.)

#### Bezprzewodowe

#### Standard sygnału bezprzewodowego

802.11g, zgodny wstecz z 802.11b / g

#### Bezpieczeństwo sygnału bezprzewodowego

WEP (64 lub 128-bitowy), WPA / WPA2 (8-63 znaki)

#### Zakres częstotliwości

2412–2462 MHz, CH1–CH11 (dla /79, /37, /55, /97)

2412–2472 MHz, CH1–CH13 (dla /12, /05)

#### Antena

1 x wewnętrzna / 1 x wewnętrzna, aktywny tryb rozróżniania

Funkcja Wi-Fi Protected Setup (WPS)

Tak  $(PBC + PIN)$ 

Obsługa trybu sieciowego

Infrastruktura

#### Sieć przewodowa (LAN / Ethernet)

#### Standard sieci przewodowej

802.3 / 802.3u

#### Szybkość

10 / 100 Mb/s

#### **Tryb**

półdupleks / pełny dupleks

#### Wykrywanie przewodów skrosowanych (Auto MDIX)

#### Tak

#### Uwaga

• Nie można włączyć jednocześnie interfejsów sieci przewodowej i bezprzewodowej.

Radio internetowe

Moje media

Możliwości dekodowania (wyłączając odtwarzacz)

#### MP3

8–320 kb/s (CBR / VBR)

### **WMA**

32–192 kb/s (CBR / VBR)

WMT DRM – ND (WMA DRM-10)

Tak, włączone (tylko z serwera uPnP)

#### AAC (M4A)

16–320 kb/s (CBR / VBR)

#### PCM / WAV

 $1 \times (1.4 \text{ Mb/s})$ 

#### $FIAC$

Tak, obsługiwane

#### Ogg Vorbis

Tak, obsługiwane

### eACC

Tak, obsługiwane

### JPEG

Tak, obsługiwane (maksymalny rozmiar: 7 MB)

Obsługa listy odtwarzania (wyłączając odtwarzacz)

#### \*.m3u, \*.wpl

Tak

iTunes

Tak (za pomocą dołączonego serwera UPnP)

#### Tuner radiowy

Zakres częstotliwości

87,50–108,00 MHz

Liczba stacii

### 60

Stosunek sygnału do szumu

≥ 62 dB

Siatka strojenia

50 kHz

### RDS

Tak, wraz z ustawianiem zegara za pomocą RDS

#### Złącze antenowe

IEC (75 omów)

#### **Odtwarzacz**

#### Obsługiwane płyty

DVD, VCD, SVCD, DVD+RW, DVD-RW, DVD+R, DVD-R, Picture (JPEG) CD, DivX (Ultra) Disc, MP3 / WMA CD-R / CD-RW, CD (CD-DA)

#### Wymiary obsługiwanych płyt

8 cm / 12 cm

#### Dekodowanie wideo

MPEG 1, MPEG 2, DivX, JPEG

#### Dekodowanie audio

MP3: 112-320 kb/s (Czestotliwość próbkowania: 32, 44,1, 48 kHz) WMA: 48-192 kb/s (Częstotliwość próbkowania: 44,1, 48 kHz)

#### RDS

Tak; PTY, PS, Tekst wraz z ustawianiem zegara za pomocą RDS

#### Obsługa dźwięku HDMI

Tak

#### **USB**

#### Typ portu USB

Type A, Host

Obsługiwane formaty

FAT, FAT-32, NTFS

#### Obsługiwana klasa

Tylko MSC (brak obsługi MTP)

#### Obsługa wielu partycji

Nie, odczytywana tylko pierwsza partycja

#### Obsługa baz danych

Do 40 000 utworów

#### HDD

#### Typ dysku

2,5 cala

Wymiary

160 GB 3)

#### Format

FAT32

### Uwaga

• <sup>3</sup> Dostępna ilość wolnego miejsca jest mniejsza z powodu wcześniej wgranej zawartości

Uwagi Ekran / Zegar

#### Rozdzielczość

Matryca punktowa, 320 x 240 punktów (QVGA), kolorowa TFT

#### **Wymiary**

 $3.5$  cala

#### Podświetlenie

Może być włączone / wyłączone lub przygaszone

Wyświetlanie czasu / daty

Tak

Tapeta / wygaszacz ekranu

#### Tak

Automatyczne ustawianie czasu za pomocą Internetu (NTP)

Tak, włączone

Wyłącznik czasowy

Tak

Funkcja dźwięku naciśnięcia przycisku (wewnętrzna)

Tak

#### Inne

#### $1$  IP<sub>n</sub>P<sup>2</sup>

DMP (lokalny renderer, lokalny punkt sterowania) / DMS

#### Współdzielona pamięć

Tak, współdzielenie Samba

### Uwaga

- ² Możliwość połączenia z np. - Windows Media Player 11/12, Winamp,
	- **TwonkyMedia**
	- Philips Music Centre WAC3500 / WAC7500
	- / MCi500H
	- Philips NAS SPD8020CC
	- Telefon komórkowy Nokia N85, N95, N900
- Dane techniczne i wygląd zewnętrzny mogą ulec zmianie bez powiadomienia.
# 15 Rozwiązywanie problemów

## Co zrobić, jeśli nie ma dźwięku lub dźwięk jest słabej jakości?

- Naciśnij przycisk + VOL -, aby zwiększyć głośność.
- Naciśnij ponownie przycisk MUTE, aby ponownie aktywować dźwięk.

### Czy istnieje maksymalny zasięg efektywny w przypadku transmisii bezprzewodowej pomiędzy routerem bezprzewodowym a urządzeniem MCi900?

Tak. Maksymalny zasięg transmisji Wi-Fi wynosi 250 m na otwartej przestrzeni. Jednakże w sytuacji, gdy na drodze sygnału znajdują się przeszkody, takie jak ściany i drzwi, efektywny zasięg zmniejsza się do wartości od 50 do 100 m. Jeśli pojawią się problemy z transmisją, należy inaczej rozmieścić urządzenia.

### Nie otrzymałe(a)m wiadomości e-mail ze szczegółami rejestracji z adresu ConsumerCare@Philips.com.

- Upewnij się, że adres e-mail podany w sekcji rejestracji użytkownika jest aktualny i poprawnie zapisany.
- Upewnij się, że komputer ma aktywne połączenie z Internetem.
- Serwer może być zajęty. Spróbuj ponownie później.
- Upewnij się, że poczta nie została przekierowana do folderu ze spamem.

W jaki sposób można uniknąć zakłóceń sygnału bezprzewodowego, generowanych przez inne urządzenia, które pracują w tym samym zakresie częstotliwości (2,4 GHz), np. telefony Dect lub urządzenia Bluetooth?

- Umieść urządzenie MCi900 w odległości przynajmniej 3 m od tego typu urządzeń.
- Użyj klucza szyfrowania WEP/ WPA podczas tworzenia połączenia

bezprzewodowego z komputerem lub siecią domową.

- Zmień kanał, na którym pracuje urządzenie powodujące zakłócenia.
- Skieruj urządzenia w różnych kierunkach, aby zredukować zakłócenia.

# 16 Informacje kontaktowe

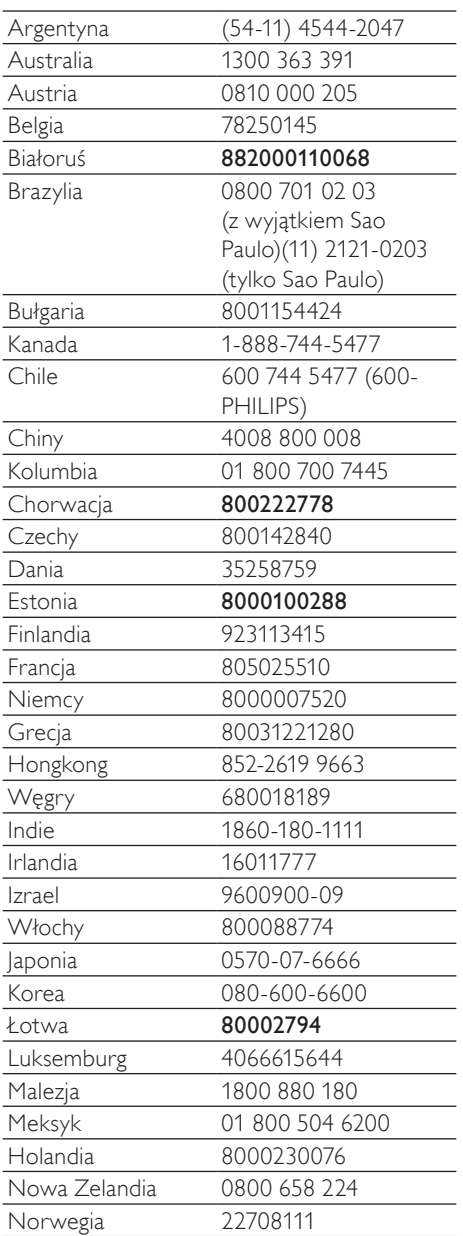

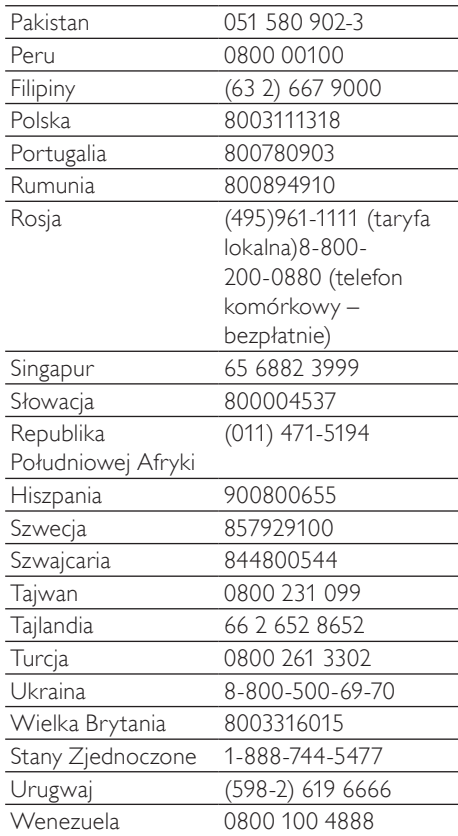

# **Streamium – Warunki użytkowania**

#### **Warunki korzystania z urządzenia Philips Streamium**

Gratulujemy nabycia urządzenia Philips Streamium ("Urządzenie"). Niniejsze Warunki użytkowania przyznają Państwu prawo do korzystania z niektórych elementów wyposażenia Państwa Urządzenia związanych z odtwarzaniem treści w technologii streaming'u. Zanim zaczną Państwo korzystać z Urządzenia zobowiązani są Państwo do zatwierdzenia niniejszych Warunków użytkowania. Korzystanie przez Państwa z Urządzenia stanowi Państwa zgodę na podleganie postanowieniom niniejszych Warunków użytkowania i zapewni Państwu prawo dostępu do tych cech. Jeżeli nie wyrażają Państwo zgody na niniejsze Warunki użytkowania mogą Państwo zwrócić swoje Urządzenie w punkcie sprzedaży. Niniejsze Warunki użytkowania uzupełniają, a nie zastępują jakichkolwiek innych warunków lub zastrzeżeń, które zostały udostępnione przy kupnie Urządzenia. Wszelkie takie warunki oraz zastrzeżenia pozostają w mocy.

#### **Uprawnienie do rejestracji.**

Zobowiązanie wynikające z niniejszych Warunków użytkowania może zostać podjęte przez osoby, które ukończyły 14 lat. Osoby, które nie ukończyły 14 lat nie mogą korzystać z Urządzenia, chyba że jeden z ich rodziców lub prawnych opiekunów przejmie odpowiedzialność z tytułu niniejszych Warunków użytkowania. Korzystanie z Urządzenia stanowi Państwa oświadczenie, że albo ukończyli Państwo 14 lat albo, jeżeli nie ukończyli Państwo 14 lat, że Państwa rodzic lub opiekun prawny podjęli zobowiązania wynikające z niniejszych Warunków użytkowania.

#### **Ograniczenia modyfikacji Państwa Urządzenia**

Państwa Urządzenie umożliwia dostęp do określonych strumieni treści. Warunkiem uzyskania dostępu do tych strumieni treści poprzez Urządzenie jest Państwa zobowiązanie do nie ingerowania ani nie dokonywania żadnych modyfikacji i nie podejmowania starań w celu modyfikacji Urządzenia w jakikolwiek sposób (a w szczególności poprzez użycie oprogramowania lub dokonania fizycznych zmian Urządzenia). Zobowiązują się Państwo, że nie dokonają obejścia ani nie będą podejmowali starań w celu obejścia środków technicznych zastosowanych dla kontroli dostępu albo praw do jakichkolwiek treści. Zobowiązują się Państwo, że nie dokonają obejścia ani nie będą podejmowali starań w celu obejścia jakiegokolwiek systemu zarządzania kopiami przy wykorzystaniu jakichkolwiek środków. Zobowiązują się Państwo, że nie będą rozszyfrowywać ani podejmować starań w celu rozszyfrowania jakiegokolwiek klucza szyfrowego ani w inny sposób pokonywać lub podejmować starania w celu pokonania jakichkolwiek zabezpieczeń zawartych w Urządzeniu lub w strumieniach treści. Zobowiązują się Państwo, że nie będą korzystać z Urządzenia w żadnym nieuprawnionym celu ani w sposób sprzeczny z przepisami prawa lub innymi regulacjami.

#### **Zastrzeżenia dotyczące treści**

Strumienie treści dostępne poprzez Państwa Urządzenie nie są kontrolowane ani programowane przez Philipsa. Są one przeważnie dostarczane przez osoby trzecie. Proszę postrzegać swoje Urządzenie (w uzupełnieniu do jego innych funkcji) jako swojego rodzaju "tuner" umożliwiający Państwu otrzymywanie treści nadawanych przez wiele innych podmiotów spoza Państwa lokalnego obszaru. Ponieważ treści dostarczane są przez osoby trzecie, PHILIPS NIE POSIADA KONTROLI REDAKCYJNEJ W STOSUNKU DO ŻADNYCH Z TREŚCI OTRZYMYWANYCH POPRZEZ PAŃSTWA URZĄDZENIE A TYM SAMYM NIE PONOSI ODPOWIEDZIALNOŚCI ZA TREŚCI ANI ZA ICH CHARAKTER, ANI ZA SPOSÓB ICH DOSTARCZENIA. PHILIPS NIE POPIERA ANI NIE ZATWIERDZA ŻADNYCH OPINII WYRAŻONYCH W JAKICHKOLWIEK TREŚCIACH POZYSKANYCH PRZEZ PAŃSTWA URZĄDZENIE. PHILIPS NIE GWARANTUJE, ŻE TREŚCI SĄ ZGODNE Z PRAWDĄ, RZETELNE, WIARYGODNE, KOMPLETNE I AKTUALNE. PAŃSTWO OŚWIADCZAJĄ, ŻE BĘDĄ POLEGAĆ NA TREŚCIACH NA SWOJE WYŁĄCZNE RYZYKO.

#### **Ograniczenia dostępu do strumieni**

Philips nie gwarantuje dostępu do żadnego konkretnego strumienia ani treści zawartych w jakichkolwiek strumieniach informacji. Philips, wedle swojego uznania, może dodawać lub usuwać dostęp do konkretnych strumieni informacji lub treści w dowolnym czasie. Niektóre ze strumieni są dostępne na mocy ustaleń z podmiotami świadczącymi usługi online, którzy ustalają jakie strumienie są wymienione w ich katalogach. Chociaż Philips dołoży wszelkich starań aby zapewnić jak najlepszy wybór źródeł usług online, Philips nie gwarantuje ciągłego dostępu do żadnego konkretnego źródła usług online. Philips, wedle swojego uznania, może dodawać lub usuwać dostęp do każdego konkretnego źródła usług online.

#### **Prawa do treści**

Treść może być chroniona prawem autorskimi lub innymi prawami własności intelektualnej lub praw zastrzeżonych. W pewnych sytuacjach, takich jak korzystanie z Urządzenia w środowisku komercyjnym, mogą być Państwo zobowiązani do uzyskania, na Państwa ryzyko, licencji lub innej autoryzacji do korzystania z takich treści. Zgadzacie się Państwo, że jeżeli taka licencja lub autoryzacja będą konieczne, to zobowiązani Państwo będziecie

do ich uzyskania. Zobowiązują się Państwo, że ponoszą wyłączną odpowiedzialność za wszelkie poniesione przez Państwa szkody w wyniku nie uzyskania odpowiednich licencji lub autoryzacji do korzystania z treści dostępnych przez Urządzenie. Zobowiązują się Państwo, że Philips nie odpowiada wobec Państwa z tytułu korzystania przez Państwa z takich treści.

#### **Zmiany funkcjonalności**

Philips może, według swojego uznania, zmienić funkcje Urządzenia, poprzez dodanie lub usunięcie funkcji dostępnych dzięki Urządzeniu. Niektóre nowe funkcje mogą wymagać zmiany niniejszych Warunków użytkowania. Korzystanie przez Państwa z takich nowych funkcji stanowiło będzie Państwa zgodę na zmienione Warunki użytkowania.

#### **Prawa do oprogramowania i własności intelektualnej**

Mogą być Państwo zobowiązani do korzystania z określonego oprogramowania lub do używania albo posiadania pełnego dostępu do konkretnych funkcji Urządzenia. Otrzymali Państwo określone oprogramowanie przy zakupie Urządzenia i mogą otrzymywać inne oprogramowania od czasu do czasu w przyszłości. Większość z tego oprogramowania jest zawarta w Urządzeniu i nie jest dla Państwa dostępna. Niektóre oprogramowania są własnością Philipsa a pozostałe innych podmiotów. Korzystanie przez Państwa z oprogramowania będącego własnością Philipsa podlega niniejszym Warunkom użytkowania i wszelkimi obowiązującym umowom licencyjnym. Korzystanie przez Państwa z oprogramowania będącego własnością innych podmiotów rządzone jest przez ich odpowiednie umowy licencyjne. Korzystanie przez Państwa z oprogramowania nie stanowi zbycia tytułu ani praw własności do oprogramowania na Państwa rzecz. Philips zachowuje wszelkie swoje prawa do oprogramowania oraz innych praw własności intelektualnej, a w szczególności praw autorskich, praw patentowych oraz praw do swoich znaków towarowych i nazw handlowych. Państwo zobowiązują się, że nie będą demontować, dekompilować, tworzyć opracowań ani rozkładać, zmieniać, udzielać sublicencji, prowadzić dystrybucji jakiegokolwiek oprogramowania lub korzystać z oprogramowania w jakimkolwiek nieuprawnionym celu lub z naruszeniem jakichkolwiek przepisów prawa lub innych regulacji.

#### **Zastrzeżenie dotyczące gwarancji**

PHILIPS NIE SKŁADA OŚWIADCZENIA ANI GWARANCJI, WYRAŻONEJ LUB DOROZUMIANEJ, ŻE URZĄDZENIE SPEŁNI PAŃSTWA WYMAGANIA ANI ŻE KORZYSTANIE Z URZĄDZENIA BĘDZIE NIEPRZERWANE, TERMINOWE, BEZPIECZNE I WOLNE OD WAD. PHILIPS NIE UDZIELA GWARANCJI CO DO TREŚCI PRZEKAZYWANYCH W JAKICHKOLWIEK STRUMIENIACH. PHILIPS NIE SKŁADA OŚWIADCZENIA ANI GWARANCJI, WYRAŻONEJ LUB DOROZUMIANEJ, DOTYCZĄCYCH INFORMACJI LUB TREŚCI, DO KTÓRYCH DOSTĘP UZYSKUJĄ PAŃSTWO PRZEZ URZĄDZENIE LUB W ZAKRESIE POLEGANIA PRZEZ PAŃSTWA NA INFORMACJACH LUB TREŚCIACH, DO KTÓRYCH DOSTĘP UZYSKALI PAŃSTWO PRZEZ URZĄDZENIE ALBO ICH WYKORZYSTYWANIA. SZCZEGÓŁOWE GWARANCJE ZOSTAŁY DOSTARCZONE PRZY ZAKUPIE PAŃSTWA URZĄDZENIA I GWARANCJE TE, WŁĄCZNIE Z WSZELKIMI ZASTRZEŻENIAMI DOTYCZĄCYMI TYCH GWARANCJI, NADAL OBOWIĄZUJĄ. Ponieważ w niektórych jurysdykcjach niemożliwe jest zniesienie dorozumianych gwarancji, takie zniesienie może Państwa nie obowiązywać.

#### **Ograniczenia odpowiedzialności**

PHILIPS NIE ODPOWIADA WOBEC PAŃSTWA ANI ŻADNEJ INNE OSOBY Z TYTUŁU ŻADNYCH SZKÓD POŚREDNICH, UBOCZNYCH, Z NAWIĄZKĄ, SPECJALNYCH LUB WTÓRNYCH (WŁĄCZNIE Z UTRACONYMI KORZYŚCIAMI, ZYSKIEM LUB UTRATĄ OSZCZĘDNOŚCI) ANI Z TYTUŁU UTRATY DANYCH LUB ZAKŁÓCENIA DZIAŁALNOŚCI WYNIKAJĄCYCH LUB ZWIĄZANYCH Z KORZYSTANIEM PRZEZ PAŃSTWA Z URZĄDZENIA BEZ WZGLĘDU NA TO CZY DANA SZKODA WYNIKA Z DELIKTU, GWARANCJI, UMOWY LUB INNEJ INSTYTUCJI PRAWNEJ – NAWET JEŻELI PHILIPS ZOSTAŁ POINFORMOWANY LUB BYŁ ŚWIADOMY MOŻLIWOŚCI POWSTANIA TAKIEJ SZKODY. W ŻADNYM PRZYPADKU ŁĄCZNA ODPOWIEDZIALNOŚĆ PHILIPSA Z TYTUŁU SZKODY (ZE WZGLĘDU NA JAKĄKOLWIEK PRZYCZYNĘ) NIE PRZEKROCZY KWOTY JAKĄ PAŃSTWO ZAPŁACILI ZA URZĄDZENIE.

#### **POSTANOWIENIA RÓŻNE**

"Prawem obowiązującym w stosunku do niniejszej Umowy jest prawo obowiązujące w jurysdykcji, w które Urządzenie zostało sprzedane, a Państwo niniejszym wyrażają zgodę na niewyłączną właściwość sądów w danym kraju. Jeżeli którekolwiek z postanowień niniejszej umowy będzie nieważne lub nieskuteczne na mocy odpowiednich przepisów prawa, postanowienia takie uznaje się za zmodyfikowane w zakresie niezbędnym, aby postanowienie to stało się ważne i skuteczne, a wszelkie inne postanowienia niniejszej umowy pozostaną w mocy i będą w pełni skuteczne. Niniejsze Warunki użytkowania nie będą rządzone Konwencją Narodów Zjednoczonych o umowach międzynarodowej sprzedaży towarów, której zastosowanie zostaje niniejszym wyłączone."

KORZYSTAJĄC Z URZĄDZENIA OŚWIADCZAJĄ PAŃSTWO, ŻE PRZECZYTALI I ZROZUMIELI NINIEJSZE WARUNKI UŻYTKOWANIA ORAZ ŻE JE AKCEPTUJĄ.

# **UMOWA LICENCYJNA UŻYTKOWNIKA KOŃCOWEGO NA OPROGRAMOWANIE**

NINIEJSZA UMOWA LICENCYJNA UŻYTKOWNIKA KOŃCOWEGO NA OPROGRAMOWANIE (..NINIEJSZA UMOWA") TO PRAWNE I WIĄŻĄCE POROZUMIENIE POMIEDZY UŻYTKOWNIKIEM (OSOBĄ FIZYCZNĄ LUB PRAWNĄ) A PHILIPS CONSUMER ELECTRONICS B.V. HOLENDERSKĄ SPÓŁKĄ Ż OGRANICZONĄ ODPOWIEDZIALNOŚCIĄ Z SIEDZIBĄ W EINDHOVEN 5616 LW, GLASLAAN 2, W HOLANDII ORAZ JEJ SPÓŁKAMI ZALEŻNYMI (KTÓRE ŁĄCZNIE I KAŻDY Z OSOBNA OKREŚLA SIĘ MIANEM "PHILIPS"). NINIEJSZA UMOWA DAJE UŻYTKOWNIKOWI PRAWO KORZYSTANIA Z OKREŚLONEGO OPROGRAMOWANIA ("OPROGRAMOWANIA") WRAZ Z DOKUMENTACJĄ UŻYTKOWNIKA W FORMIE ELEKTRONICZNEJ, KTÓRA MOŻE BYĆ DOSTARCZONA ODRĘBNIE LUB WRAZ Z PRODUKTEM PHILIPS ("URZĄDZENIEM") LUB KOMPUTEREM OSOBISTYM. POBRANIE OPROGRAMOWANIA Z SIECI INTERNET, INSTALACJA, LUB INNE JEGO WYKORZYSTANIE OZNACZA PRZYJĘCIE I ZOBOWIĄZANIE SIĘ DO PRZESTRZEGANIA WSZYSTKICH WARUNKÓW NINIEJSZEJ UMOWY. W RAZIE ODRZUCENIA NINIEJSZYCH WARUNKÓW, NIE NALEŻY POBIERAĆ, INSTALOWAĆ, LUB W INNY SPOSÓB KORZYSTAĆ Z OPROGRAMOWANIA. JEŻELI UŻYTKOWNIK WSZEDŁ W POSIADANIE OPROGRAMOWANIA NA NOŚNIKU FIZYCZNYM, NP. PŁYCIE CD — BEZ MOŻLIWOŚCI ZAPOZNANIA SIĘ Z NINIEJSZĄ UMOWĄ — I NIE AKCEPTUJE NINIEJSZYCH WARUNKÓW, MOŻE ON ZWRÓCIĆ NIEUŻYWANE OPROGRAMOWANIE WRAZ Z DOWODEM ZAKUPU I OTRZYMAĆ ZWROT KOSZTÓW, W PRZYPADKU ICH PONIESIENIA, W TERMINIE 30 DNI OD DNIA ZAKUPU.

**1. Przyznanie licencji.** Niniejsza Umowa oznacza przyznanie użytkownikowi niewyłącznej i niezbywalnej licencji — bez prawa sublicencjonowania — na instalację w Urządzeniu lub komputerze osobistym i użytkowanie jednego (1) egzemplarza odpowiedniej wersji Oprogramowania w formacie kodu obiektowego, zgodnie z dokumentacją i wyłącznie do użytku osobistego. Oprogramowanie jest "używane" z chwilą załadowania do pamięci tymczasowej lub stałej (np. RAM, na dysk twardy, itd.) komputera osobistego lub Urządzenia.

**2. Własność.** Oprogramowanie jest przedmiotem licencji, nie zaś sprzedaży. Niniejsza Umowa daje tylko prawo używania Oprogramowania, nie zaś inne prawa do Oprogramowania, wyraźne lub dorozumiane, o ile Umowa nie wymienia ich wyraźnie. Philips i jej licencjodawcy zachowują wszelkie udziały, prawa i tytuły do Oprogramowania, w tym wszelkie patenty, prawa autorskie, tajemnice handlowe i inne prawa własności intelektualnej z nim związane. Niniejsze Oprogramowanie podlega ochronie na mocy praw autorskich, traktatów międzynarodowych i innych praw ochrony własności intelektualnej. Dlatego — o ile Umowa wyraźnie nie stanowi inaczej — zabrania się kopiowania Oprogramowania bez uprzedniej pisemnej zgody Philips; można jedynie sporządzić jedną (1) kopię zapasową Oprogramowania. Zakazuje się kopiowania materiałów drukowanych, dostarczonych wraz z Oprogramowaniem, a także drukowania więcej niż jednego (1) egzemplarza wszelkiej dokumentacji użytkownika przekazanej w formie elektronicznej; można jedynie sporządzić jedną kopię zapasową takich materiałów drukowanych.

**3. Ograniczenia licencji.** Użytkownik nie może podnajmować, wydzierżawiać, sublicencjonować, sprzedawać, przydzielać, pożyczać, lub w inny sposób przekazywać Oprogramowanie, chyba, że niniejsza Umowa wyraźnie stanowi inaczej. Użytkownik nie może ani poddawać inżynierii wstecznej, dekompilować, dezasemblować Oprogramowanie, ani pozwalać, by czyniły to osoby trzecie, z wyjątkiem tego zakresu, w którym prawo właściwe wyraźnie zakazuje tego ograniczenia. Użytkownik nie może usuwać z Oprogramowania lub niszczyć jakiejkolwiek identyfikacji produktu, oznaczeń praw autorskich lub innych oznaczeń własności bądź ograniczeń. Wszelkie tytuły, znaki towarowe, oznaczenia praw autorskich i zastrzeżonych należy uwiecznić na kopii zapasowej Oprogramowania. Zabrania się modyfikacji lub adaptacji Oprogramowania, włączania go do innego programu lub tworzenia opartych na nim produktów pochodnych.

**4. Koniec pewnych funkcji.** Oprogramowanie może zawierać komponenty pewnych licencjonowanych programów, w tym oprogramowania Microsoft ("Microsoft"), które zawierają cyfrową technologię zarządzania licenciami dla Windows Media. Producenci tych komponentów stosują cyfrową technologie zarządzania licenciami dla Windows Media ("WM-DRM") by chronić treści ("Bezpieczna Zawartość") i przynależna im własność intelektualną, w tym prawa autorskie. Urządzenie użytkownika również może zawierać oprogramowanie WM-DRM, które służy do transferu i odtwarzania Bezpiecznej Zawartości ("Oprogramowanie WM-DRM"). W razie narażenia bezpieczeństwa tego Oprogramowania WM-DRM, Microsoft może uchylić — tak z własnej inicjatywy, jak i na żądanie właścicieli Bezpiecznej Zawartości ("Właściciele Bezpiecznej Zawartości") — związane z danym Oprogramowaniem WM-DRM prawo udzielania nowych licencji na kopiowanie, przechowywanie, transfer, wyświetlanie i/lub odtwarzanie Bezpiecznej zawartości. Działanie to nie wpływa na możliwość odtwarzania przez

Oprogramowanie WM-DRM zawartości nieobjętej ochroną. Wykaz Oprogramowania WM-DRM, którego dotyczy uchylenie praw, przesyłany jest do komputera osobistego i/lub Urządzenia użytkownika przy każdym pobraniu licencji na Bezpieczną Zawartość. Microsoft może — wraz z taką licencją — zapisać ten wykaz w Urządzeniu użytkownika w imieniu Właścicieli Bezpiecznej Zawartości, co może uniemożliwić kopiowanie, przechowywanie, wyświetlanie, transfer i/lub odtwarzanie Bezpiecznej Zawartości przez to Urządzenie. Właściciele Bezpiecznej Zawartości mogą również wymagać, by przed uruchomieniem Zawartości użytkownik zaktualizował pewne komponenty WM-DRM dostarczane wraz z niniejszym Oprogramowaniem ("Aktualizacie WM-DRM"). Podczas próby odtworzenia Bezpiecznej Zawartości, Oprogramowanie WM-DRM Microsoft powiadamia użytkownika o potrzebie aktualizacji WM-DRM, a następnie zwraca się o jego zgodę na aktualizację. Oprogramowanie WM-DRM Philips może działać tak samo. W razie braku zgody na aktualizację, użytkownik nie może korzystać z Bezpiecznej Zawartości, która tej aktualizacji wymaga; nadal jednak może korzystać zarówno z zawartości niechronionej, jak i Zawartości Bezpiecznej, która nie wymaga aktualizacji. Użytkownik może wyłączyć funkcje WM-DRM, które zakładają dostęp do sieci Internet, np. zapis nowych licencji i/lub konieczne aktualizacje WM-DRM. Użytkownik może wówczas nadal korzystać z Bezpiecznej Zawartości, o ile jego Urządzenie zawiera już ważną licencję dla takiej zawartości. Jednak nie będzie mógł wówczas korzystać z pewnych funkcji Oprogramowania WM-DRM wymagających dostępu do sieci Internet, np. funkcji zapisu treści, które wymagają Aktualizacji WM-DRM. Wszelkie tytuły i prawa własności intelektualnej do Bezpiecznej Zawartości przysługują wyłącznie jej właścicielom i mogą podlegać ochronie na mocy odpowiednich praw autorskich oraz innych praw ochrony własności intelektualnej i traktatów. Niniejsza Umowa nie daje użytkownikowi prawa korzystania z takiej Bezpiecznej Zawartości. **Podsumowując, jeżeli Oprogramowanie zawiera komponenty Microsoft WM-DRM — Bezpieczna Zawartość, jaką użytkownik pragnie zapisywać, kopiować, przechowywać, wyświetlać, dokonywać transferu i/lub odtwarzać — chroniona jest przez komponenty Microsoft WM-DRM Oprogramowania. Microsoft, Właściciele lub Dystrybutorzy Bezpiecznej Zawartości mogą odmówić użytkownikowi dostępu do Bezpiecznej Zawartości lub poddać ten dostęp ograniczeniom nawet wówczas, gdy zapłacił on za Bezpieczną Zawartość i/lub uzyskał ją. Zgoda użytkownika lub akceptacja Philips nie są konieczne, by strony te odmówiły, wstrzymały, lub w inny sposób ograniczyły dostęp użytkownika do Bezpiecznej Zawartości. Philips nie gwarantuje, że użytkownik będzie mógł pobierać z sieci Internet, kopiować, przechowywać, wyświetlać, przekazywać i/lub odtwarzać Bezpieczną Zawartość.**

**5. Oprogramowanie z otwartym dostępem do kodu źródłowego.** (a) Oprogramowanie może zawierać komponenty, które podlegają warunkom Otwartego Dostępu do Kodu Źródłowego, zgodnie z informacją zawartą w dokumentacji dołączonej do Urządzenia. Niniejsza Umowa nie dotyczy oprogramowania jako takiego. (b) Prawa licencyjne użytkownika, w myśl niniejszej Umowy, nie obejmują praw lub licencji na używanie, dystrybucję lub tworzenie opartych o Oprogramowanie produktów pochodnych, które w jakikolwiek sposób poddałyby Oprogramowanie warunkom Otwartego Dostępu do Kodu Źródłowego. "Warunki Otwartego Dostępu do Kodu Źródłowego" oznaczają warunki wszelkich licencji, które pośrednio lub bezpośrednio (1) powodują lub usiłują powodować powstanie zobowiązań spółki Philips w odniesieniu do Oprogramowania i/lub opartych o nie produktów pochodnych; lub (2) przyznają lub usiłują przyznać stronom trzecim jakiekolwiek prawa lub zwolnienia z obowiązku w związku z prawami ochrony własności lub własności intelektualnej do Oprogramowania lub jego produktów pochodnych.

**6. Rozwiązanie Umowy.** Niniejsza Umowa nabiera mocy po zainstalowaniu lub pierwszym użyciu Oprogramowania i ulega rozwiązaniu (i) według uznania Philips, w związku z naruszeniem przez użytkownika jakichkolwiek warunków niniejszej Umowy; lub (ii) po zniszczeniu wszelkich kopii Oprogramowania i związanych z nim materiałów, przekazanych użytkownikowi przez Philips zgodnie z Umową. Prawa Philips i zobowiązania użytkownika zachowują ważność po okresie obowiązywania niniejszej Umowy.

**7. Aktualizacje.** Philips może wyłącznie według własnego uznania aktualizować Oprogramowanie poprzez ogólnodostępne pliki na stronie internetowej lub dowolnymi innymi środkami lub metodami. Aktualizacje te mogą być przekazane zgodnie z postanowieniami niniejszej Umowy lub uzależnione od przyjęcia przez użytkownika postanowień odrębnej umowy.

**8. Usługi pomocy technicznej.** Philips nie jest zobowiązana do świadczenia usług pomocy technicznej lub innych usług pomocy ("Usługi Pomocy Technicznej") dla Oprogramowania. Jeżeli jednak Philips świadczy użytkownikowi takie Usługi, podlegają one postanowieniom odrębnej umowy, jaką Philips zawiera z użytkownikiem.

**9. Ograniczona gwarancja na Oprogramowanie.** Philips dostarcza Oprogramowanie w obecnie istniejącej formie i bez żadnej gwarancji, poza tym, że Oprogramowanie zasadniczo działać będzie zgodnie z towarzyszącą mu dokumentacją przez okres jednego roku po pierwszym pobraniu z sieci Internet, instalacji lub uruchomieniu Oprogramowania, którekolwiek z tych wydarzeń nastąpi pierwsze. Całkowita odpowiedzialność Philips i jedyny przysługujący użytkownikowi środek zaradczy w związku z naruszeniem niniejszej gwarancji sprowadza się, według uznania spółki Philips, albo do (i) zwrotu ceny, jaką użytkownik mógł był uiścić za prawo korzystania z Oprogramowania; lub (b) naprawy lub wymiany Oprogramowania, które nie spełnia wymogów niniejszej gwarancji i które należy zwrócić spółce Philips wraz z dowodem zakupu. Niniejsza ograniczona gwarancja traci moc, jeżeli błąd Oprogramowania wynika z wypadku, nadużycia, nieprawidłowego obchodzenia się lub błędnego użycia. Zastępcze Oprogramowanie objęte jest gwarancją przez pozostały okres gwarancji lub okres trzydziestu (30) dni, którykolwiek z nich jest dłuższy. Niniejsza ograniczona gwarancja nie przysługuje wówczas, gdy Oprogramowanie dostarcza się bezpłatnie wyłącznie w celu wypróbowania.

**10. BRAK INNYCH GWARANCII.** OPRÓCZ NINIEISZYCH POSTANOWIEŃ, PHILIPS I IEI LICENCJODAWCY NIE GWARANTUJĄ, ŻE OPROGRAMOWANIE BĘDZIE WOLNE OD BŁĘDÓW I DZIAŁAĆ BĘDZIE NIEPRZERWANIE LUB, ŻE SPEŁNI OCZEKIWANIA UŻYTKOWNIKA. NA UŻYTKOWNIKU SPOCZYWA CAŁKOWITA ODPOWIEDZIALNOŚĆ ZA WYBÓR OPROGRAMOWANIA DLA JEGO CELÓW, A TAKŻE ZA INSTALACJĘ, UŻYTKOWANIE I REZULTATY DZIAŁANIA OPROGRAMOWANIA. W NAJSZERSZYM ZAKRESIE DOPUSZCZANYM PRZEZ PRAWO WŁAŚCIWE, PHILIPS I IEI LICENCIODAWCY WYKLUCZAJĄ WSZELKIE GWARANCIE LUB POSTANOWIENIA, WYRAŹNE LUB DOROZUMIANE, W TYM RÓWNIEŻ — CHOĆ BEZ OGRANICZEŃ — DOROZUMIANE GWARANCJE WARTOŚCI HANDLOWEJ, PRZYDATNOŚCI DO OKREŚLONEGO CELU, DOKŁADNOŚCI LUB KOMPLETNOŚCI WYNIKÓW W ODNIESIENIU DO OPROGRAMOWANIA I TOWARZYSZĄCYCH MU MATERIAŁÓW. BRAK GWARANCJI W PRZYPADKU NARUSZENIA. PHILIPS NIE GWARANTUJE, ŻE UŻYTKOWNIK BĘDZIE MÓGŁ POBRAĆ Z SIECI INTERNET, KOPIOWAĆ, PRZECHOWYWAĆ, PRZEKAZYWAĆ I/LUB ODTWARZAĆ BEZPIECZNĄ ZAWARTOŚĆ.

**11. OGRANICZENIE ODPOWIEDZIALNOŚCI.** PHILIPS I JEJ LICENCJODAWCY W ŻADNYM WYPADKU NIE PONOSZĄ ODPOWIEDZIALNOŚCI ZA WSZELKIE SZKODY NASTĘPCZE, SPECJALNE, POŚREDNIE, JEDNORAZOWE LUB MORALNE, W TYM RÓWNIEŻ — BEZ OGRANICZEŃ — SZKODY ZWIĄZANE Z UTRATĄ ZYSKÓW LUB DOCHODÓW, PRZERWAMI W DZIAŁALNOŚCI GOSPODARCZEJ. UTRATĘ INFORMACJI GOSPODARCZYCH LUB DANYCH, NIEMOŻNOŚĆ UŻYTKOWANIA LUB INNĄ STRATĘ PIENIĘŻNĄ, NAWET WÓWCZAS, GDY PHILIPS LUB JEJ LICENCJODAWCÓW POINFORMOWANO O MOŻLIWOŚCI POWSTANIA TAKIEGO ROSZCZENIA. ŁĄCZNA KWOTA ODSZKODOWAŃ ZE STRONY PHILIPS I JEJ LICENCJODAWCÓW Z TYTUŁU NINIEJSZEJ UMOWY W ŻADNYM WYPADKU NIE PRZEKROCZY CENY, JAKĄ UŻYTKOWNIK ZAPŁACIŁ ZA OPROGRAMOWANIE, LUB PIĘCIU (5,00) EUR/USD.

**12. Znaki handlowe.** Pewne produkty i nazwy Philips stosowane w niniejszej Umowie, Oprogramowaniu oraz drukowanej dokumentacji mogą stanowić znak handlowy Philips, jej licencjodawców, lub innych stron trzecich. Zabrania się korzystania z tych znaków handlowych.

**13. Ograniczenia eksportowe.** Użytkownik zobowiązuje się nie eksportować lub reeksportować bezpośrednio lub pośrednio — Oprogramowania do wszelkich państw, w odniesieniu do których Ustawa o Ograniczeniach Eksportu (the United States Export Administration Act) lub inne prawo lub przepisy USA wprowadza wymóg licencji na eksport lub inną formę akceptacji ze strony rządu Stanów Zjednoczonych, chyba że użytkownik uzyskał był już odpowiednią licencję na eksport lub akceptację. Pobierając za pośrednictwem sieci Internet lub instalując Oprogramowanie, użytkownik zobowiązuje się przestrzegać ograniczeń eksportowych o których mowa.

**14. Prawo Umowy.** Niniejsza Umowa jest rządzona prawem kraju, w którym ma miejsce zamieszkania użytkownik, z pominięciem zawartych w tym prawie przepisów dotyczących konfliktu praw. Wszelkie spory pomiędzy spółką Philips i użytkownikiem, dotyczące niniejszej Umowy, podlegają niewyłącznej jurysdykcji sądów w kraju, w którym ma miejsce zamieszkania użytkownik.

**15. Postanowienia ogólne.** Niniejsza Umowa zawiera całość porozumienia pomiędzy użytkownikiem a Philips i zastępuje wszelkie uprzednie oświadczenia, zobowiązania, lub inne formy komunikacji lub reklamy dotyczące Oprogramowania i dokumentacji użytkownika. Jeżeli dowolna część niniejszej Umowy uznana będzie za nieważną, pozostała jej część w pełni zachowuje moc i ważność. Niniejsza Umowa nie narusza ustawowych praw dowolnej ze stron występującej w charakterze konsumenta.

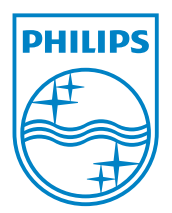